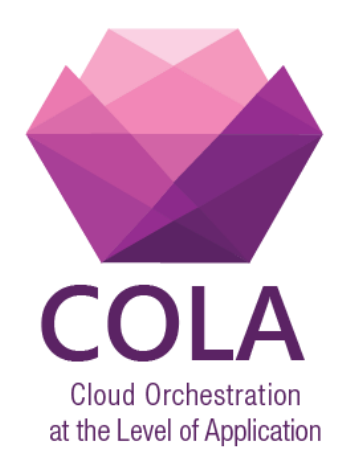

# **Cloud Orchestration at the Level of Application**

# Project Acronym: **COLA**

Project Number: **731574**

Program: **Information and Communication Technologies Advanced Computing and Cloud Computing**

Topic: **ICT-06-2016 Cloud Computing**

Call Identifier: **H2020-ICT-2016-1** Funding Scheme: **Innovation Action**

Start date of project: 01/01/2017 Duration: 30 months

# Deliverable: **D7.6 MiCADO Security Evaluation Report**

Due date of deliverable: 30/09/2019 Actual submission date: 22/09/2019 WPL: Nicolae Paladi Dissemination Level: PU Version: 1.1

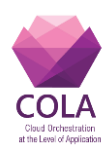

# <span id="page-1-2"></span>**Status and Change History**

<span id="page-1-0"></span>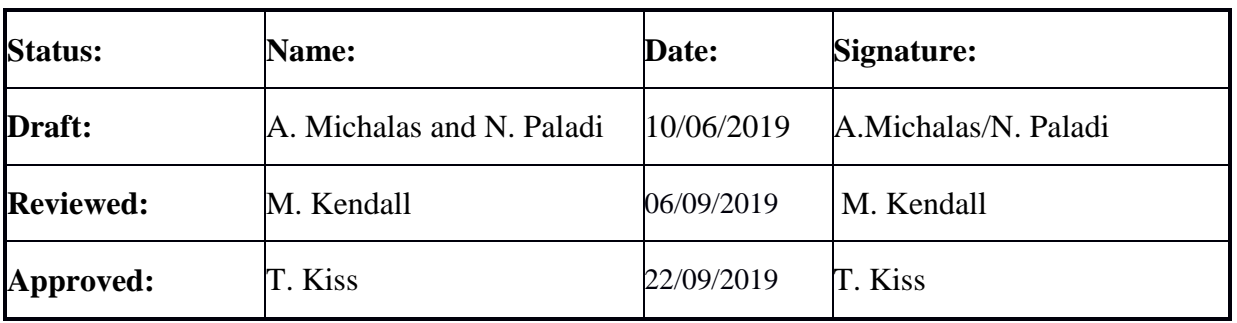

# **Table 1 Status Change History**

# **Table 2 Document Change History**

<span id="page-1-1"></span>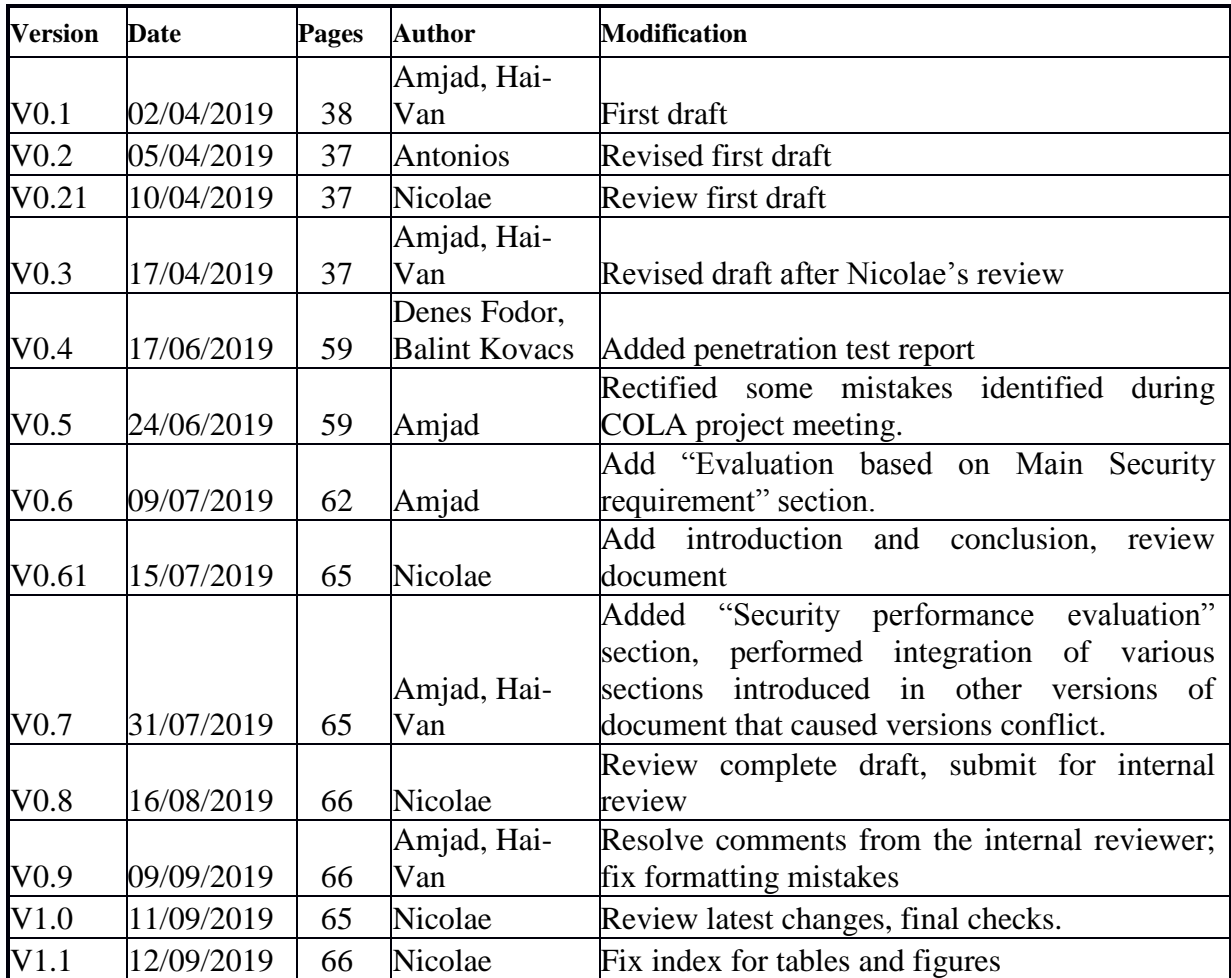

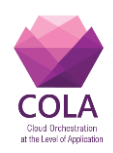

# <span id="page-2-0"></span>**List of Figures and Tables**

# **Tables**

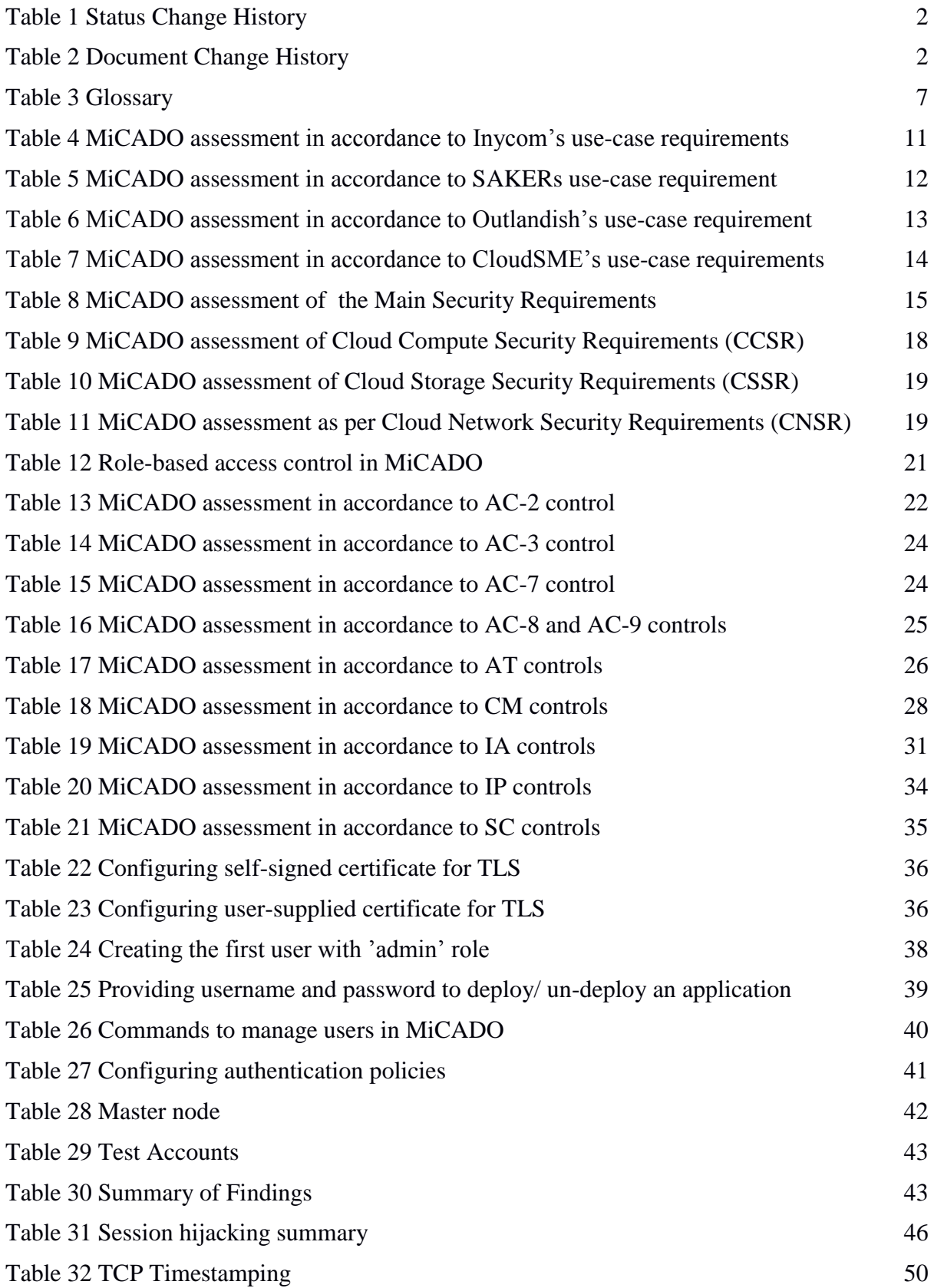

# **D7.6 Security Architecture Evaluation**

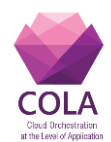

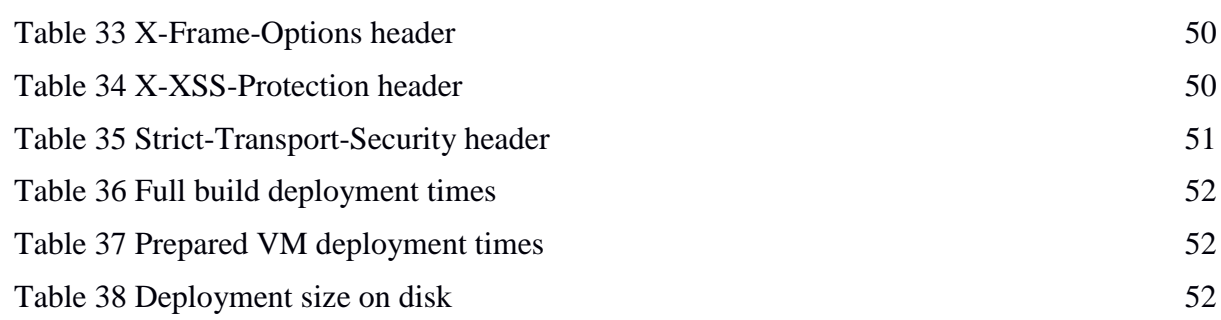

# **Figures**

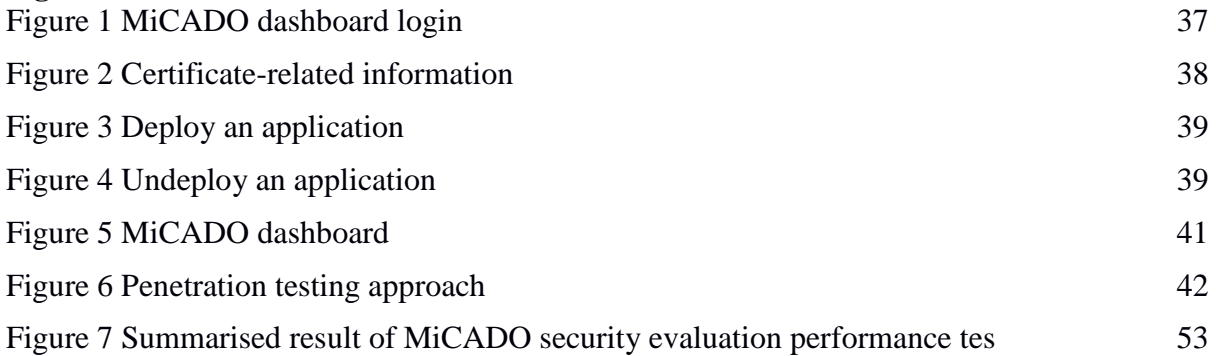

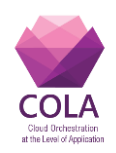

# <span id="page-4-0"></span>**Table of contents**

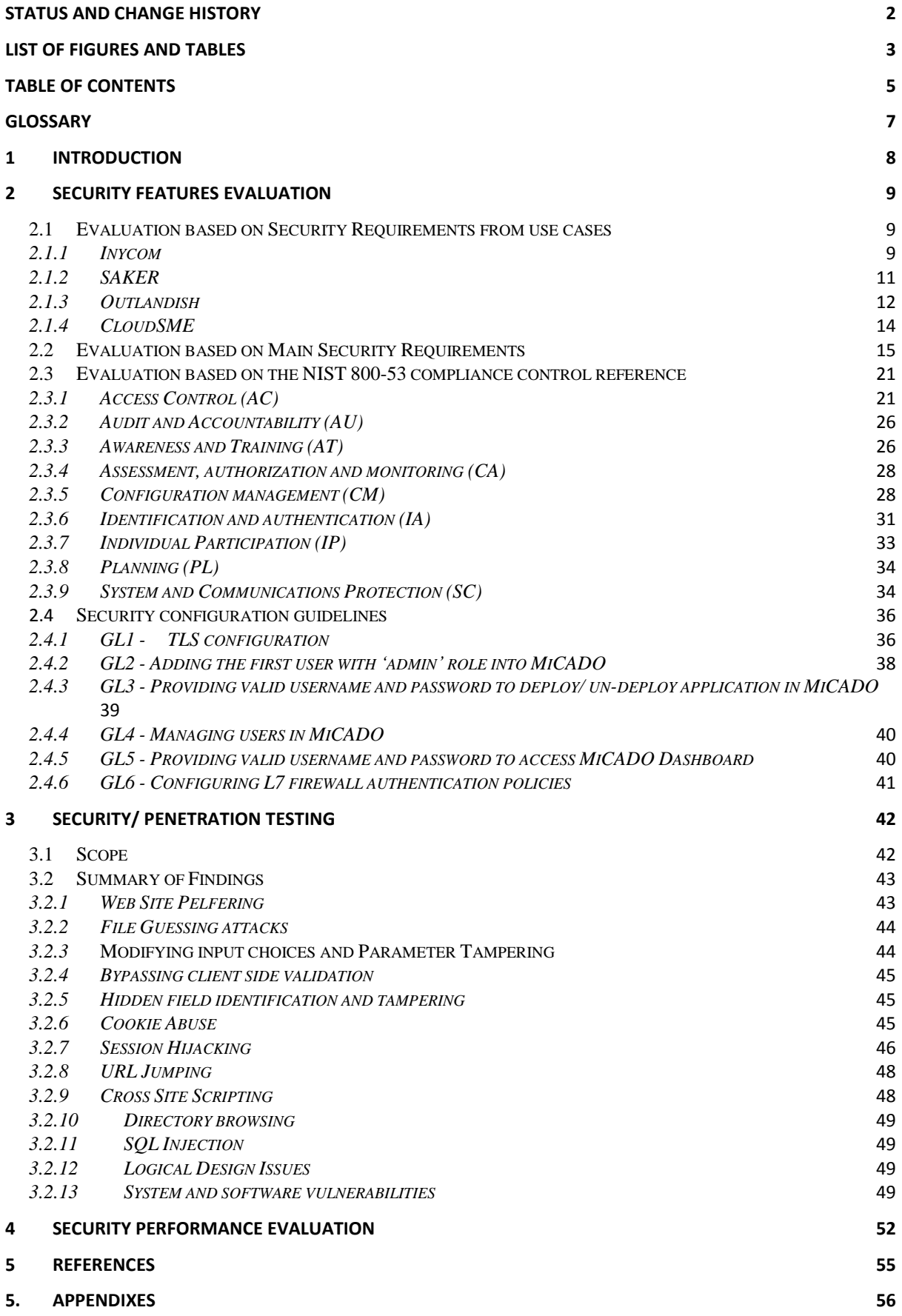

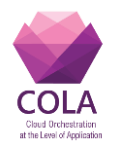

# **D7.6 Security Architecture Evaluation**

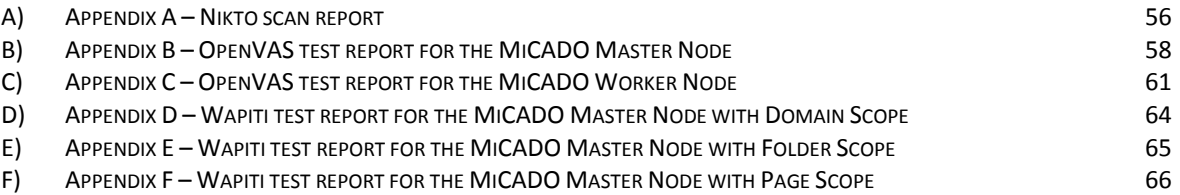

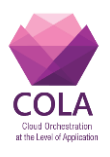

# <span id="page-6-1"></span><span id="page-6-0"></span>**Glossary**

#### **Table 3 Glossary**

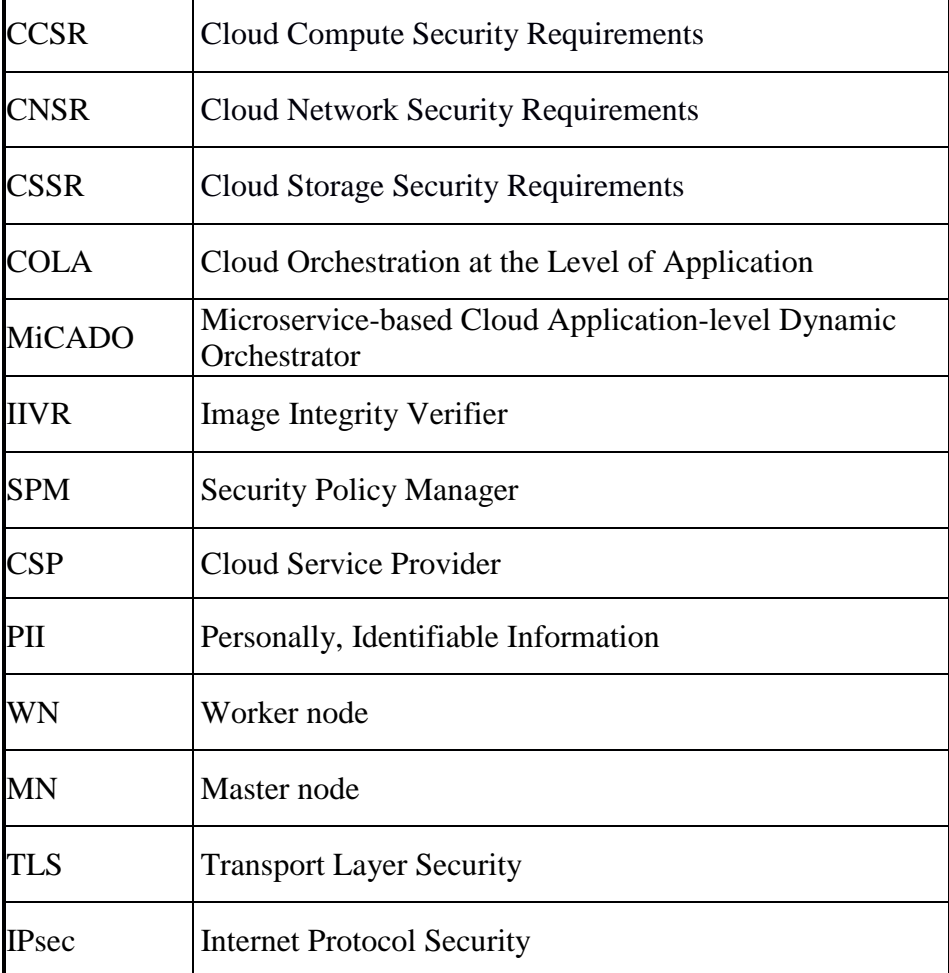

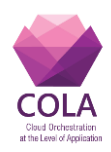

# <span id="page-7-0"></span>**1 Introduction**

Throughout Project COLA, activities in work package (WP) 7 focused on enhancing the security of the MiCADO framework. This work contributed to advancing the state of the art in the area of cloud orchestration security and resulted in a set of security enablers designed, developed and integrated in the MiCADO framework. As a result, the MiCADO framework comprises additional capabilities to protect the integrity and authenticity of cloud federated cloud deployments.

Security work in WP7 was done in several distinct stages and each stage contributed reusable building blocks for the security architecture of MiCADO. The stages were:

- COLA Security Requirements (described in Deliverable D7.1)
- MiCADO security architecture specification (described in Deliverable D7.2)
- MiCADO application security classification specification (described in Deliverable D7.3)
- MiCADO security policy formats specification (described in Deliverable D7.4)
- MiCADO security modules reference implementation (delivered and described in Deliverable D7.5)

The current deliverable is the last installment in the series of the deliverable of WP7. The **goal** of this document is to describe the security evaluation of the security enablers developed and delivered within WP7 of project COLA. The evaluation of the enablers is described in terms of:

- Security Requirements collected from the COLA use case partners:
- Evaluation based on NIST 800-53 compliance control reference
- Evaluation of the security configuration guidelines
- Penetration testing of the enablers developed within WP7.

The evaluation provides a comprehensive overview of the state of the security enablers developed within WP7 and implicitly of the security of MiCADO. However, it is worth noting that the security landscape is continuously evolving. Therefore, new threats will emerge – both in aspects addressed by the security enablers and in aspects that were not prioritized by the use case partners and hence not addressed by any security enablers. This deliverable offers a snapshot of the security of MiCADO at the current stage.

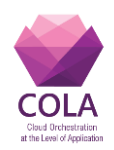

# <span id="page-8-0"></span>**2 Security Features Evaluation**

This section discusses the evaluation of MiCADO security features. The evaluation is based on MiCADO v0.7.2 – the latest release at the time of writing this deliverable. The evaluation consists of the following:

- Assessments of the MiCADO framework based on the security requirements collected from use-cases and the main security requirements identified in the previous deliverable D7.1 [3].
- Assessment of the MiCADO framework as per the standards defined by NIST for Federal Information Systems and Organization [8].

In both cases, we highlight and discuss the relevant security features of MiCADO framework along with their description and implementation status. In addition to that, the relevant guidelines, prefixed with GL such as GL1, GL2 (see Section [2.4\)](#page-35-2), are specified against each security feature, when applicable. The implementation status can be one of the following types:

- 1. **Supported:** This reflects that MiCADO framework support features that comply with the requirement.
- 2. **Partial:** This reflects that either MiCADO framework support features partially comply with the requirement; or MiCADO supports features that fully comply with the requirement, however these features are not enabled in the current release.
- 3. **Not available:** The feature is currently not in place. However, it is considered as an addition in the future versions of MiCADO.
- 4. **Not applicable:** The underlying feature is not under the direct control of MiCADO framework and the application owners should take care to comply with the any necessary requirements.
- 5. **None:** The underlying feature is not supported by MiCADO. The key reasons include: (1) The underlying requirement is mainly related to information systems in general. However, MiCADO is not considered as such a framework, or (2) MiCADO does not support relevant features as they are not required.

# <span id="page-8-1"></span>**2.1 Evaluation based on Security Requirements from use cases**

This section discusses and evaluates the applicability of MiCADO framework based on its success in addressing and fulfilling the security requirements/expectations of its target users. In this regard, various security requirements from the target application domains were identified previously from different end-user target organizations. The details of these organizations and their security specific requirements can be found in Deliverable D7.1 [3]. The following subsections analyse the behaviour of the MiCADO framework in accordance to the security requirements provided by the target end-user organizations including *Inycom*, *SAKER*, *Outlandish*, and *CloudSME.*

# <span id="page-8-2"></span>*2.1.1 Inycom*

Inycom provides high quality services and solutions with added value in IT and Communications, Energy, Laboratory Equipment, Electronics and Medical Equipment. The security requirements obtained from *Inycom are the following<sup>1</sup> :* 

1

<sup>&</sup>lt;sup>1</sup> The implementation of MiCADO framework is analysed and evaluated to reflect on the achievement of these requirements.

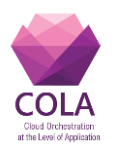

- 1. *End users need a user/password to access the web interface:* MiCADO is a generic framework that supports dynamic application level orchestration of cloud applications. Hence, it manages applications, their deployment and the underlying infrastructure; and has no control and responsibility to handle internal details of the deployed applications. MiCADO, however, facilitates secure management of those users who are responsible for the deployment and management of applications through various security components including Credential Manager and L7 firewall (i.e. Zorp) (refer to D7.5 [7] for full details). However, these users are not end users who will use the Inycom's applications (or any application in general). To summarize, the management of end users and their authentication to the application is directly handled by the applications themselves and is therefore out the scope of the MiCADO framework. On the other hand, MiCADO facilitates secure access for the users of the system, using a traditional password-based authentication mechanism.
- 2. *Option to transfer encrypted data in the case of personally identifiable information (PII) – such as citizens' data:* MiCADO framework facilitates data protection in different aspects. The following description summarizes the protection of various types of data in the context of MiCADO. However, it is worth mentioning that this requirement is *not* mandatory as per the description of the use-case (refer to section 9.1.1 of D7.1 [3]):
	- A) **Data needed for deploying the application, e.g. private docker registry account information.** This data is fetched from a MiCADO user who deploys her application in the framework to the Master Node. This data is then sent from the Master Node to the Worker Nodes that hosts the application containers. During transit, the data is protected through TLS communication between MiCADO users and the Master Node, and IPSec communication between the Master Node and Worker Nodes.
	- B) **Application data communicated from/to end users.** To protect this type of data, TLS must be configured for nodes hosting the frontend services to which the end users connect. This is an application specific requirement and therefore it should be handled by the actual applications. However, MiCADO can be easily extended to facilitate applications to setup TLS support, if required, using the Application Description Template (ADT) based configuration. This can be done via the NetworkSecurityPolicy (see Section 3.2 and Deliverable 7.4 [6] for further details), and application secret mechanism for holding the key and certificate. Specifically, NetworkSecurityPolicy allows specifying a network protocol enforcement, an application-level firewall as well to provide TLS control at worker nodes. Although MiCADO currently allows the definition of such a policy and the application secret mechanism is available, the automated configuration of TLS in worker nodes was not implemented yet. This requirement is *partially* supported.

Apart from the above-mentioned scenarios, the explicit in/out transfer of application data in any case is not in the scope of MiCADO. If transfer is required, then the application user itself should fulfil the requirement.

3. *Databases will offer restricted access (i.e. will only be accessible from a limited set of IPs):* The use of databases in MiCADO are of the following two kinds: *(1)* The databases can be deployed as containers in Worker Nodes, or *(2)* Databases can be deployed outside MiCADO's controlled infrastructure. In the former case, worker nodes are configurable using L7 filtering to allow access to databases only for a certain set of IPs. More specifically, the application owner can define the whitelisted IPs as an attribute of the policy *L7Proxy* in ADT template (refer to Section 3.2,

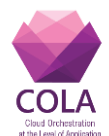

Deliverable 7.4 [6] for further details). By doing this, databases will be only accessible from a trusted list of IPs. Thus, this requirement will be fully satisfied when databases are deployed and managed by the MiCADO framework. However, this feature is not active yet and therefore, the underlying requirement is considered as *partially* supported. In the case where databases are deployed outside of the MiCADO framework, protecting and managing access is not the responsibility of the MiCADO framework. Instead, it should be protected and managed by the hosting infrastructure.

4. *Data will be stored in EU or associated countries with data protection regulations at least as restrictive as the EU one:* MiCADO empowers users to describe application(s), infrastructure, and policies using an easy-to-use TOSCA-based ADT during the deployment of an application into the framework. Among the provided information, the user has to provide the infrastructure related deployment id, which represents the details of the infrastructure. Hence, the users have the ability to choose the infrastructure by themselves that will be used by the application and for data storage. Once this information is provided, MiCADO complies with these configurations for the entire execution time.

Based on the above analysis, the assessment results against Inycom's use-case requirements are summarised in Table 5.

<span id="page-10-0"></span>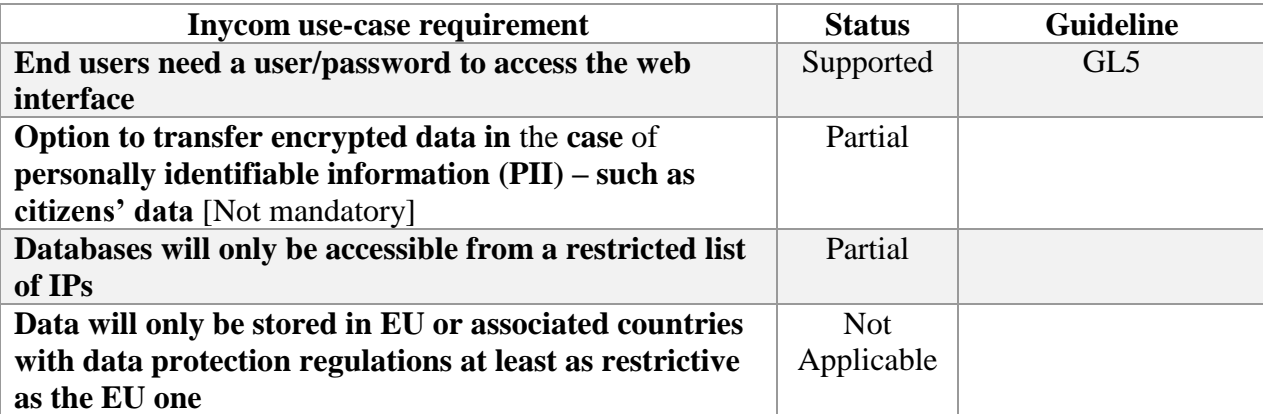

#### **Table 4 MiCADO assessment in accordance to Inycom's use-case requirements**

# <span id="page-10-1"></span>*2.1.2 SAKER*

*SAKER solutions ltd* is a provider of simulation-based tools, training, support and consultancy in the UK. The security requirements obtained by SAKER *are the following<sup>2</sup> :* 

1. *The system must be able to run on a private network or private cloud: The*  MiCADO framework supports the deployment and orchestration of applications on private cloud environments. It has been tested and utilized extensively for OpenNebula and OpenStack based private cloud environments. TOSCA-based ADT templates for using the MiCADO framework over OpenNebula and OpenStack environments have been made publicly available with the open source release of

<sup>&</sup>lt;sup>2</sup> The implementation of MiCADO framework is analysed and evaluated to reflect on the achievement of these requirements.

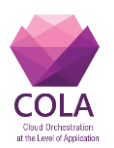

MiCADO. This can be obtained from the MiCADO-Scale public repository over Github [9[\].](https://github.com/micado-scale.Hence) Hence, the MiCADO framework *fully* satisfies this requirement.

- 2. *File encryption may be seen as a requirement depending on the client and application:* Data protection can be considered at two different stages, i.e. in transit and at rest. Data in transit between users and the master node is protected by building secure communication channels over TLS, where data transfer between master node and worker node are protected using IPSec communication. Protecting data at rest involves the following considerations in relevance to the different types of data to be protected.
	- A) **The data required to run the framework such as cloud user credentials.** This data is protected using the MiCADO security component titled Credential Store (refer to Section 3.3 of D7.5 [7] for further details).
	- B) **Data related to users responsible for the deployment and management of applications.** Such data is securely managed by another security component of MiCADO framework called Credential Manager and is used through L7 firewall (i.e. Zorp). For further details on these two security components refer to Section 3.4 and 3.5 of D7.5 [7] respectively.
	- C) **Application data, i.e. the data created, managed, required by the application.** Such data needs to be also protected while at rest. However, this is a responsibility of the underlying application. Therefore, it is usually managed through a database system, where the MiCADO framework handles deployment and orchestration of the application. As a result, the encryption and protection of application data is *out of the scope* of the MiCADO framework.

To summarise, MiCADO *fully* satisfies this requirement by protecting data in transit and at rest, except application specific data.

3. *The system must also run on public cloud: The* MiCADO framework fully supports the use of a public cloud. Furthermore, MiCADO has been extensively used and tested over the following public clouds: Amazon AWS, Microsoft Azure, CloudSigma and CloudBroker. Hence, the MiCADO framework *fully* satisfies this requirement. The TOSCA-based ADT templates for all these public cloud providers are made available with the open source release of MiCADO and can be found in [9].

Based on the above analysis, the assessment results of the MiCADO framework in accordance to Inycom's use-case requirements are summarised in Table 6.

<span id="page-11-0"></span>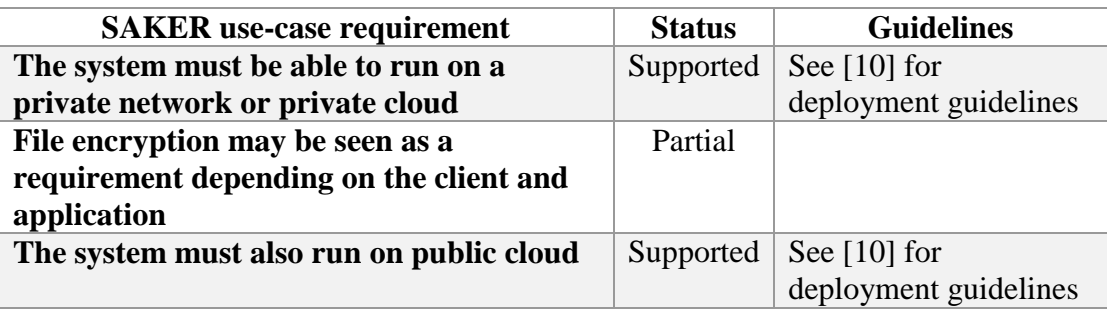

# **Table 5 MiCADO assessment in accordance to SAKERs use-case requirement**

# <span id="page-11-1"></span>*2.1.3 Outlandish*

Outlandish is a cooperative digital agency specialising in middleware, usability, search and scalable data applications. Outlandish mainly focuses is on the interface between computers

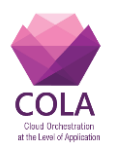

and users in insight-generation and data management. Outlandish has considerable experience in building highly usable and intuitive data management solutions. The security requirements obtained from Outlandish are as follows<sup>3</sup>:

- 1. *Application secret stores:* Application secrets are sensitive information that are required to run applications properly. Some examples of such secrets include database account credentials, API keys for third party service, etc. This confidential information is securely handled by Kubernetes during the entire execution of the application. Kubernetes is also responsible for the secure transfer of these secrets to the worker nodes, when required. These secrets are defined by the users through Secret Distribution policies using the TOSCA-based ADT template (refer to Section 3.3.2 in Deliverable D7.4 [6] for further details). Thus, MiCADO *fully* satisfies this requirement.
- 2. *Full disk encryption:* This feature is not further required by Outlandish, therefore, MiCADO framework does not support full disk encryption.
- 3. *Black box penetration testing of deployment along with white box security audit:* The details on the penetration testing of MiCADO framework are presented in Section 3.
- 4. *Support for Ansible roles to set up software requirements (for example NGINX and Node.js):* The MiCADO framework can be deployed through an Ansible playbook. However, this requirement is not related to security of MiCADO framework and therefore, it is not covered in this deliverable. For further details on the deployment of MiCADO through Ansible playbook, please refer to the Deliverable D6.3.

Based on the above analysis, the assessment results of MiCADO framework against the use-case requirements of Outlandish are summarised in Table 7.

<span id="page-12-0"></span>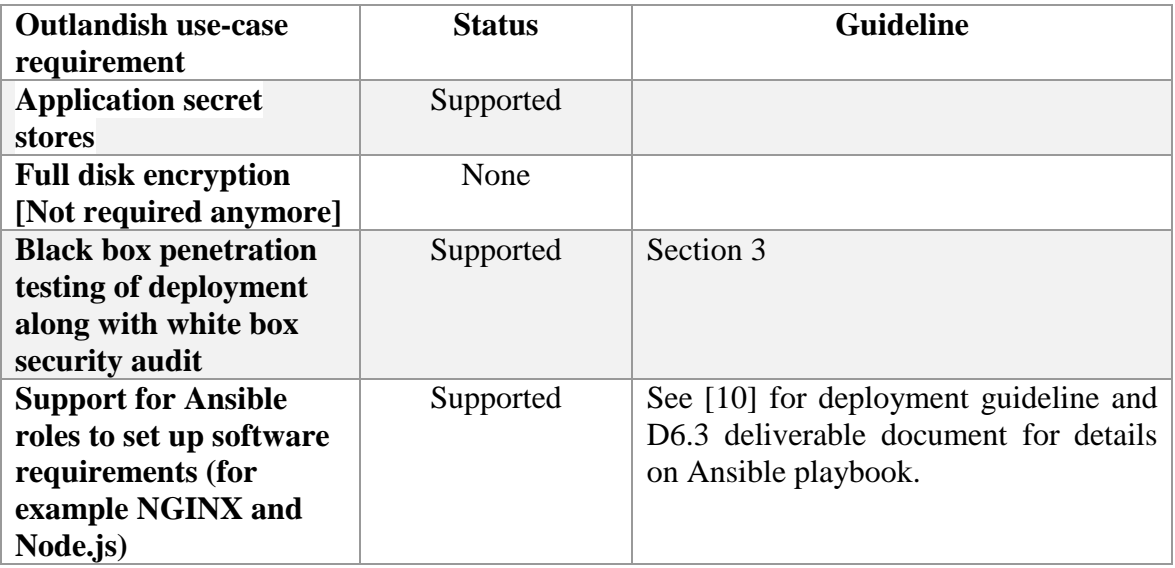

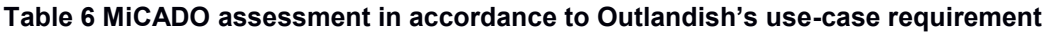

1

 $3$  The implementation of MiCADO framework is analysed and evaluated to reflect on the achievement of these requirements.

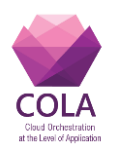

# <span id="page-13-1"></span>*2.1.4 CloudSME*

CloudSME provides vendor independent cloud technology to support the sustainable growth and digitalization within Europe as well as to increase its competitiveness in the worldwide economy. The security requirements obtained from CloudSME are the following<sup>4</sup>.

- 1. *TLS support for end-users communicating with a front-end host:* MiCADO is a generic framework that manages the deployment and the infrastructure required by applications. It has no control and no responsibility to handle internal details of the deployed applications. This requirement, i.e. TLS support for communication of endusers with a front-end host, is specific to applications and therefore, it should be taken care by the actual applications, if required. However, MiCADO can be easily extended to facilitate applications to setup the required TLS support, if required, using the Application Description Template (ADT) based configuration. This will be handled by defining NetworkSecurityPolicy in ADT based configuration to enable TLS communication (refer to Section 3.2, Deliverable 7.4 [6] for further details), as well as utilising application secret mechanism for providing relevant details for SSL certificate/key. However, the latest release of MiCADO (i.e. 0.7.2) does not support the automatic configuration of TLS/ SSL in worker nodes based on defined NetworkSecurityPolicy in ADT template and SSL certificate/ key provisioned by the application secret mechanism. Therefore, this requirement can be considered as partially supported.
- 2. **Connection within the cluster must be restricted to specific whitelisted IP addresses: The** MiCADO framework relies on the infrastructure details provided by the users themselves at the time of deployment. This let the user to configure any restriction on the underlying cluster of cloud resources prior to deployment. Particularly, the user can configure network policies on the cloud to only allow connections from specific whitelisted IP addresses, then provide such configured infrastructure information in the TOSCA-based ADT at the time of application deployment. Once deployed, MiCADO fully complies with the provided infrastructure and any associated restriction. Hence, connections can be made restricted to specific whitelisted IP address, if desired and configured by the user.

Based on the above analysis, the assessment results of the MiCADO framework against CloudSME use-case requirements are summarised in Table 8.

<span id="page-13-0"></span>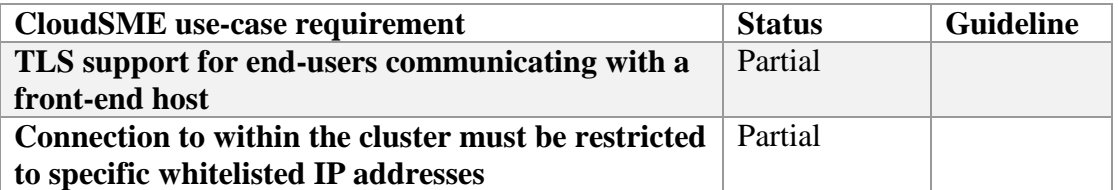

#### **Table 7 MiCADO assessment in accordance to CloudSME's use-case requirements**

1

<sup>&</sup>lt;sup>4</sup> The implementation of MiCADO framework is analysed and evaluated to reflect on the achievement of these requirements.

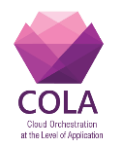

# <span id="page-14-1"></span>**2.2 Evaluation based on Main Security Requirements**

This section discusses and evaluates the MiCADO framework based on its success in fulfilling the main security requirements identified at the start of the project. These security requirements are listed and presented in Deliverable D7.1[3]. Table 8 discusses and analyses the behaviour of the MiCADO framework in respect to each security requirement*.*

<span id="page-14-0"></span>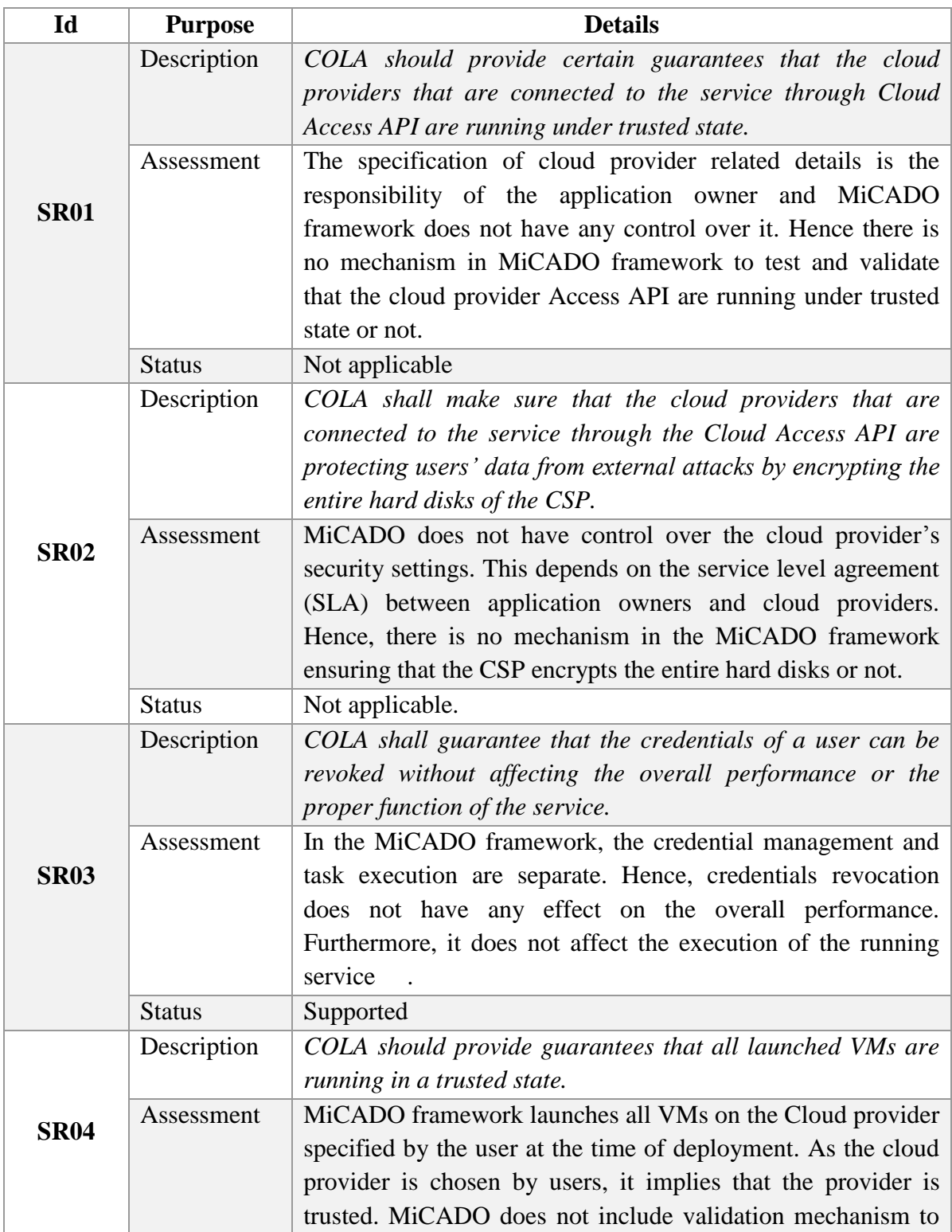

#### **Table 8 MiCADO assessment of the Main Security Requirements**

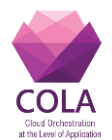

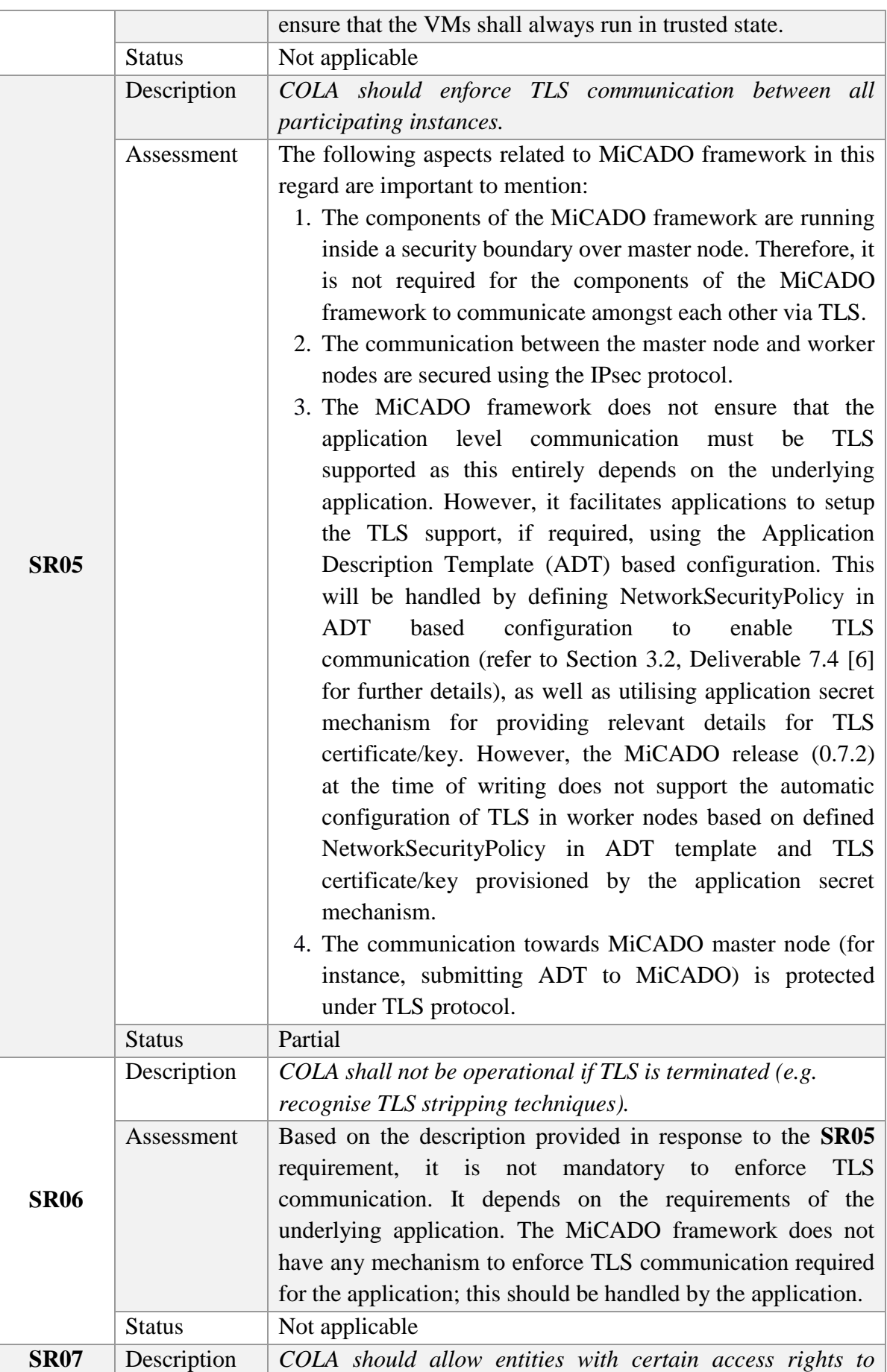

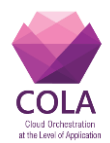

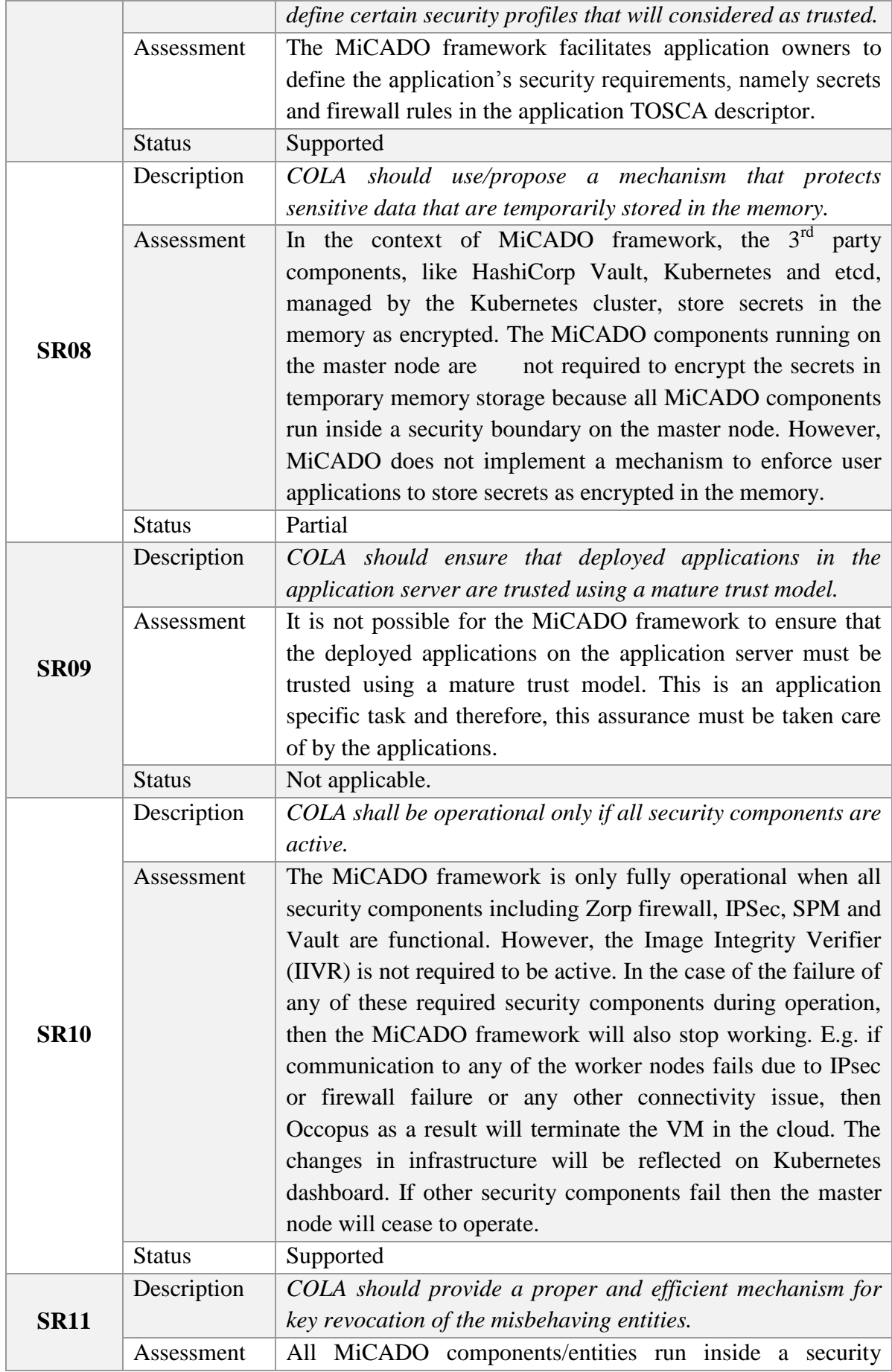

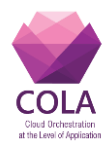

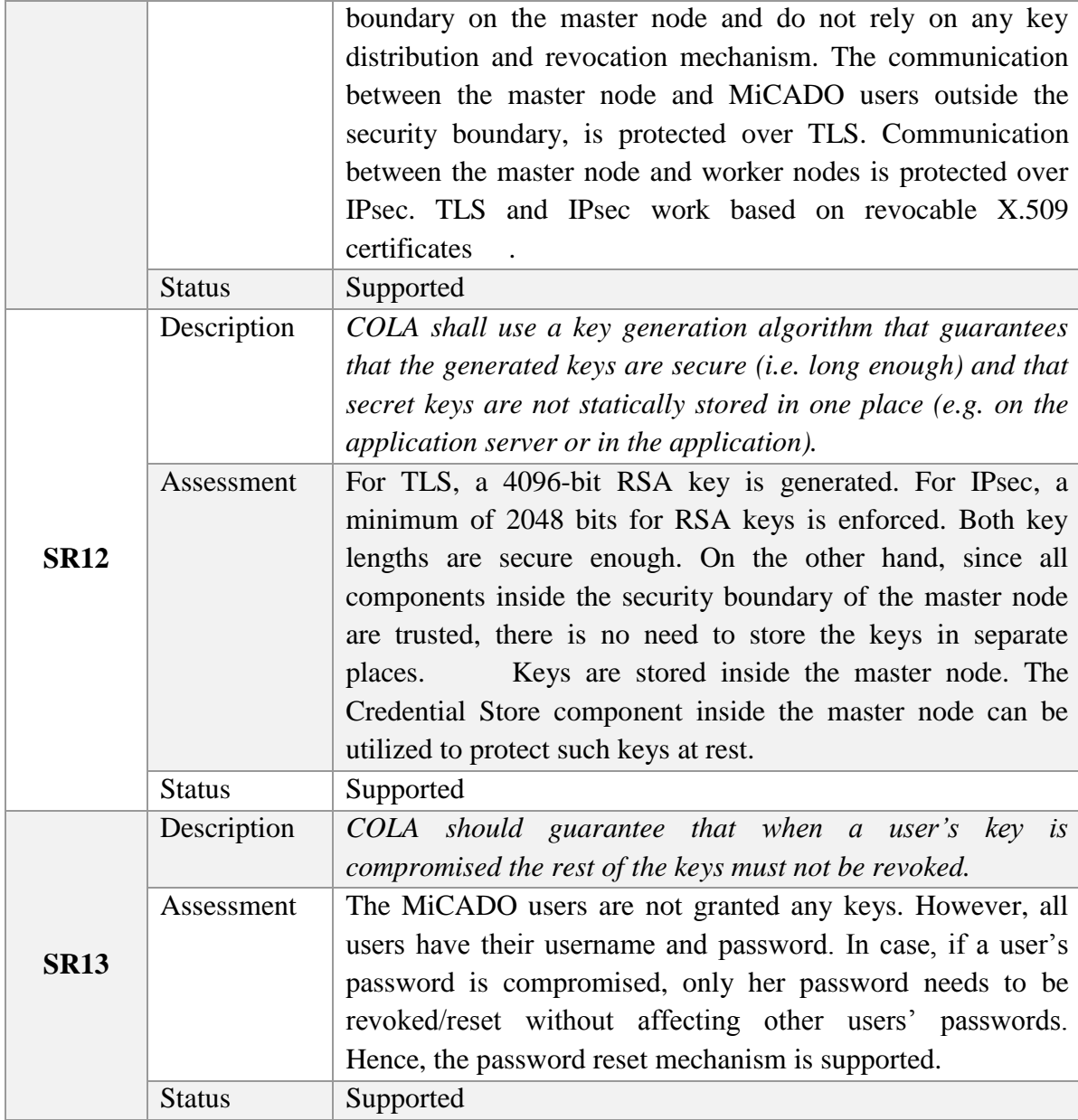

# **Table 9 MiCADO assessment of Cloud Compute Security Requirements (CCSR)**

<span id="page-17-0"></span>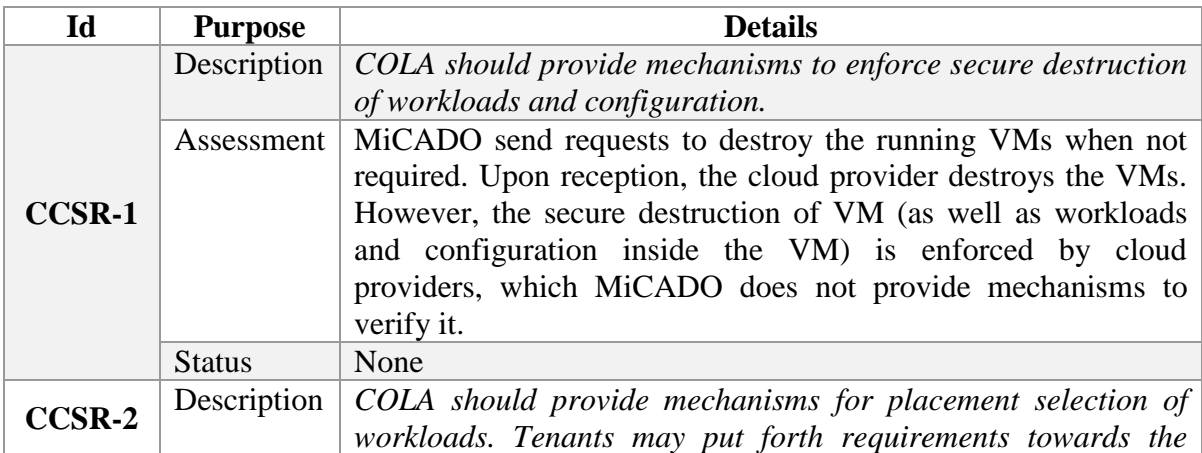

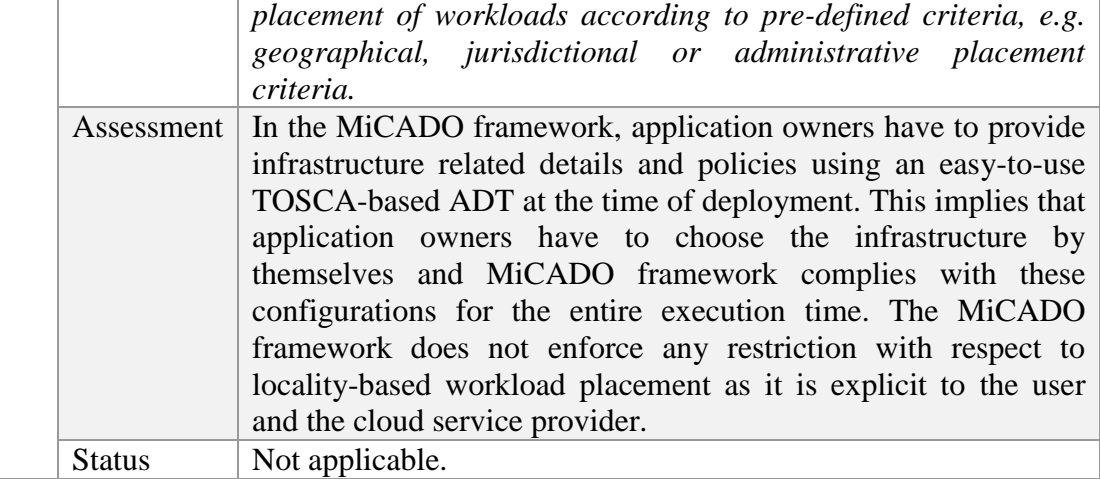

# **Table 10 MiCADO assessment of Cloud Storage Security Requirements (CSSR)**

<span id="page-18-0"></span>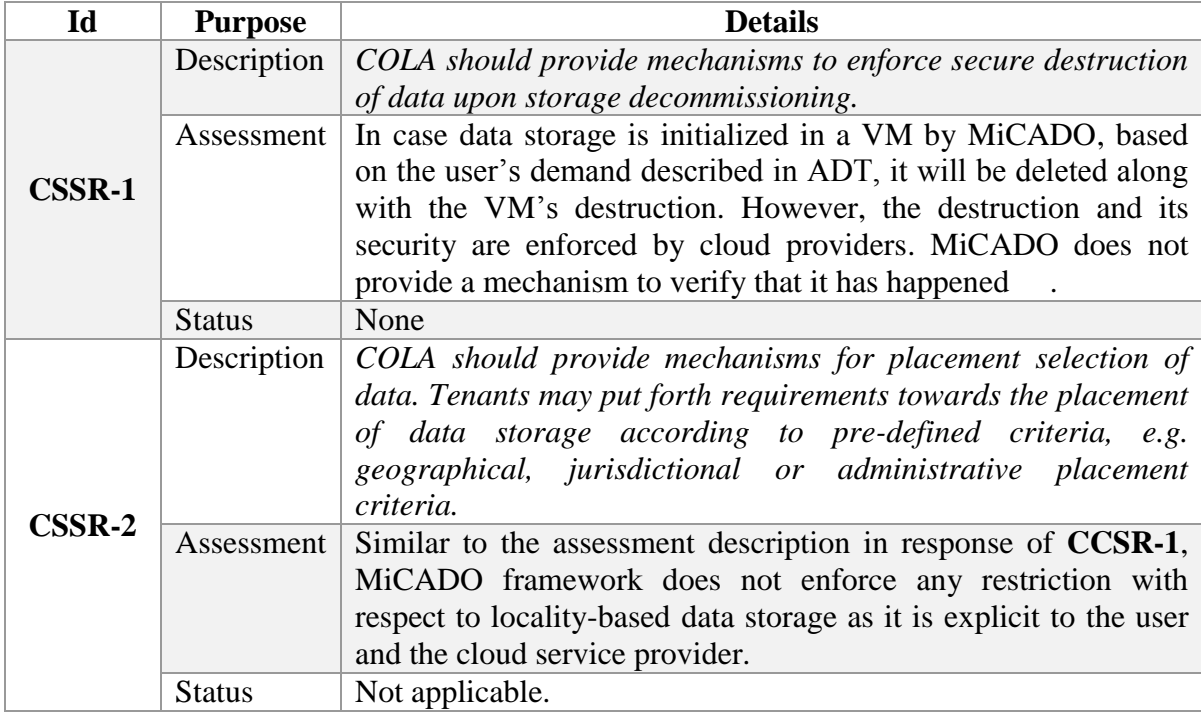

# **Table 11 MiCADO assessment as per Cloud Network Security Requirements (CNSR)**

<span id="page-18-1"></span>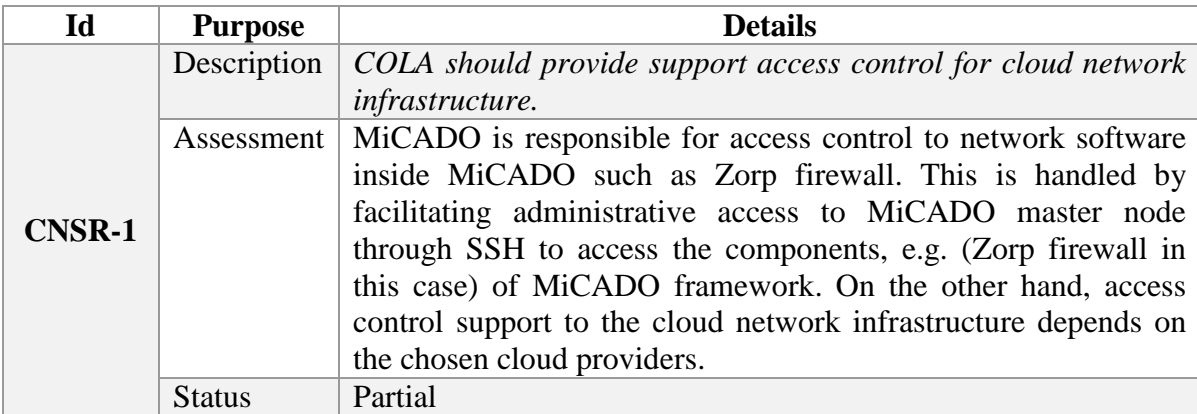

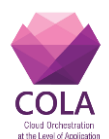

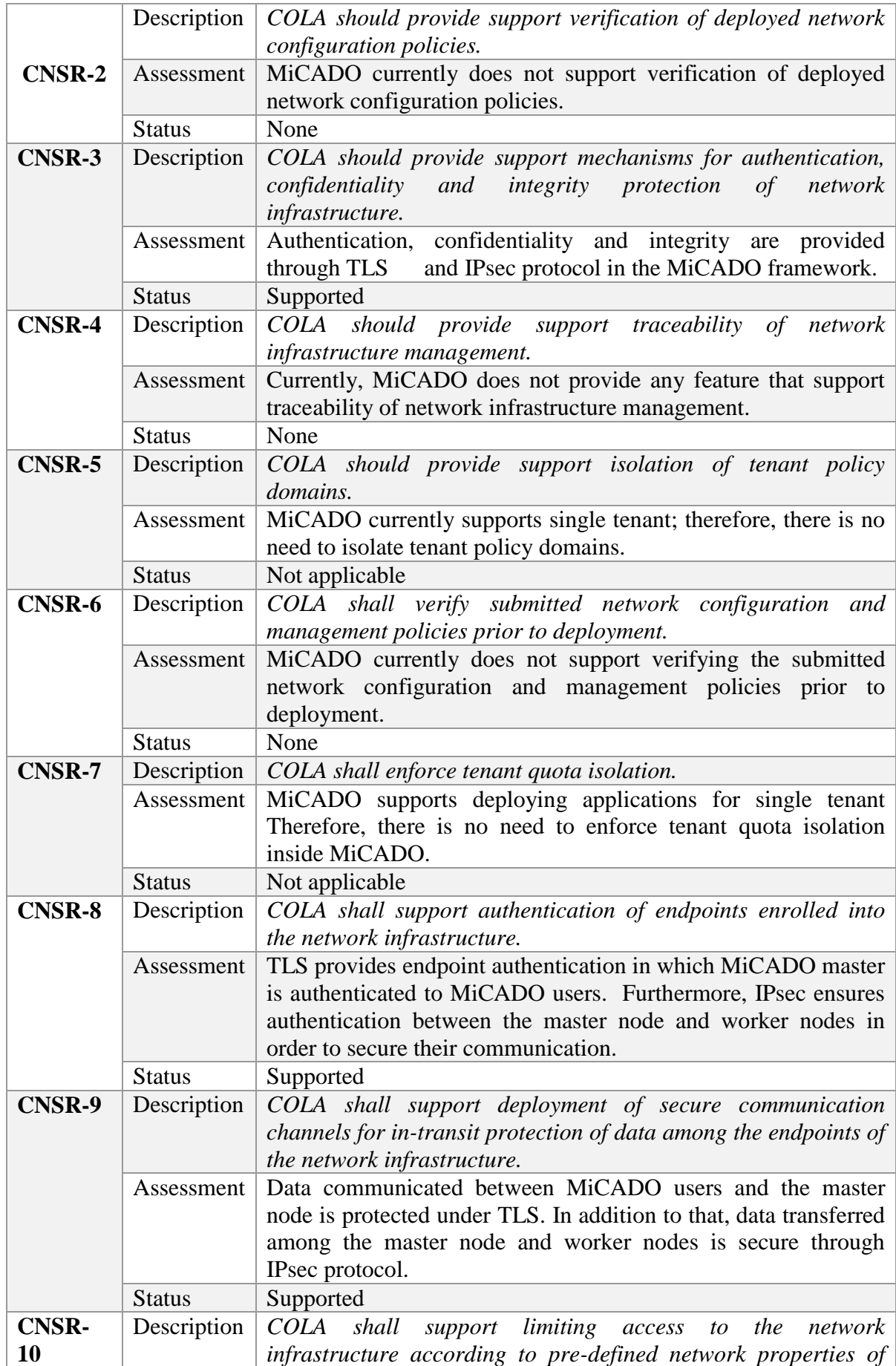

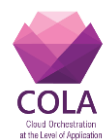

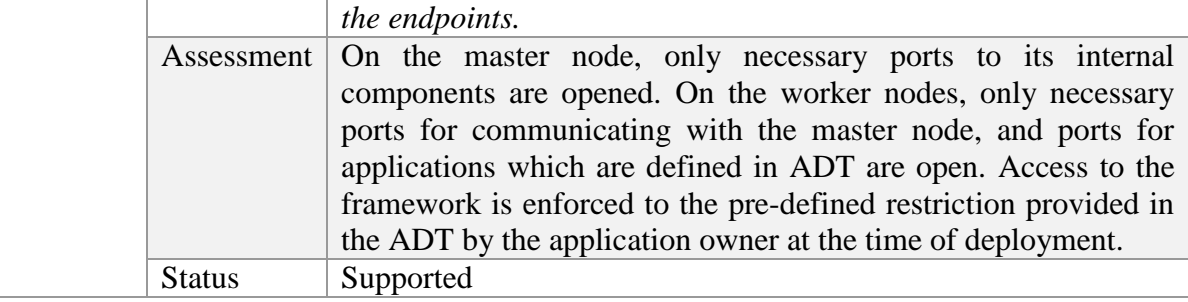

# <span id="page-20-1"></span>**2.3 Evaluation based on the NIST 800-53 compliance control reference**

This section evaluates the MiCADO framework on the integration and usage of the wellestablished industrial standards NIST SP 800-53 [8]. The NIST SP 800-53 is a set of standards and guidelines, created to enhance the security and privacy of information systems used within the United States federal government. The NIST SP 800-53 introduces a list of security controls that facilitates the development of robustly secure and resilient information systems. The provided controls span across operational, technical, and management safeguards that are required to be used by information systems to maintain the security and integrity of United States federal information systems. These controls are classified into 20 different families.

The following paragraphs discusses the use of NIST SP 800-53 (or relevant) controls by the MiCADO framework. In addition to that, the assessment of MiCADO framework, against each activity of the relevant control, is summarized in respective tables.

Please note that the abbreviations of each family of controls and the individual controls, used in the following description, are following the official documentation of NIST SP 800-53. The key purpose of mentioning these abbreviations is to avoid any inconsistency and for referencing purposes, if required.

# <span id="page-20-2"></span>*2.3.1 Access Control (AC)*

This family of controls consists of many controls related to the management of access to the underlying system. However, only the following limited number of key security related controls of this family are discussed based on its relevancy to the underlying system, i.e. MiCADO:

**1.** *AC-2 Account management:* This control is concerned with the management of users' accounts. In the context of MiCADO framework, users' accounts include definition of users and their roles. In the current release (i.e. 0.7.2), MiCADO supports two roles (i.e. user and admin) and the access control policy is quite simple (see Table 9 ). However, further roles as well as policy extension can be easily supported.

<span id="page-20-0"></span>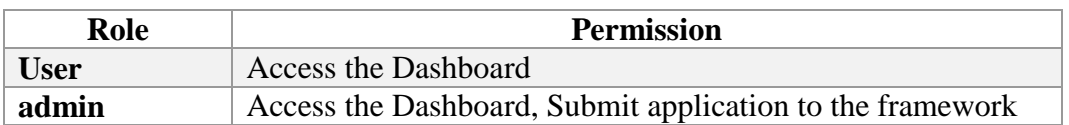

#### **Table 12 Role-based access control in MiCADO**

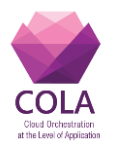

MiCADO framework facilitate users and their role management through a security component called Credential Manager. MiCADO framework empowers the user, responsible for the deployment, to create an admin user at the time of deployment. Once MiCADO framework is deployed then the admin user has the power, through a command line utility, to create further users and assign them roles. For complete details on the features of the Credential Manager refer to Section 3.4 of deliverable D7.5 [7]. To assess the MiCADO framework in the context of this control, the MiCADO framework is evaluated against all the defined activities under this control in the NIST standard document [8]. Table 10 lists all these activities, their brief description, corresponding MiCADO assessment, implementation status and relevant guidelines.

<span id="page-21-0"></span>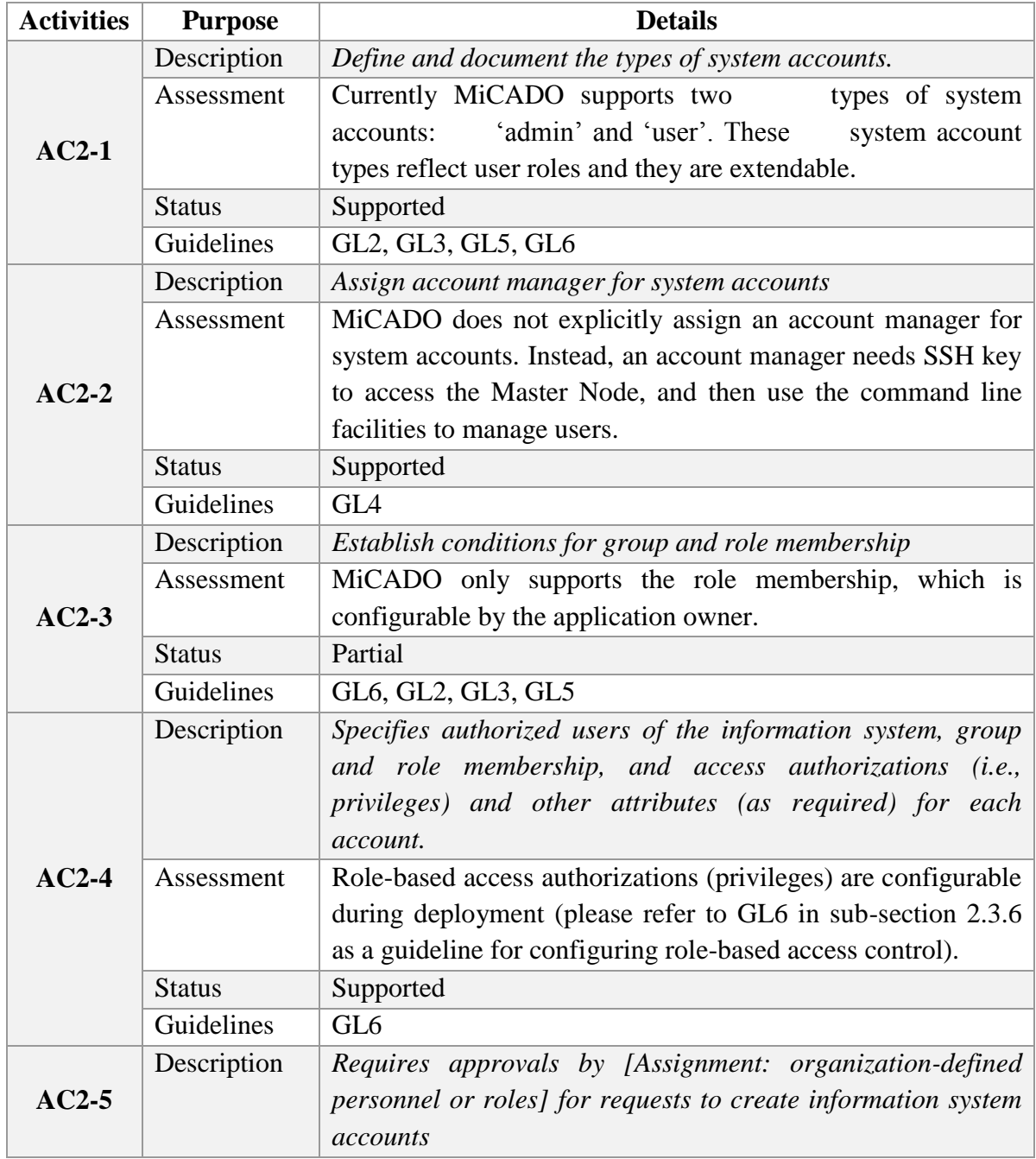

#### **Table 13 MiCADO assessment in accordance to AC-2 control**

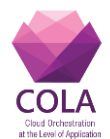

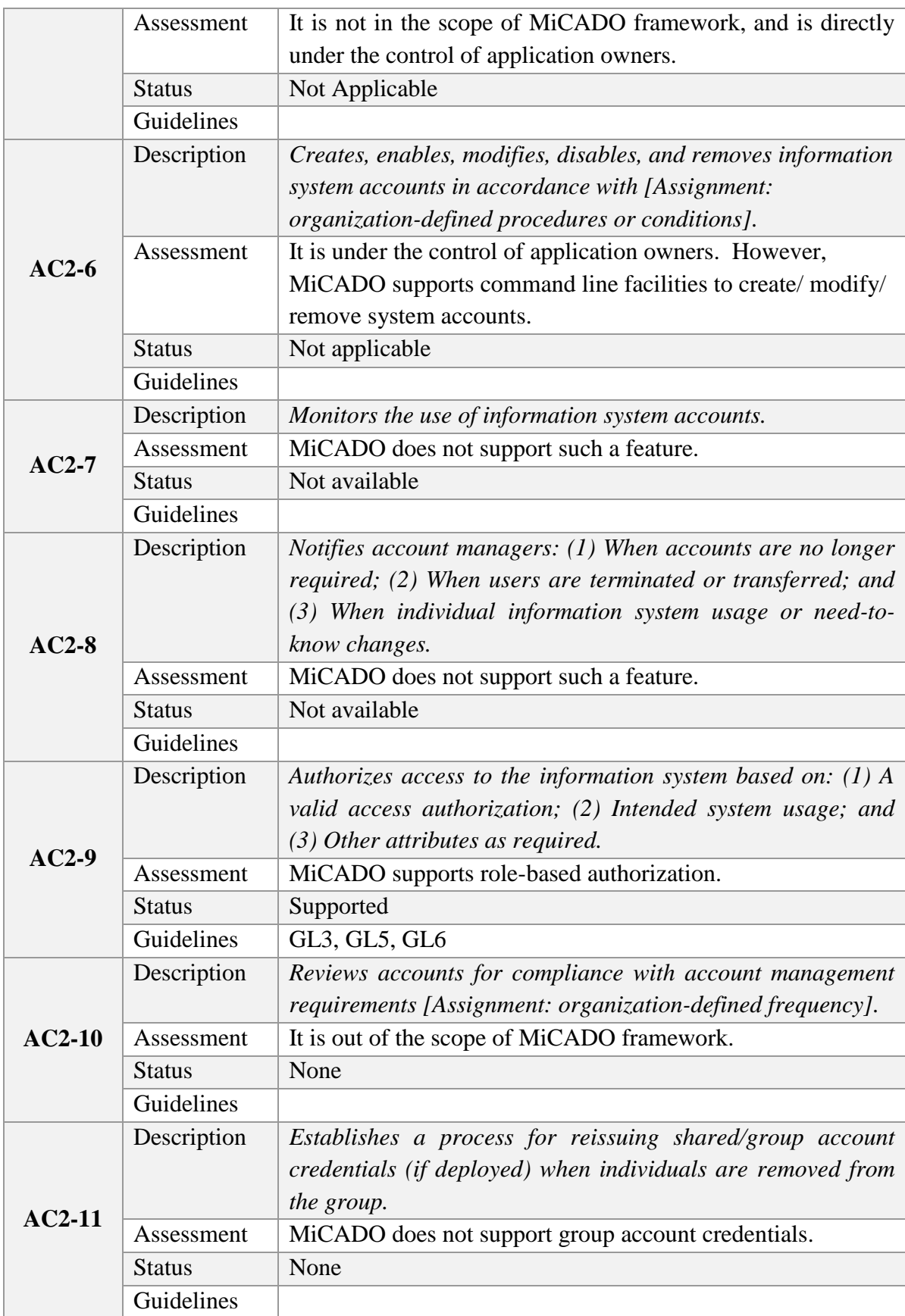

**2.** *AC-3 Access enforcement:* This control deals with authorizations of logical access to information and system resources in accordance to the applicable access control policies.

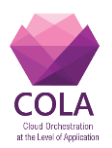

The MiCADO framework in itself is *not* a typical information system, but an orchestration solution that facilitates the management and deployment of applications over the cloud. Therefore, MiCADO does not handle the application related authorization access. However, MiCADO facilitates the use of multiple users that can handle the management of the underlying application. For this purpose, MiCADO uses the following two different security components: *(1)* Credential Manager as a utility to create and manage users and their roles, and *(2)* L7 firewall (i.e. Zorp) to handle and enforce valid access to system by mediating between user login and credential manager; hence, facilitating access to system for valid users only. Table 11 lists the activity of this control, current status and the relevant guideline.

<span id="page-23-0"></span>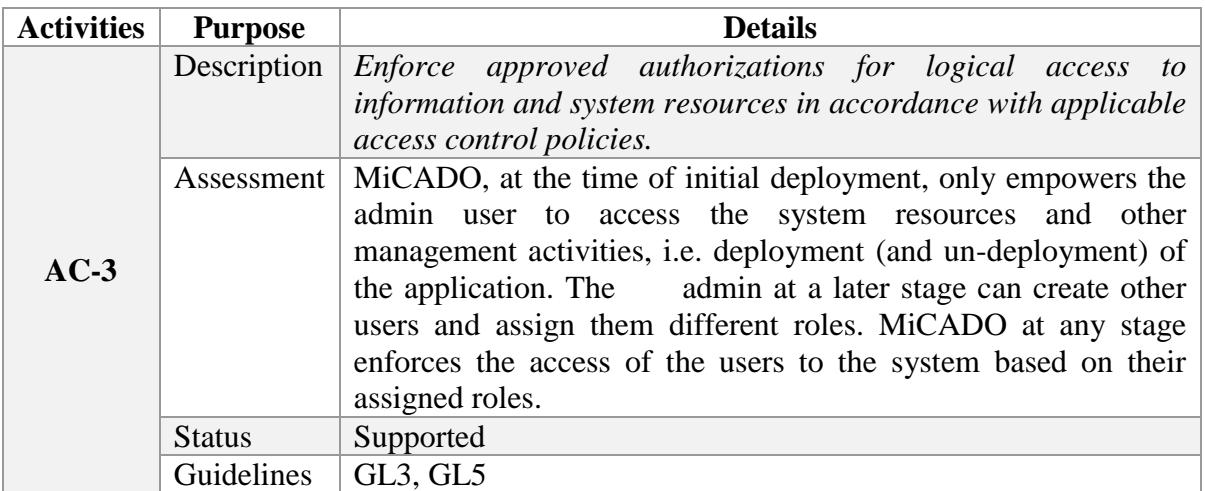

# **Table 14 MiCADO assessment in accordance to AC-3 control**

**3.** *AC-7 Unsuccessful logins attempts:* MiCADO currently does not support this feature to lock the account for certain time after unsuccessful login attempts. However, the design of Credential Manager security component can be enhanced and support such a feature – something that is considered for implementation and integration in future releases. Table 12 lists the activities of this control.

<span id="page-23-1"></span>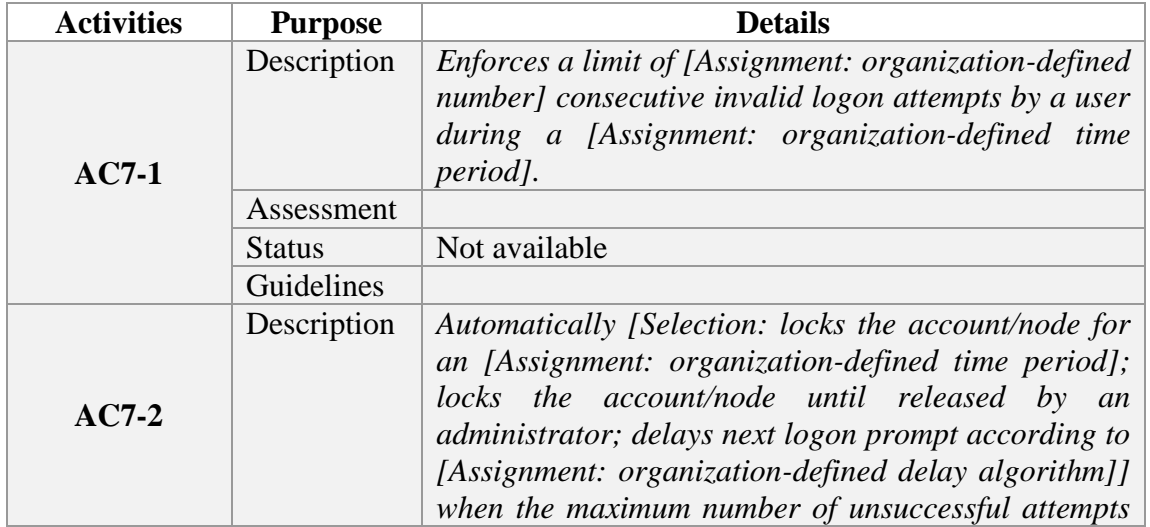

#### **Table 15 MiCADO assessment in accordance to AC-7 control**

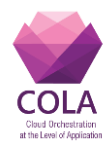

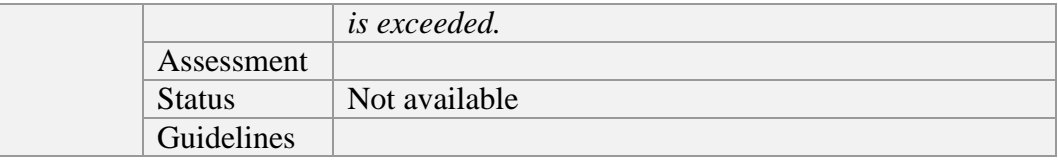

**4.** *Notifications:* The NIST 800-53 Access Control family contains the following two controls regarding notifications: (1) *AC-8 System use*, (2) and *AC-9 Previous Log-on (Access) notifications*. Some examples of such notifications include unauthorized access, unsuccessful login attempts, change information, e.t.c. the MiCADO framework currently does not support any such notifications. However, MiCADO Credential Manager security component facilitates some aspects of user management related notifications; such as password change, user account change details, unsuccessful login attempts. Please note that these notifications are not enabled in the current release, however, and are considered as a future addition. Table 13 summarizes the assessment of the MiCADO framework in accordance to the activities of this control.

<span id="page-24-0"></span>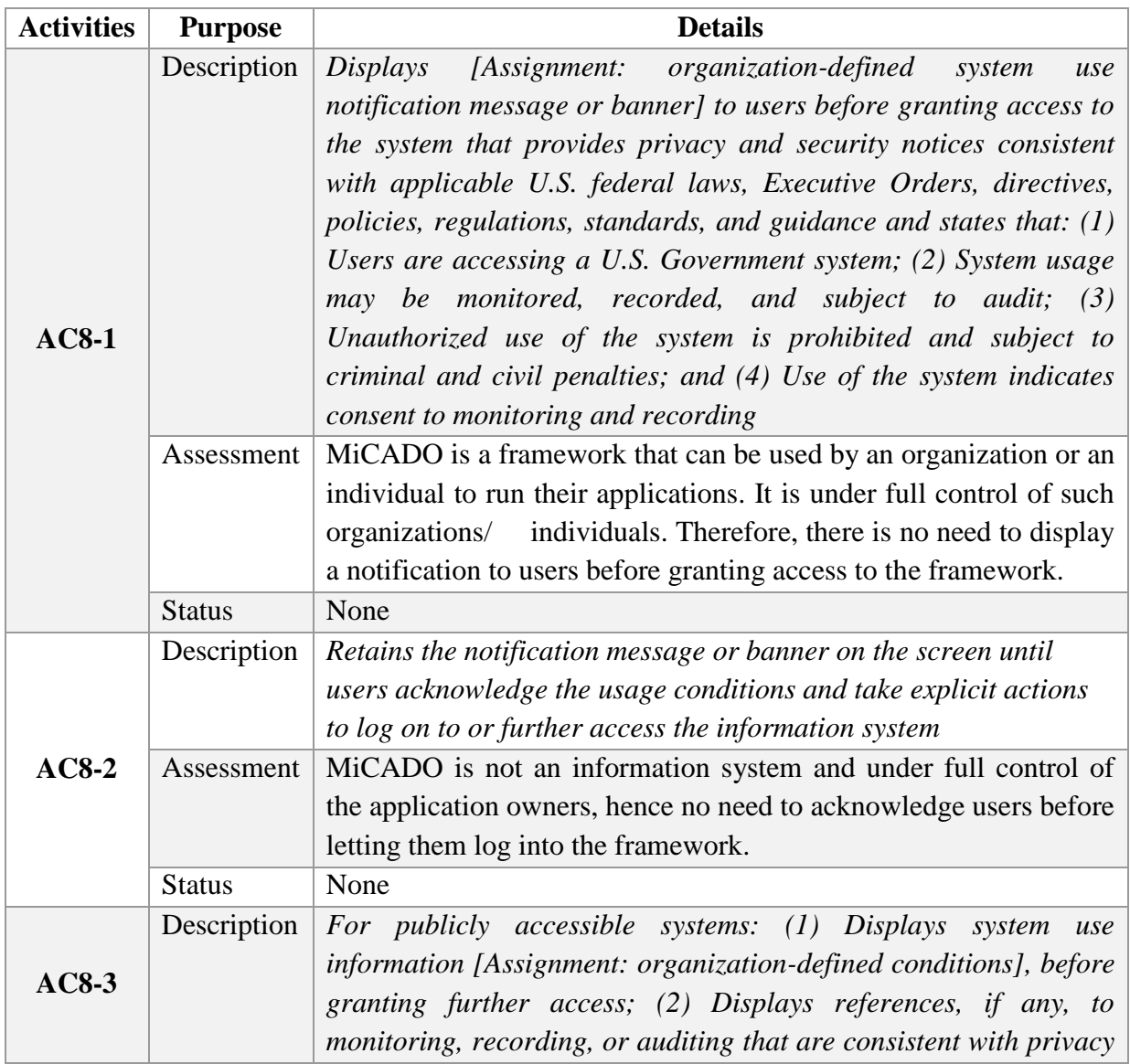

# **Table 16 MiCADO assessment in accordance to AC-8 and AC-9 controls**

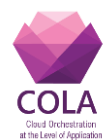

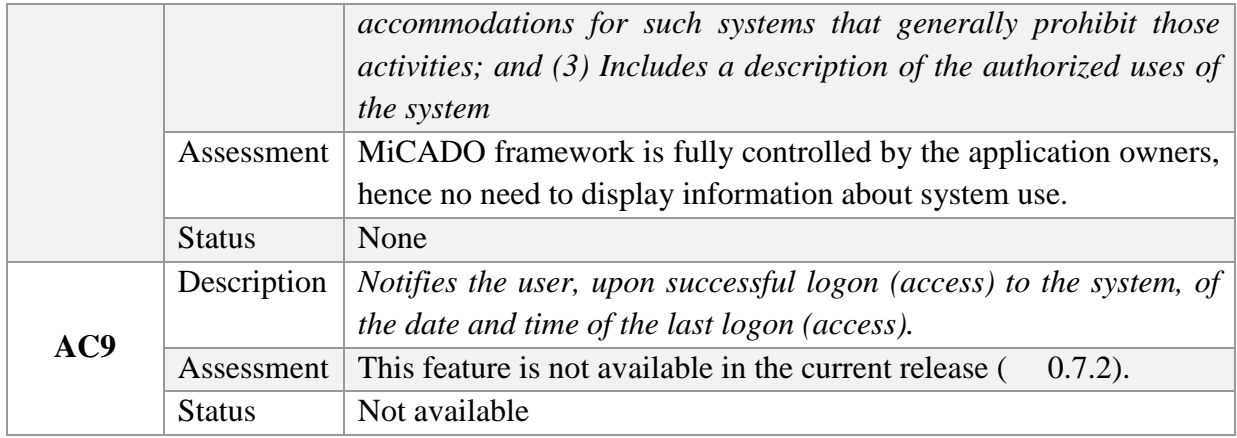

**5.** *AC-12 Session termination:* The L7 firewall security component of MiCADO framework (i.e. Zorp) handles the user session and terminates it in the case of inactivity timeout.

# <span id="page-25-1"></span>*2.3.2 Audit and Accountability (AU)*

This family consists of controls related to security auditing of underlying system. It includes security controls like AU-2 Audit events, AU-3 Content of audit records, etc. As per the NIST 800-53 supplemental guidance, the organization should identify the audit events types that are important and relevant to the security of the system. Some examples of such events are password changes, failed login attempts, security attribute changes, etc. Currently, MiCADO framework does not support auditing events.

# <span id="page-25-2"></span>*2.3.3 Awareness and Training (AT)*

This family consists of controls related to security awareness and training such as *AT-1 Security and awareness training policy, AT-2 Awareness training, AT-3 Role-based training*, etc. In this regard, MiCADO provides guidelines (refer Section 2.3 for further details) related to various Security and privacy related configurations of MiCADO. Furthermore, these guidelines will be made available freely with the future public releases of MiCADO. The following table lists the related activities of this control in relevance to MiCADO framework.

<span id="page-25-0"></span>

| <b>Activities</b> | <b>Purpose</b>  | <b>Details</b>                                                                                                    |
|-------------------|-----------------|----------------------------------------------------------------------------------------------------|
| $AT1-1$           | Description $ $ | Develop, document, and disseminate to [Assignment: ]<br>organization-defined personnel or roles]: (1) A security and<br>privacy awareness and training policy that: (a) Addresses<br>purpose, scope, roles, responsibilities, management<br>commitment, coordination among organizational entities, and<br>compliance; and (b) Is consistent with applicable laws,<br>Executive Orders, directives, regulations, policies, standards,<br>and guidelines; and (2) Procedures to facilitate the<br>implementation of the security and privacy awareness and<br>training policy and the associated security and privacy<br><i>awareness and training controls.</i> |
|                   | Assessment      | MiCADO security features are fully documented in deliverables                                                                                                    |
|                   |                 | D7.1, D7.2, D7.3, D7.4, D7.5 [3][4][5][6][7]. The guidelines for                                                                                                    |

**Table 17 MiCADO assessment in accordance to AT controls**

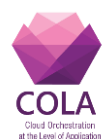

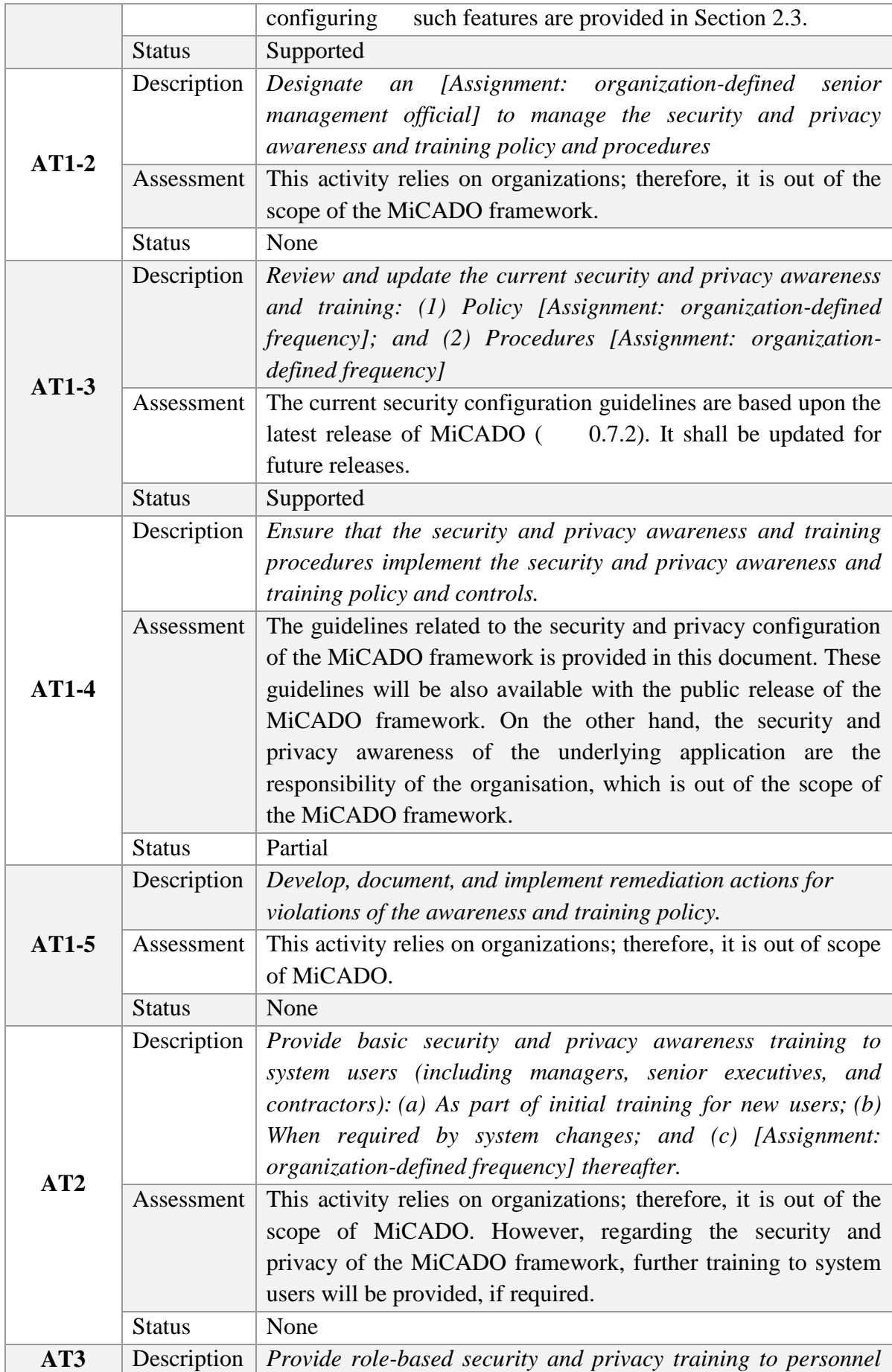

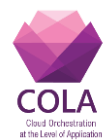

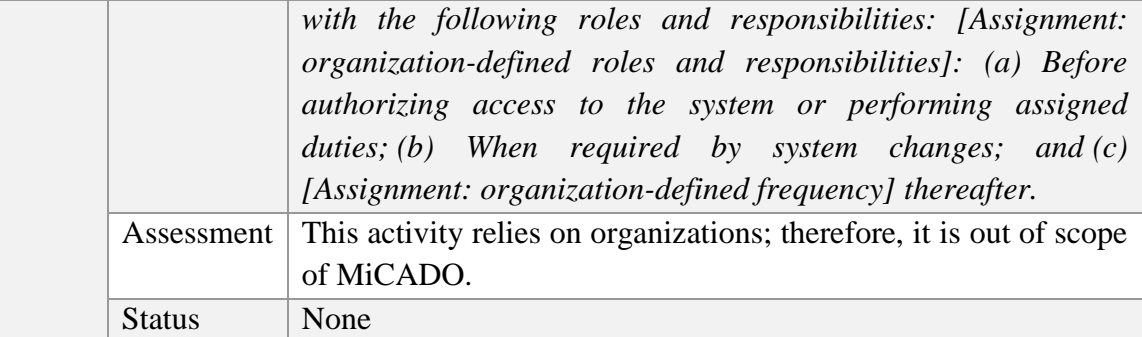

# <span id="page-27-1"></span>*2.3.4 Assessment, authorization and monitoring (CA)*

The key security related control from this family is the CA-8 Penetration testing. As per the supplemental guidelines of NIST 800-53, Penetration testing can be used to either validate vulnerabilities or determine the degree of penetration resistance of systems to adversaries within specified constraints. In the context of MiCADO framework, penetration testing has been performed and the results are reported in Section 3.

# <span id="page-27-2"></span>*2.3.5 Configuration management (CM)*

The key security related controls in the context of MiCADO framework includes *CM-3 (Configuration Change Control), CM-3 [6] (Cryptography Management), CM-5 (Access restriction for change), CM-9 (Configuration management plan)* and *CM-11 (User installed software).* The MiCADO framework facilitates the deployment and management of an application through fully configurable settings provided in a TOSCA-based ADT file. These configurable settings include aspects related to the application and the underlying infrastructure such as repository details of docker containers, reference to a virtual machine image, communicating port details, scalability policies, e.t.c . C hanges to these configurations after deployment is also possible. These changes are restricted to specific user, who has the privilege to handle application deployment. However, this history of changes is not recorded to be viewed at a later stage or for any auditing purposes. In terms of Cryptography management, MiCADO supports and facilitates TLS based communication between user and Master node. In this regard, MiCADO empowers users to specify a certificate and key to enable TLS based communication. In terms of *User installed software*, MiCADO framework does not directly install or request any configuration for the software/utilities required for application execution on the worker nodes. In this respect , MiCADO relies on the VM (and/or container) images, which are specified by the application owner at the time of deployment. Therefore, if an application relies on any dependencies, it must be dealt with beforehand in the provided images for VM (and/or container). Additionally, any freely available dependencies can be also specified in the TOSCA file at the time of deployment. Hence, the responsibility of installing such software and/or any associated issues laid on application owner rather than MiCADO framework. Table 17 lists the activities and their assessment status.

<span id="page-27-0"></span>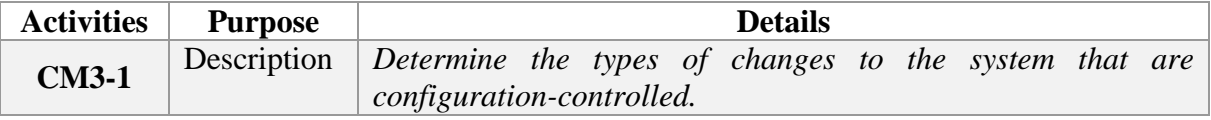

#### **Table 18 MiCADO assessment in accordance to CM controls**

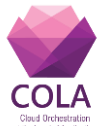

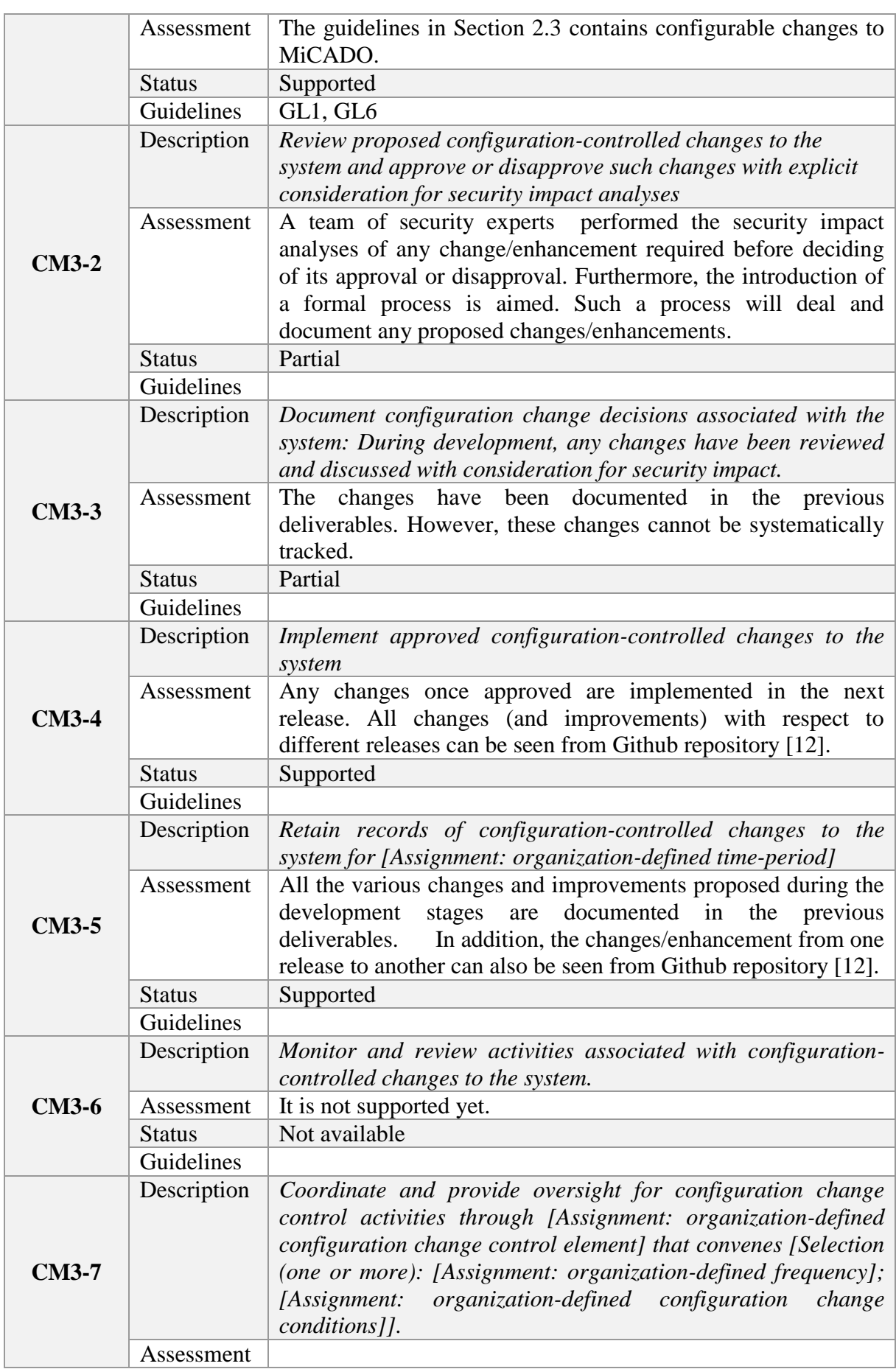

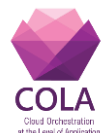

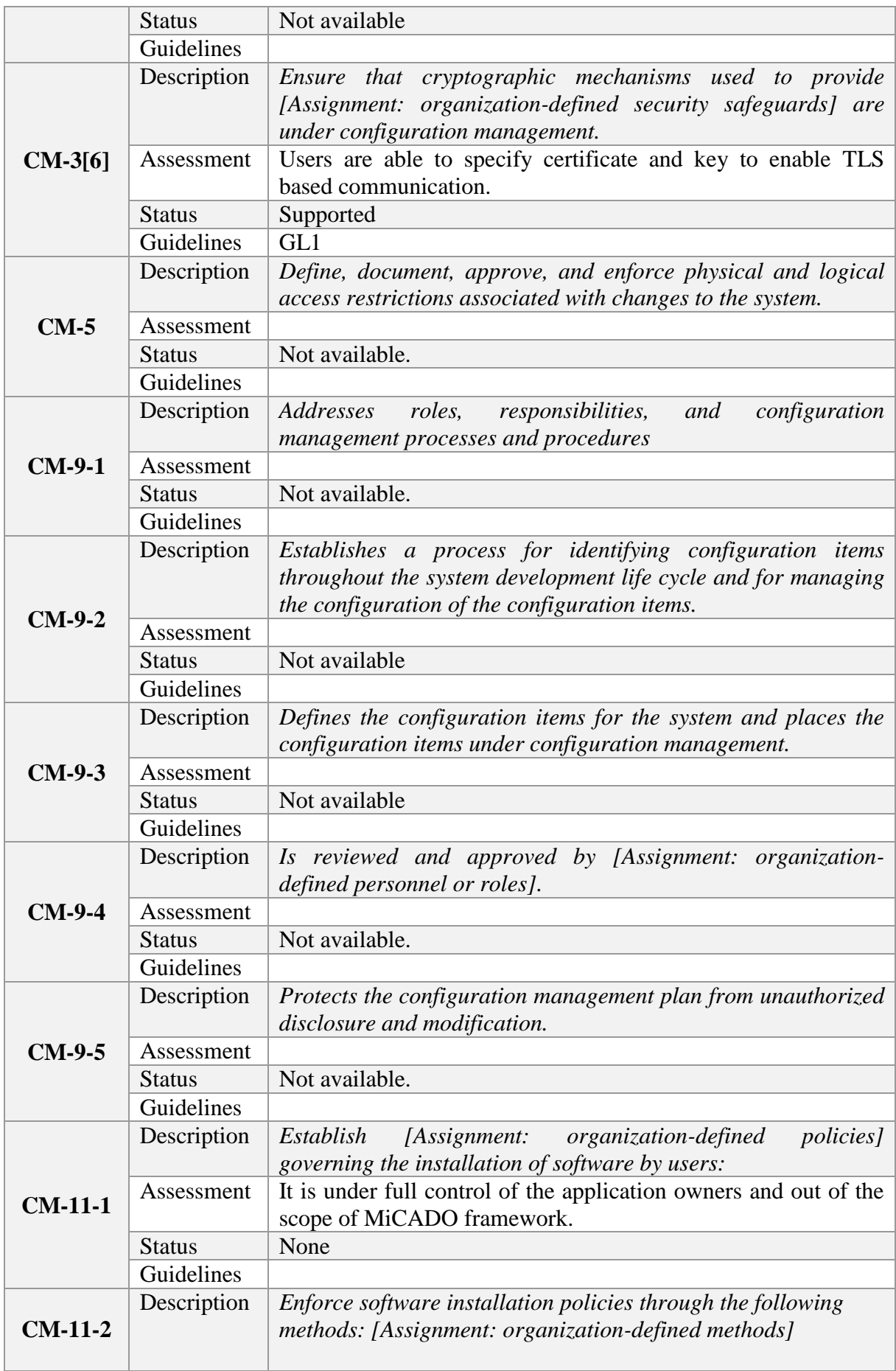

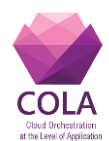

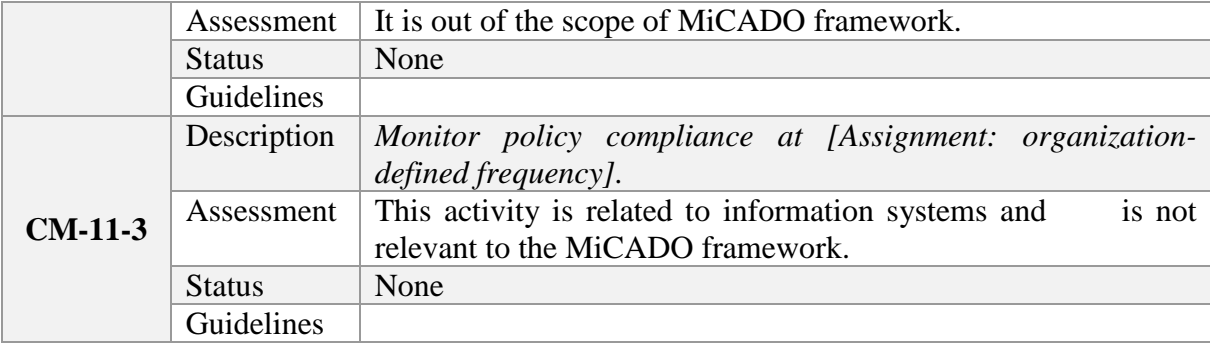

# <span id="page-30-1"></span>*2.3.6 Identification and authentication (IA)*

The key security related controls, in the context of MiCADO framework, from this family includes *IA-2 Identification and authentication [organizational users], IA-5[1] Password based authentication, IA-8 Identification and authentication [Non-organizational users]*. In the MiCADO framework, the user, who has access to the MiCADO master node, can create further users with different roles. These users are then allowed to use the MiCADO framework as per their role description. However, no records of users' association with an organization are managed by the MiCADO framework. Hence, all defined users have access to the MiCADO framework and will be authenticated before use. The MiCADO framework currently only supports username/password-based authentication. The current authentication is handled by a L7 firewall (i.e. Zorp) and the Credential Manager component of the MiCADO framework. It also enforces various password related guidelines such as storing passwords using an approved hash algorithm, minimum characters length, mix upper/lowercase letters, special characters, e.t.c. Table 18 lists the activities and their assessment status.

<span id="page-30-0"></span>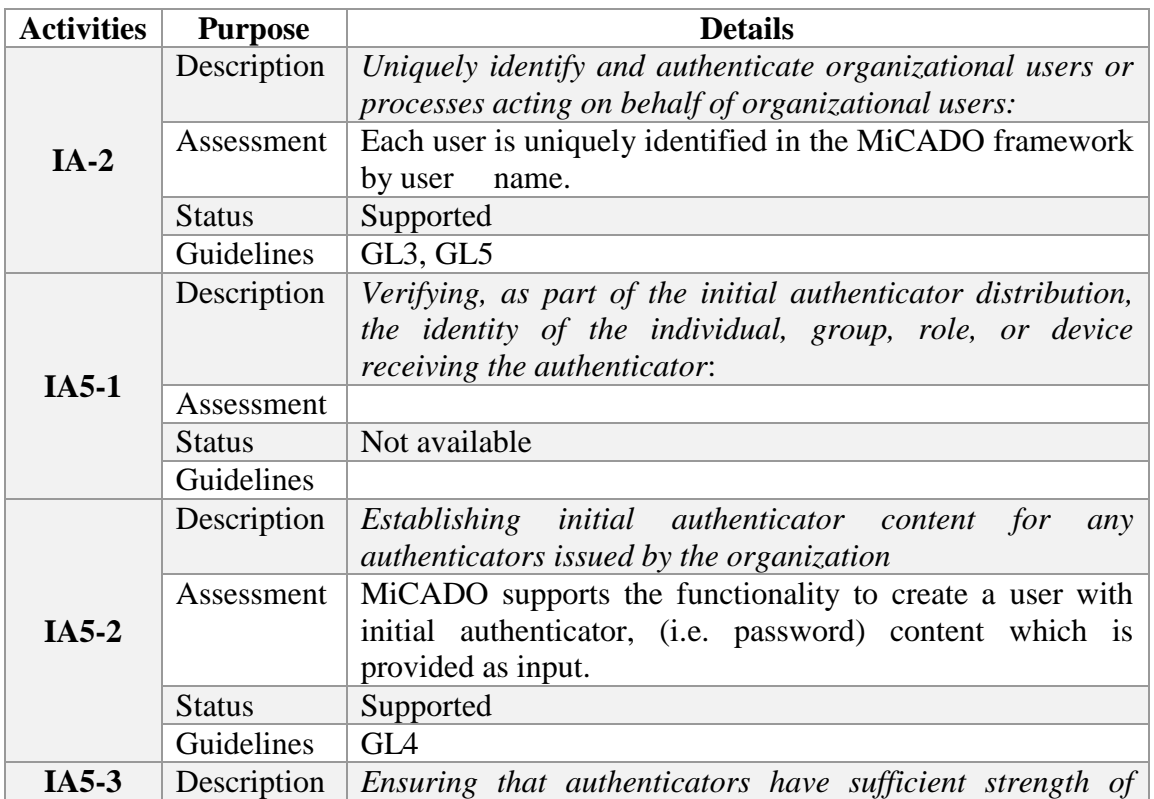

#### **Table 19 MiCADO assessment in accordance to IA controls**

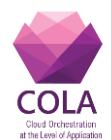

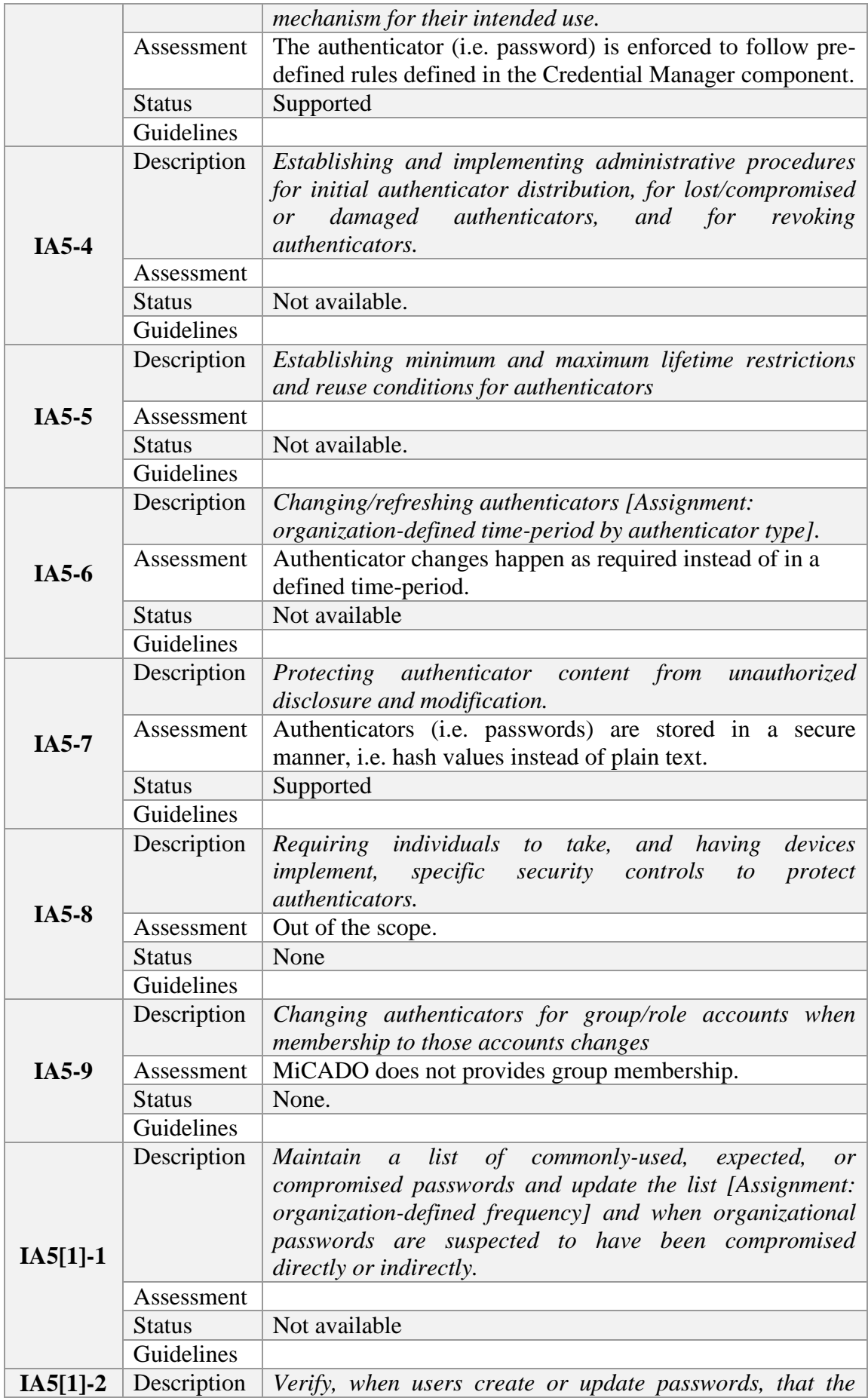

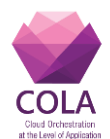

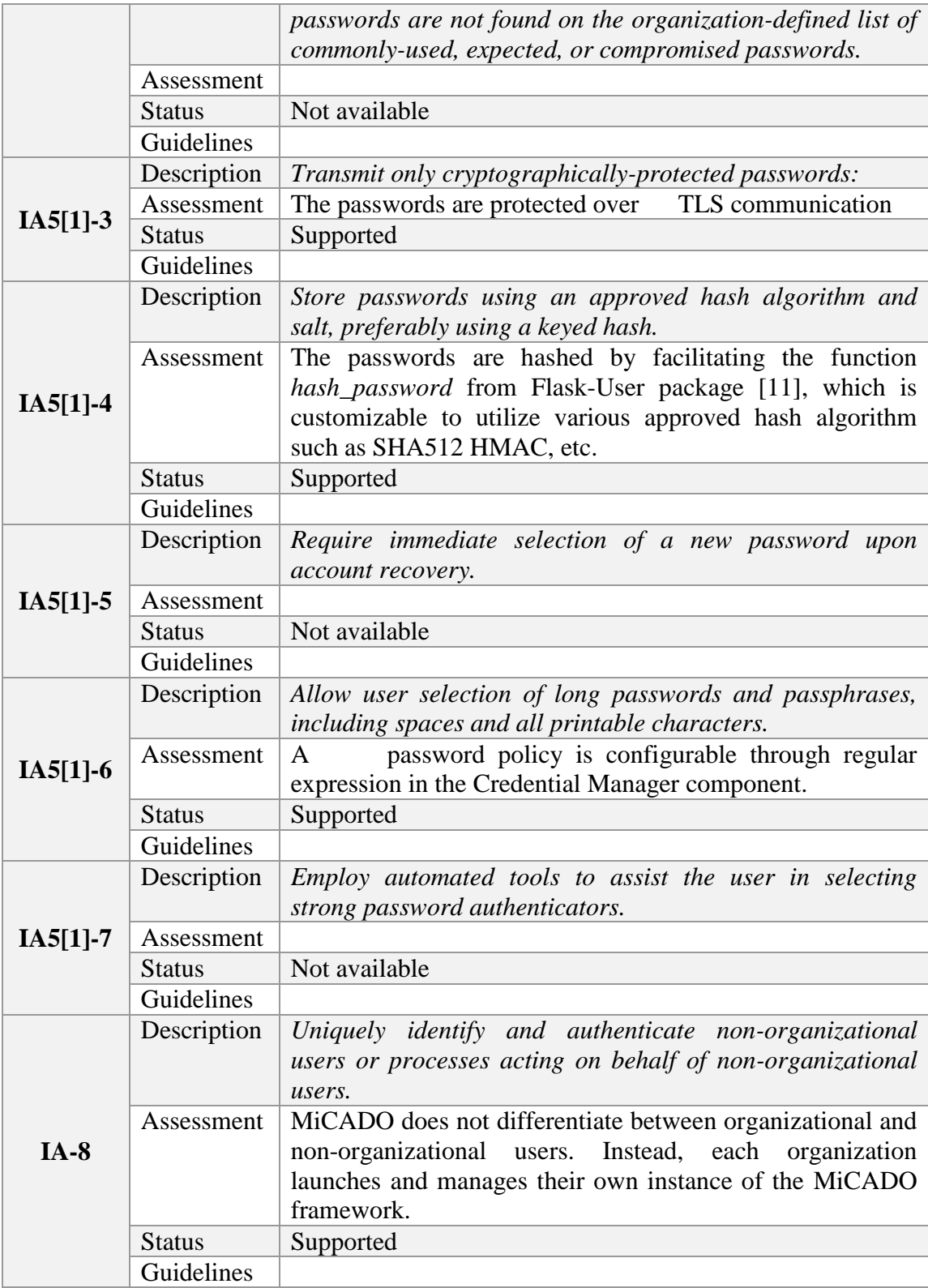

# <span id="page-32-0"></span>*2.3.7 Individual Participation (IP)*

The key security related controls, in the context of MiCADO framework, from this family includes *IP-3 Redress* and *IP-6 Individual access*. These controls deal with providing users to access their personally identifiable information and amend, if required. The credential manager component of MiCADO securely stores users' information and facilitates users to

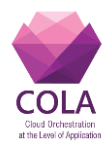

view and modify them, if required. Hence the MiCADO framework satisfy both these requirements. Table 19 lists the activities of this control family and their assessment.

<span id="page-33-0"></span>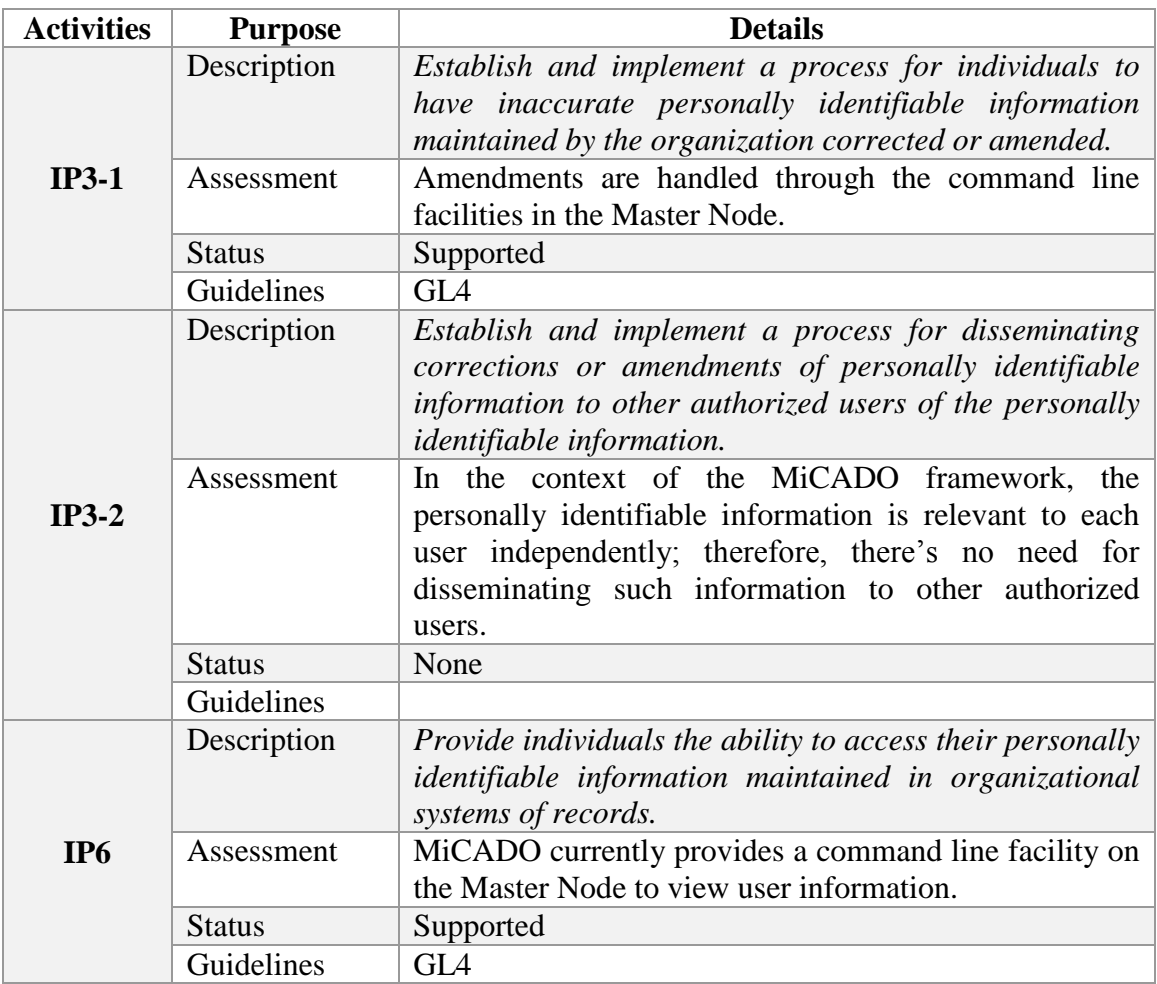

#### **Table 20 MiCADO assessment in accordance to IP controls**

# <span id="page-33-1"></span>*2.3.8 Planning (PL)*

The key security related controls, in the context of the MiCADO framework, from this family includes *PL-9 Security and privacy architecture*. The MiCADO security architecture adopts a centrally managed modular approach and consists of a number of security components. The full details of these components and the architecture model can be found in D7.2 deliverable document [4]. The design of these MiCADO security components satisfy the different types of requirements that have been formulated during the requirements analysis and adversarial model introduced in D7.1 deliverable document [3].

# <span id="page-33-2"></span>*2.3.9 System and Communications Protection (SC)*

The key security related controls, in the context of MiCADO framework from this family includes *SC-3 Security function isolation*, *SC-13 Cryptographic protection*, *SC-17 Public key infrastructure certificates*, and *SC-28 Protection of information at rest*. The key characteristic of the MiCADO framework is its underlying, loosely coupled, interconnecting componentsbased architecture, where each component is responsible for an independent set of functionalities. This generic approach is also adhered to by all security related components of

# **D7.6 Security Architecture Evaluation**

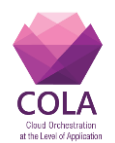

the framework. All security component (e.g. L7 firewall or Zorp, Integrity Verifier, Credential Manager, etc) are responsible to perform different functions and the underlying implementation details of each component is not important for other components. Furthermore, all non-security components are not responsible to fulfil any security requirements. Hence, the modular design of MiCADO framework fully isolate the securityoriented functions from the main task of MiCADO framework, i.e. orchestration and management of system resources. In terms of Cryptographic protection and public key infrastructure certificates, MiCADO supports and facilitates TLS based communication between user and Master node. In this regard, MiCADO empowers users to specify certificate and key to enable TLS based communication. Lastly, the 2<sup>nd</sup> paragraph of Section 2.1.4 discusses in details the protection of information at rest. Table 18 further lists the activities of this control family and their assessment results.

<span id="page-34-0"></span>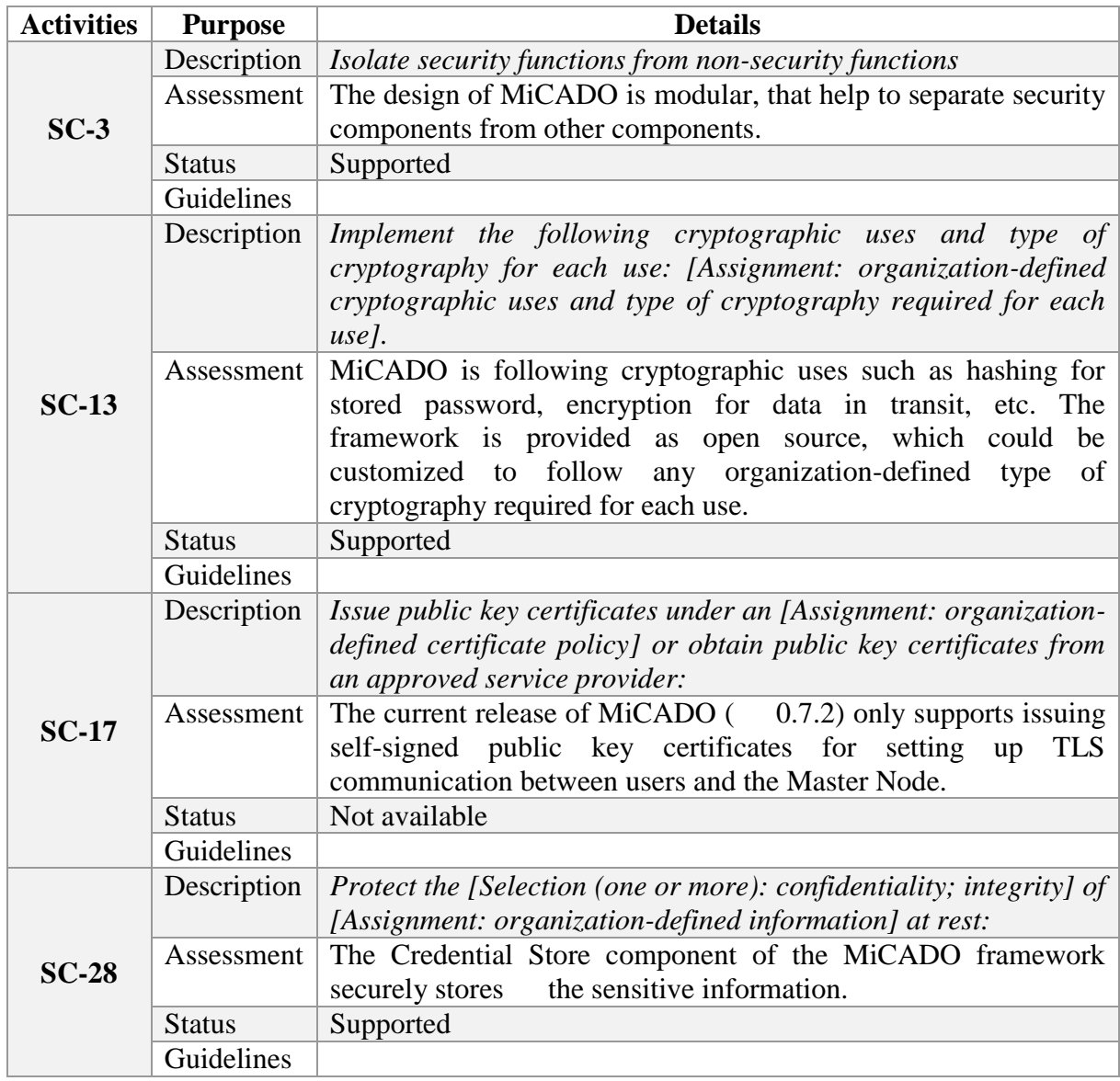

#### **Table 21 MiCADO assessment in accordance to SC controls**

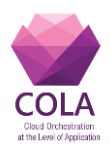

# <span id="page-35-2"></span>**2.4 Security configuration guidelines**

The previous section discussed the assessment of the MiCADO framework in relevance to the security requirements obtained from the project's use-cases as well as by analysing well-established standards and guidelines from NIST. Most of the MiCADO supported security features are configurable and therefore, users, who are responsible for deploying their application onto the framework, are supposed to configure them properly before utilization. In this regard, this section aims to provide some guidelines for the configuration of the various security related aspects of the MiCADO framework.

# <span id="page-35-3"></span>*2.4.1 GL1 -**TLS configuration*

MiCADO currently supports *self-signed* and *user-supplied* TLS configuration. In the case of self-signed certificates, MiCADO generates the certificate itself, whereas in the usersupplied case, the user is responsible for providing the certificate and key file for setting up TLS. Further support such as requesting certificates directly through MiCADO from a third-party provider, such as Let's Encrypt, is considered for future development. The following instructions are provided in reference to the case, when a user launches the MICADO framework through the provided Ansible playbook (refer to [10] for further details on deployment instruction). In order to utilize self-signed TLS, users should edit the file '*ansible-micado/credentials-micado.yml*' as below:

#### **Table 22 Configuring self-signed certificate for TLS**

<span id="page-35-0"></span>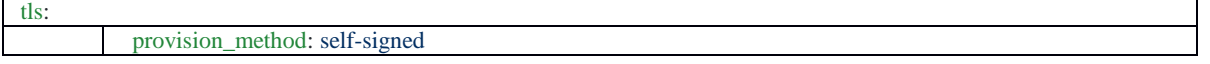

Alternatively, in the case of user supplied certificate, the users must indicate the provision method as self-supplied and will provide certificate and key files as following:

#### **Table 23 Configuring user-supplied certificate for TLS**

<span id="page-35-1"></span>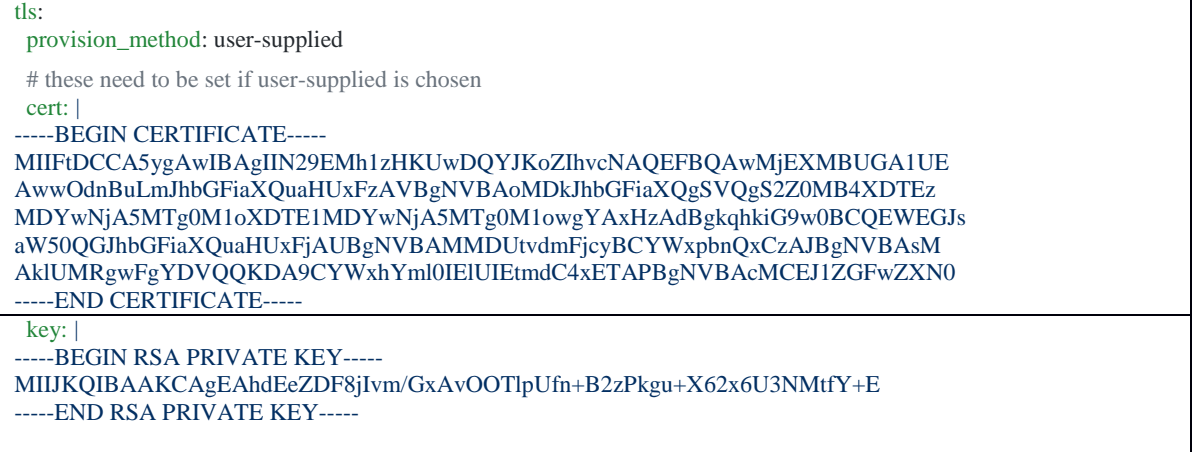

After configuring the TLS provisioning method in Ansible and launching the MiCADO Master Node, users should be able to access the MiCADO dashboard over HTTPS only. Users can see the certificate related information through browser displays an example of such information in the case of a self-signed certificate).

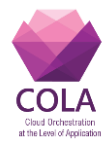

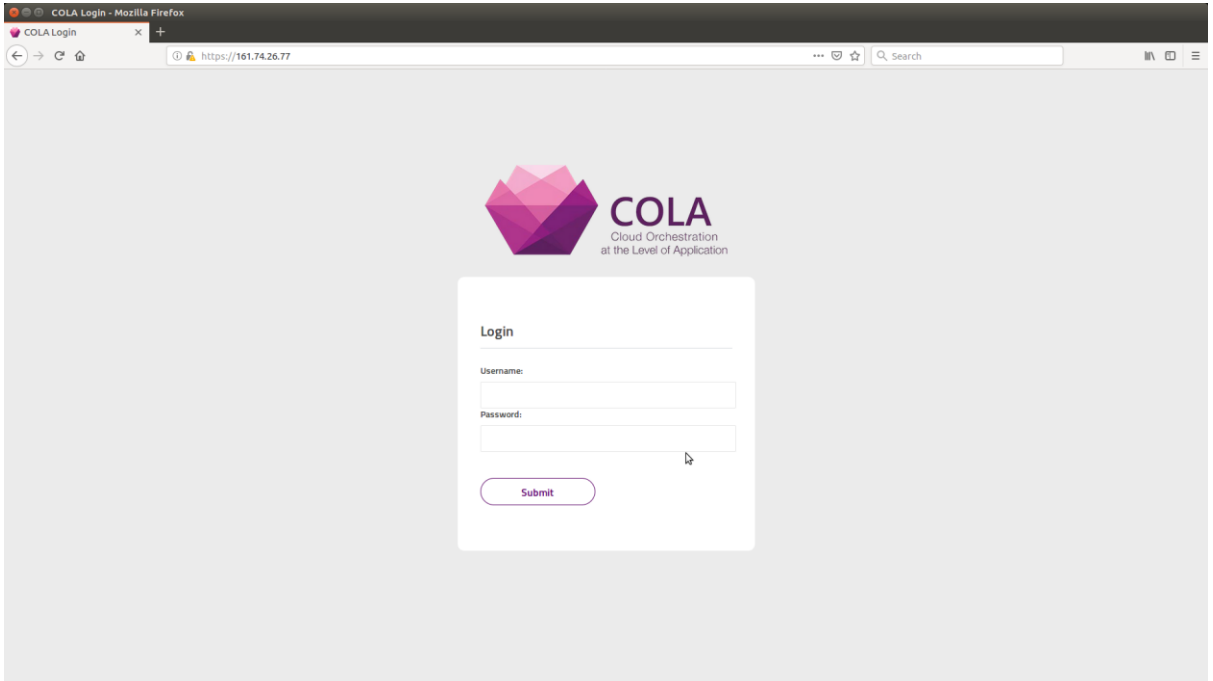

<span id="page-36-0"></span>**Figure 1 MiCADO dashboard login**

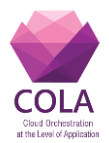

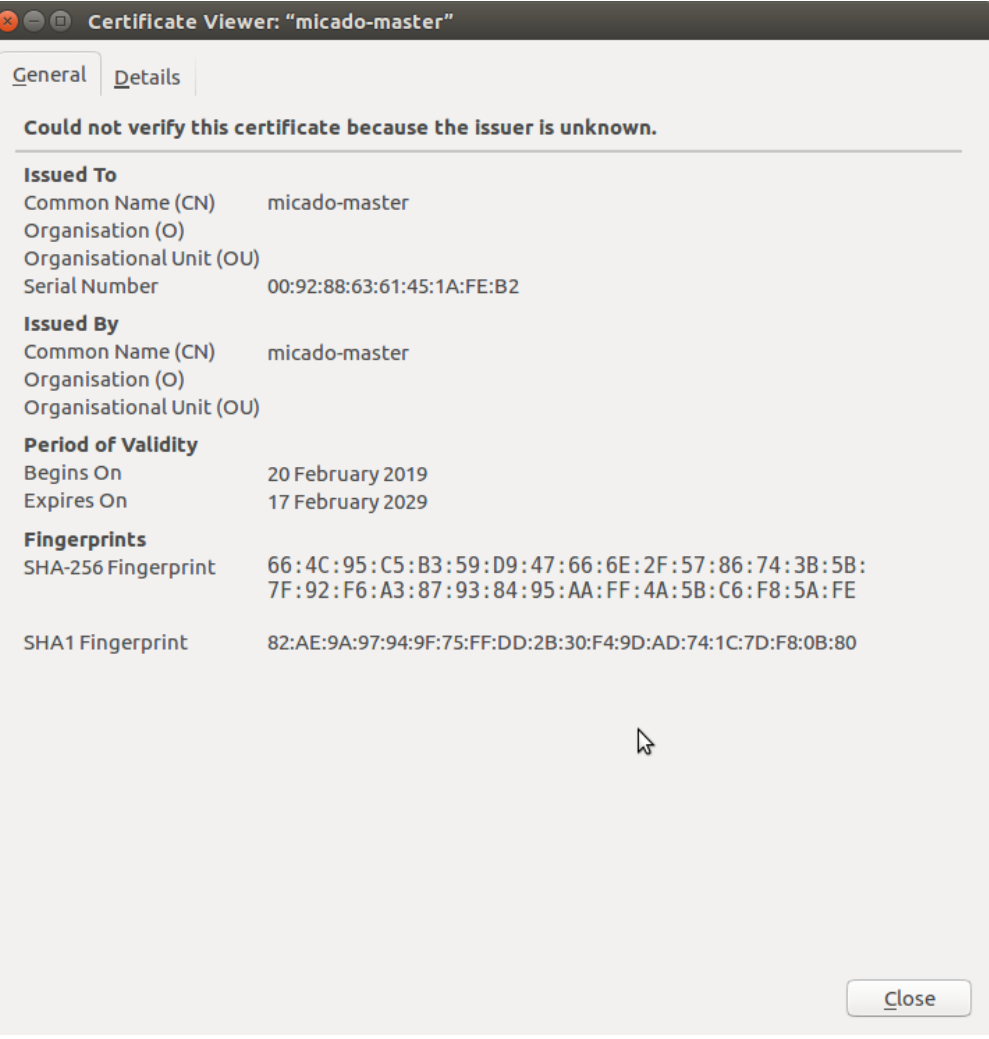

**Figure 2 Certificate-related information**

# <span id="page-37-2"></span><span id="page-37-1"></span>*2.4.2 GL2 - Adding the first user with 'admin' role into MiCADO*

Only users with valid usernames and passwords should be able to deploy applications onto MiCADO. In order to define users, who will then be able to submit applications, users need to be created at the time of launching the MiCADO framework. More specifically, the user should edit the Ansible file *'ansible-micado/credentials-micado.yml'* (refer to [10] for further details on deployment instruction) to include the very first user with the 'admin' role for MiCADO. The specified user account with the 'admin' role is added and stored in the Master Node after the launch of MiCADO. After this, the specified user will then be able to submit applications to MiCADO. The following snippet demonstrates the particular specification in the ansible file.

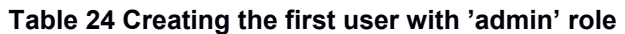

*'ansible-micado/credentials-micado.yml'*

<span id="page-37-0"></span>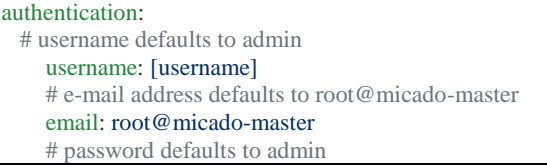

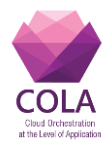

password: [password]

# <span id="page-38-1"></span>*2.4.3 GL3 - Providing valid username and password to deploy/ un-deploy application in MiCADO*

To ease the process of application deployment onto MiCADO, an automatic example script is provided in MiCADO-scale GitHub [1]. However, only the user with the 'admin' role is allowed to deploy the application, therefore, this script requires the admin credentials in the '*\_settings'* file as demonstrated in the below snippet so that MiCADO can verify access before deploying the corresponding application:

#### **Table 25 Providing username and password to deploy/ un-deploy an application**

<span id="page-38-0"></span>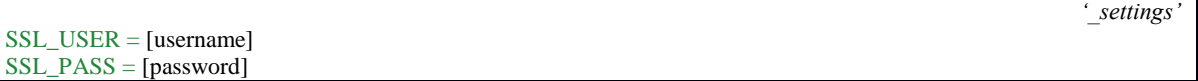

The application deployment will be successfully with the following notification, if the provided username and password are authenticated and the user has the 'admin' role:

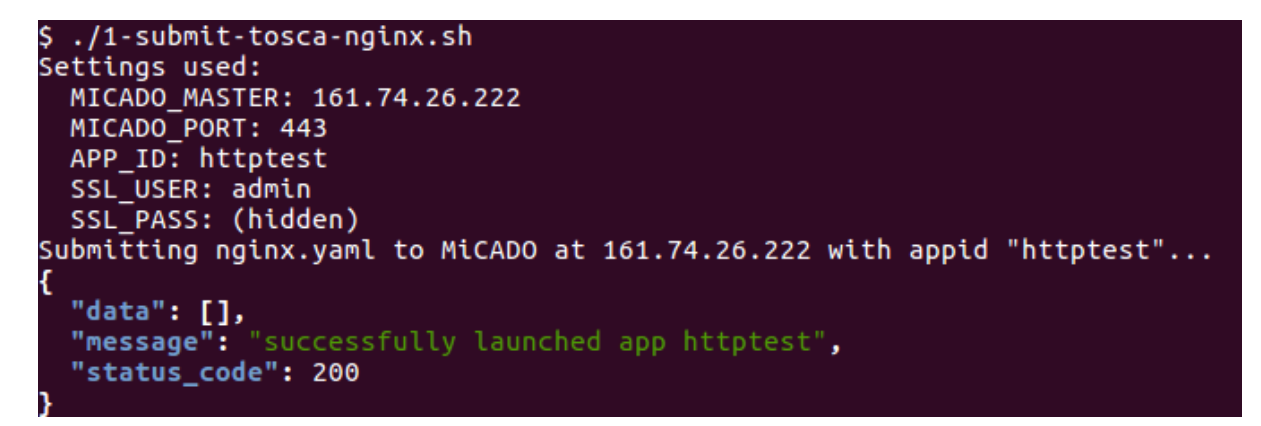

#### **Figure 3 Deploy an application**

The un-deployment process follows the same pattern, i.e. only a user with the 'admin' role is allowed to un-deploy an application. An un-deployment script [1] is provided to ease the process. The following message can be seen after the successful un-deployment process.

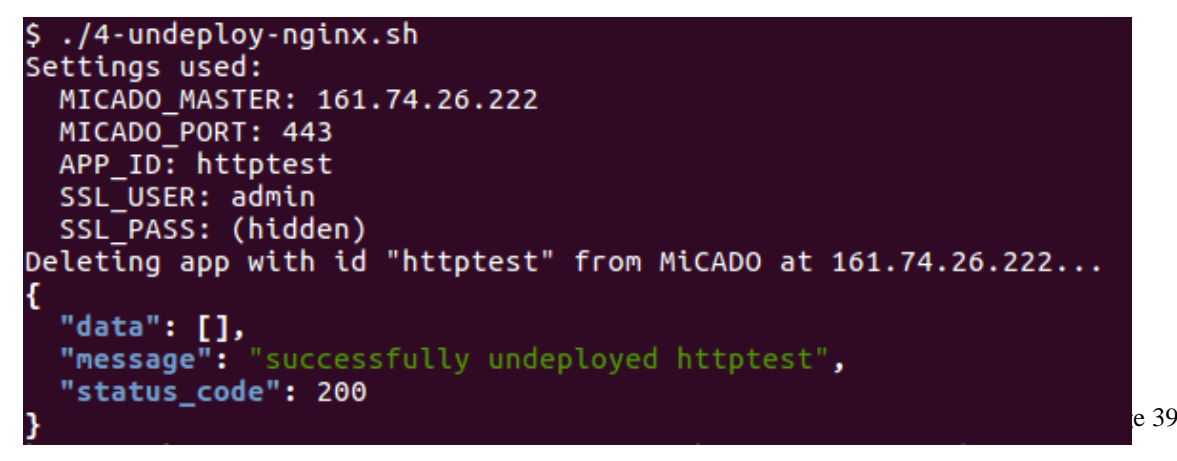

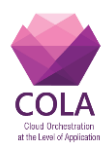

# <span id="page-39-1"></span>*2.4.4 GL4 - Managing users in MiCADO*

At the launch of MiCADO, the very first user with 'admin' role should be created. Later, while the framework is running, more users can be created. In order to create more users, SSH access is required to Master Node. Once SSH access is acquired, then different user management functions can be achieved using the following commands of MiCADO command line utility.

<span id="page-39-0"></span>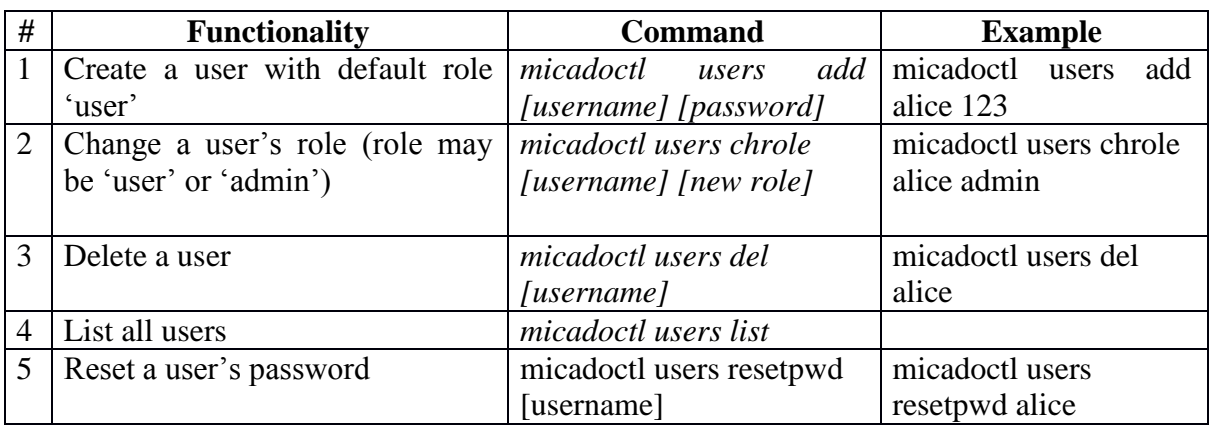

#### **Table 26 Commands to manage users in MiCADO**

# <span id="page-39-2"></span>*2.4.5 GL5 - Providing valid username and password to access MiCADO Dashboard*

MiCADO framework facilitates users to view the status of the system, such as tracking their application, system resource utilization level, worker nodes, etc. This can be achieved through accessing the MiCADO dashboard with valid user credentials. The dashboard can be accessed by all valid users irrespective of their role. Figure 5 displays the page of MiCADO dashboard after successfully logging in.

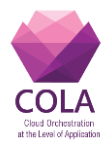

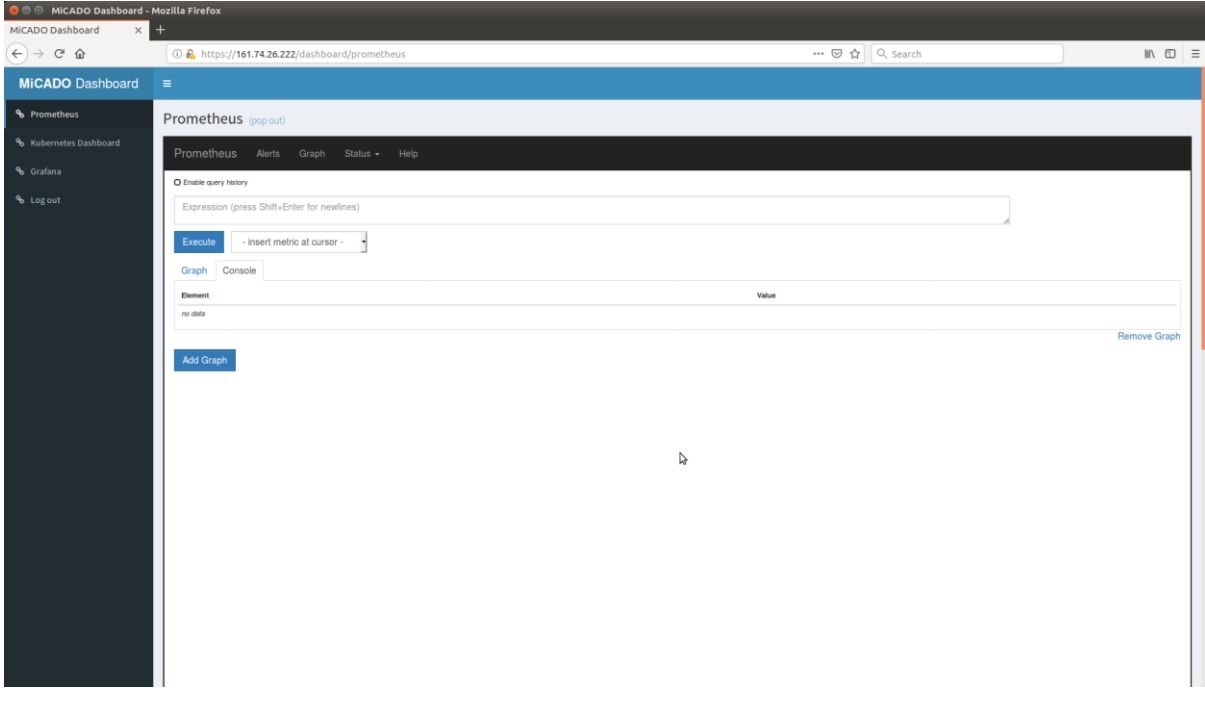

<span id="page-40-1"></span>**Figure 5 MiCADO dashboard**

# <span id="page-40-2"></span>*2.4.6 GL6 - Configuring L7 firewall authentication policies*

L7 firewall (Zorp firewall) is installed and configured inside the master node when MiCADO is launched through an Ansible playbook. Users who launch MiCADO can customize the firewall policy by making changes to the Ansible playbook file 'ansiblemicado/roles/micado-master/files/zorp/policy.py' (refer to [10] for further details on how to setup and complete a successful deployment). To demonstrate the change in a policy, let us consider an example where a user wishes to change the authentication policy. The new policy is to allow users with the role 'user' to deploy applications in contrast to what was defined previously, i.e. only users with the 'admin' role are allowed to deploy applications into the MiCADO framework. To comply with the new policy, the existing setting at the time of launching MiCADO can be changed as follows:

#### **Table 27 Configuring authentication policies**

<span id="page-40-0"></span>*'ansible-micado/roles/micado-master/files/zorp/policy.py'* class MicadoMasterHttpProxy(AuthorizingFormAuthHttpProxy): def config(self):

self.auth\_mapping["/toscasubmitter"] = "user" # By default, this value is "admin". Now we change it into "user"

Once MiCADO is launched users with the role 'user' will be able to deploy an application.

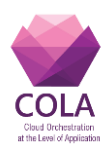

# <span id="page-41-2"></span>**3 Security/ penetration testing**

As part of the security evaluation, we have performed a detailed security examination of a sample installation of the MiCADO framework. The master node consists of a web based portal and an internet-facing REST API, and we have used multiple security credentials for the validation. This testing effort took place in May 2019. Preliminary findings were provided under a separate cover and this report presents the full results of our testing efforts and makes recommendations where appropriate.

# <span id="page-41-3"></span>**3.1 Scope**

The scope of this review was limited to the master node web application portal, the REST API and the worker nodes. This is a cloud application and the specific instantiation of the portal we were using CloudSigma as the service provider. For the sake of the test, all cloud security measures were turned off and the machine where the penetration test was performed from was placed in the same security group as the nodes of the MiCADO system.

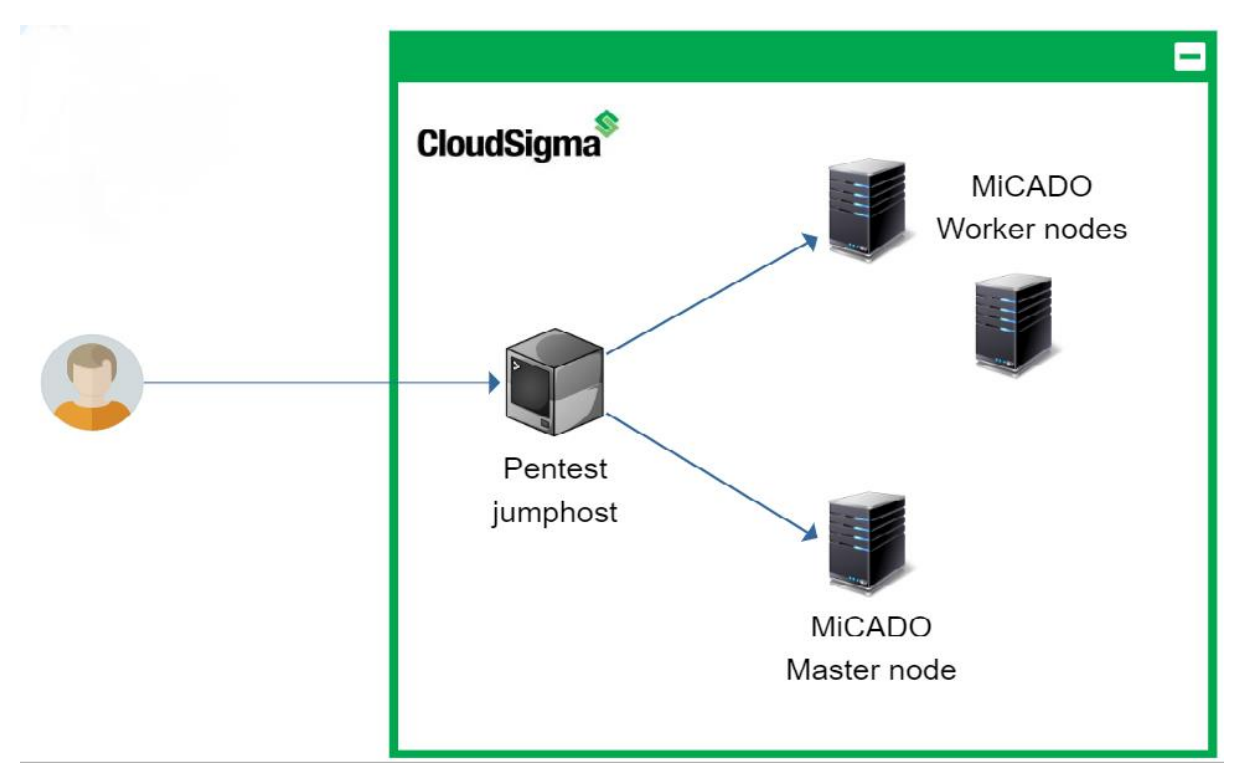

<span id="page-41-1"></span>**Figure 6 Penetration testing approach**

<span id="page-41-0"></span>The master node is Internet-facing and requires standard username and password identity elements for secure access. The landing page to the application under review was at the following addresses:

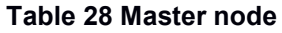

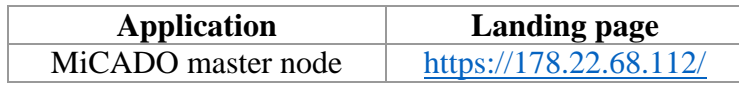

Our testing included both unauthenticated as well as authenticated testing. For the purpose of our testing we were provided with 2 unique accounts for the MiCADO Master Node. These

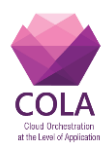

<span id="page-42-0"></span>accounts were used to test the application's internal security controls. These accounts are displayed in the table below.

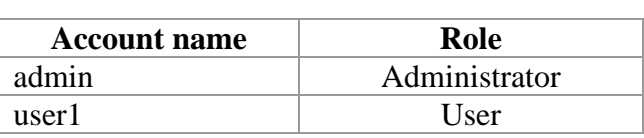

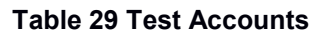

For the assessment, the *Wordpress* demo application was deployed in MiCADO.

At the time of testing, the Occopus component was not able to configure security groups for the deployed worker nodes, so an Internet-facing scan of the deployed application was not possible. For future assessments, it is recommended that the application is configured completely and all functionality is verified.

# <span id="page-42-2"></span>**3.2 Summary of Findings**

In performing a detailed application penetration study against the MiCADO application suite, **we have identified few issues of concern and overall found the application to be built around a solid security model**. Throughout this report we provide brief descriptions of each testing category and provide more detailed where our findings were negative. The below table shows a breakdown of the vulnerabilities identified based on category and severity of risk. This table is followed by a detailed breakdown outlining each category.

<span id="page-42-1"></span>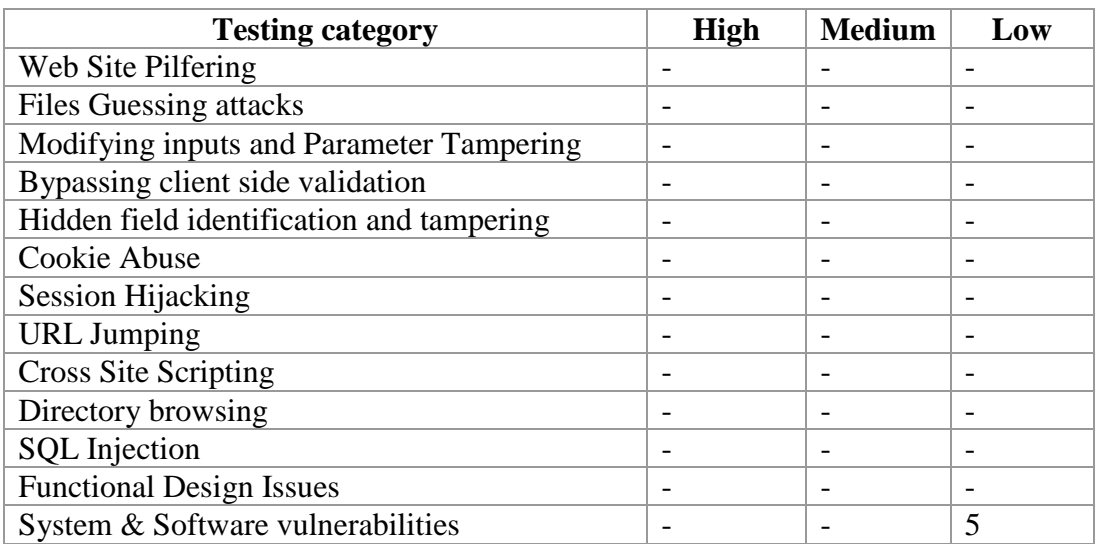

#### **Table 30 Summary of Findings**

# <span id="page-42-3"></span>*3.2.1 Web Site Pelfering*

 Attackers often gain much information simply by what is stored in the content of the web site files that are transferred to the client's browser. We spidered the Master Node to make certain we understood the layout of the application before we started any actual attacks. We used regular expressions to search through the body of the html and javascript to identify any information that might be useful to an attacker.

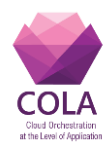

We searched for many common issues including:

- Unnecessary and revealing programmer comments (none found)
- IP addresses (none found)
- Email addresses (none found)
- Raw SQL queries (none found)
- Database connection strings (none found)
- Hidden Fields (none found)

#### **Conclusion:**

*We performed full text searches of crawl results looking for sensitive information within the HTML code. These tests did not reveal anything that would be of use to an attacker.*

#### <span id="page-43-0"></span>*3.2.2 File Guessing attacks*

It is sometimes possible to find interesting content on a web site simply by "snooping" around. Sometimes there are backup files of older versions of live code, or perhaps vulnerable sample application pages left on the web site. When accessing sensitive application data, this application relies on dynamic tokens that change with each request. This behaviour makes fuzzing for application data an impractical test case, although we did still test for common file names using tools such as Burb, DirBuster and Acunetix.

#### **Conclusion:**

*We attempted various URL brute*‐*force testing for common file names but none were successful in identifying any hidden or otherwise undisclosed files. We ran Burp, DirBuster and Acunetix scans in search of useful files, but did not succeed in identifying anything, which would aid an attacker.*

# <span id="page-43-1"></span>*3.2.3* **Modifying input choices and Parameter Tampering**

Web applications often pre-populate variables for users either based on the user's identity, pre-populated values in hidden fields, or as a result of user selection from a list. The assumption is that these values will be presented to the server in a controlled state; however, it is possible to intercept the client initiated GET or POST and change these values. Since there is an assumption of trust in this process, developers sometimes treat this client provided input with less scrutiny tha n input directly typed by the user. We are therefore interested in input generated on the client side of the connection, and spent time tampering with those inputs to see if we can trick the application into bypassing certain authorization controls. This attack method is commonly referred to as Parameter Tampering.

#### **Conclusion:**

*The variables passed to the applications are properly validated and no vulnerabilities could be uncovered.*

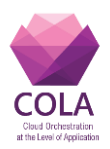

# <span id="page-44-0"></span>*3.2.4 Bypassing client side validation*

Validating user input is an important security control which must be performed or a web application will be susceptible to a large range of injection-based attacks and potentially authentication or authorization bypass attacks. There are two methods of validation checks that a developer can employ. The first is to check input within the client via the HTML source or scripting language source loaded into the browser. These checks will be performed when a user clicks a submit button on the page, or when focus moves from an input field. The other form of validation check is a server-side check. This type of check is performed within the receiving application on the server. These checks are typically performed after the page is submitted to the server, but before the input choices are submitted to lower level processes. The major difference between these two methods is that a malicious user can alter client-side checks but would have no control over server-side checks.

#### **Conclusion:**

*The application suite seems to be solidly performing server-side validation of input parameters. Most components that submit information are calling a REST API in the background and proper input controls are implemented in the APIs. No input validation problems were uncovered during the testing.*

#### <span id="page-44-1"></span>*3.2.5 Hidden field identification and tampering*

Developer s sometimes hide information in hidden fields within the HTML of the web page. These hidden fields are not meant to be used as security control, and doing so constitutes attempting to provide "security through obscurity". Just because the field does no t show up on the rendered page in the browser, does not mean it cannot be seen by viewing the page source or even intercepted and tampered with.

#### **Conclusion:**

*We were unable to leverage hidden fields to aid in a successful attack.*

# <span id="page-44-2"></span>*3.2.6 Cookie Abuse*

Cookies are used to store static information on a per user/browser basis or on a per session basis. It is session cookies that control much of the security of modern web applications. Modification of cookies, often called poisoning, has been a common attack vector since their inception into web-based applications. Using cookie poisoning attacks, an attacker could gain unauthorized information about another user or steal a user's identity.

One notable cookie is generated for the Master Node Dashboard which handles session state, named **ZorpSession**.The ZorpSession cookie is reset upon a proper logout. We attempted various types of cookie abuses such as:

- removing the cookie post-authentication,
- swapping out cookies with those of other known and active sessions, and
- forcing out of sequence authentication submittals (bypassing logout)

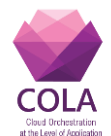

Tampering with the cookies would either cause a forced re-authentication or some other error.

#### **Conclusion:**

*Cookies that control session state and or authorization appear to be properly protected from tampering attacks. We were unsuccessful in finding any issues in the way that cookies were being implemented on the MiCADO Master Node dashboard.*

#### <span id="page-45-1"></span>*3.2.7 Session Hijacking*

Session hijacking is the act of taking control of a user session after successfully obtaining or generating an authentication session ID. Session hijacking involves an attacker using captured, brute forced or reverse-engineered session IDs to seize control of a legitimate user's Web application session while that session is still in progress. We performed an Entropy test, to test the randomness of a couple of cookies that are generated using the **ent** command line tool.

#### **Table 31 Session hijacking summary**

<span id="page-45-0"></span>Entropy  $= 4.875000$  bits per byte.

Optimum compression would reduce the size

of this 32 byte file by 39 percent.

Chi square distribution for 32 samples is 256.00, and randomly

would exceed this value 47.06 percent of the times.

Arithmetic mean value of data bytes is 121.9375 (127.5 = random).

Monte Carlo value for Pi is 3.200000000 (error 1.86 percent).

Serial correlation coefficient is  $-0.005049$  (totally uncorrelated  $= 0.0$ ).

Entropy  $= 5.000000$  bits per byte.

Optimum compression would reduce the size

of this 32 byte file by 37 percent.

Chi square distribution for 32 samples is 224.00, and randomly

would exceed this value 91.97 percent of the times.

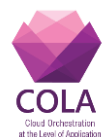

Arithmetic mean value of data bytes is 118.5312 (127.5 = random). Monte Carlo value for Pi is 4.000000000 (error 27.32 percent). Serial correlation coefficient is  $0.126675$  (totally uncorrelated = 0.0).

Entropy  $= 4.687500$  bits per byte.

Optimum compression would reduce the size

of this 32 byte file by 41 percent.

Chi square distribution for 32 samples is 304.00, and randomly would exceed this value 1.91 percent of the times.

Arithmetic mean value of data bytes is 149.2188 (127.5 = random).

Monte Carlo value for Pi is 1.600000000 (error 49.07 percent).

Serial correlation coefficient is  $-0.267069$  (totally uncorrelated  $= 0.0$ ).

Entropy  $= 4.875000$  bits per byte.

Optimum compression would reduce the size

of this 32 byte file by 39 percent.

Chi square distribution for 32 samples is 256.00, and randomly would exceed this value 47.06 percent of the times.

Arithmetic mean value of data bytes is  $135.9688$  ( $127.5$  = random).

Monte Carlo value for Pi is 3.200000000 (error 1.86 percent).

Serial correlation coefficient is  $-0.039697$  (totally uncorrelated  $= 0.0$ ).

Entropy  $= 4.750000$  bits per byte.

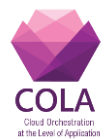

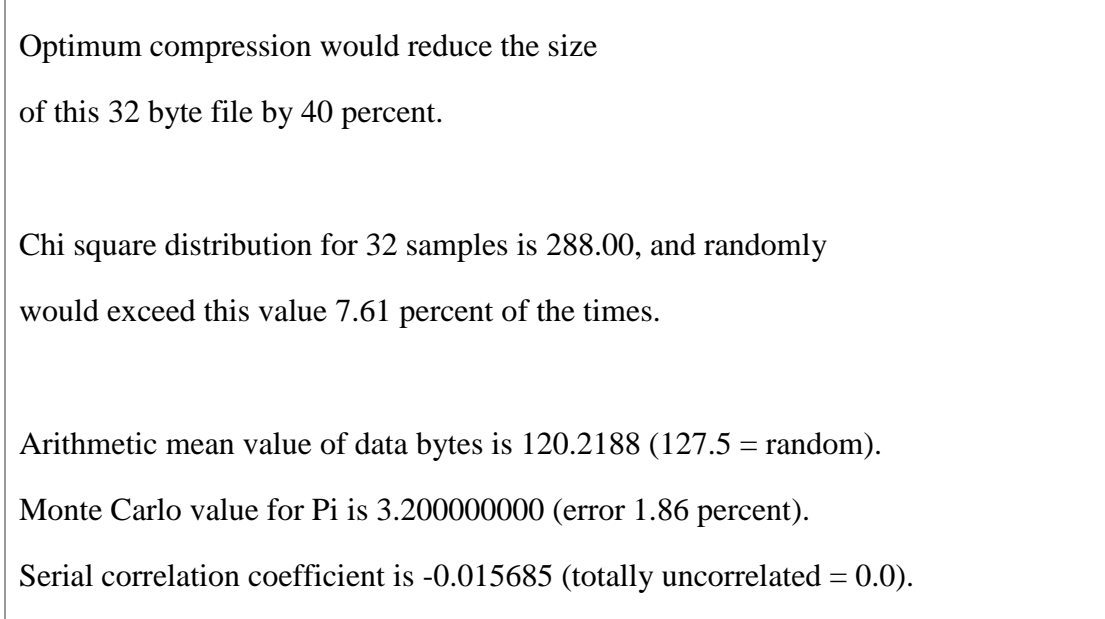

# **Conclusion:**

*The session cookies used for these applications are quite strong and therefore resistant to tampering.*

# <span id="page-47-0"></span>*3.2.8 URL Jumping*

URL jumping is the practice of avoiding authentication and authorization simply by pointing directly to a known link. For instance, a user might be logged into a site and enter /admin at the end of the URL bar and be directed to the administrative page, even though the user is not an administrator. This sort of attack will work when security controls, such as session management, are not in play, and security is provided through obfuscation only.

# **Conclusion:**

*We did not uncover any URL jumping issues within the MiCADO management interfaces.*

# <span id="page-47-1"></span>*3.2.9 Cross Site Scripting*

Cross site scripting is an attack vector that takes advantage of dynamically generated Web pages. In an XSS attack, a Web application is sent with a script that activates when it is read by an unsuspecting user's browser or by an application that has not protected itself against cross-site scripting. Because dynamic Web sites rely on user input, a malicious user can input malicious script into the page by hiding it within legitimate requests. Common exploitations include search engine boxes, online forums and public-accessed blogs. Once XSS has been launched, the attacker can change user settings, hijack accounts, poison cookies with malicious code, expose TLS connections, access restricted sites and even launch false advertisements.

#### **Conclusion:**

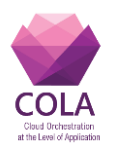

*We ran automated tests in search of cross site scripting issues on the MiCADO Master Node, but found no evidence of this vulnerability.*

# <span id="page-48-0"></span>*3.2.10 Directory browsing*

Directory browsing is an information gathering attack which leverages an administrative misconfiguration in a web server which allows listing of directory contents. This is bad practice as it provides a would-be attacker far too much information. Most web servers are configured out-of-the-box with directory browsing turned on. As a result, this vulnerability is still often found in the wild.

# **Conclusion:**

*We identified no instances where directory browsing was allowed on the MiCADO Master Node.*

# <span id="page-48-1"></span>*3.2.11 SQL Injection*

SQL Injection is an attack method which allows an attacker to inject SQL code through some method of client supplied input. This injected code will be concatenated with valid code on the server side to change the SQL query to allow some form of unauthorized access, data mining, or code execution. SQL injection flaws can often be found on authentication pages and allow unauthorized access to a vulnerable site.

# **Conclusion:**

*We performed both automated and manual attacks, but did not find any SQL Injection flaws on the MiCADO dashboard web application.*

# <span id="page-48-2"></span>*3.2.12 Logical Design Issues*

Logical design issues are programmatic flaws within the application, which cause the application to operate in some way other than how the programmer originally planned, and that could pose a threat to the security of the site. This category of testing is somewhat of a catch-all where any issues that do not fall neatly into one of the earlier categories can be presented.

# **Conclusion:**

*Overall the application seems very soundly built. We did not uncover any logical flaws.*

# <span id="page-48-3"></span>*3.2.13 System and software vulnerabilities*

Web server software and host operating systems where web applications exist are sometimes misconfigured in ways that impose risk on the web application. We use various vulnerability scanning methods to test for issues within the application's system components.

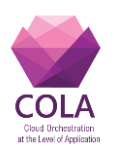

# **Table 32 TCP Timestamping**

<span id="page-49-0"></span>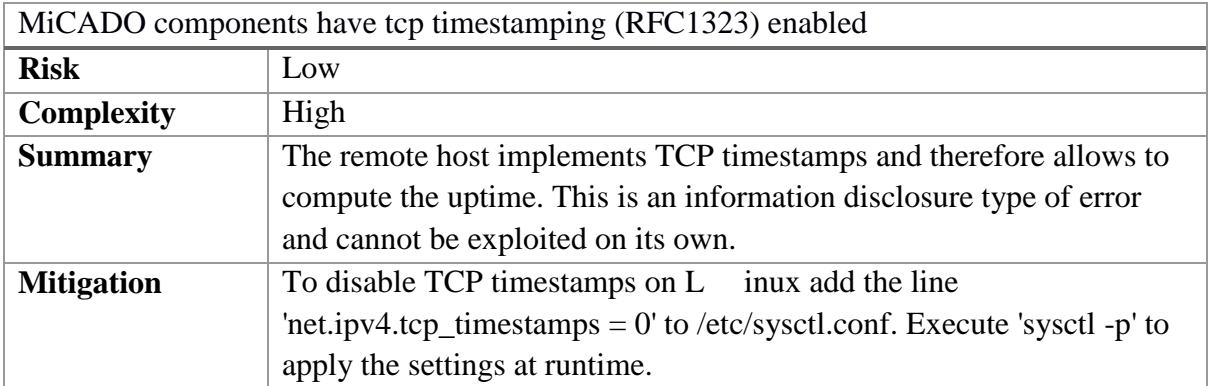

#### **Table 33 X-Frame-Options header**

<span id="page-49-1"></span>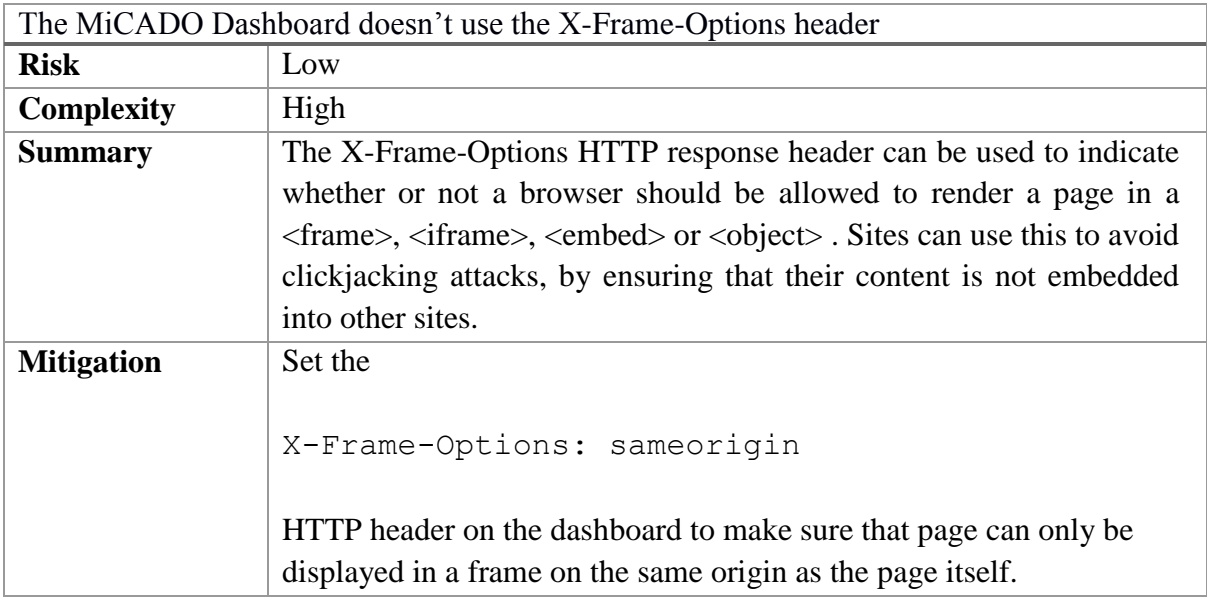

#### **Table 34 X-XSS-Protection header**

<span id="page-49-2"></span>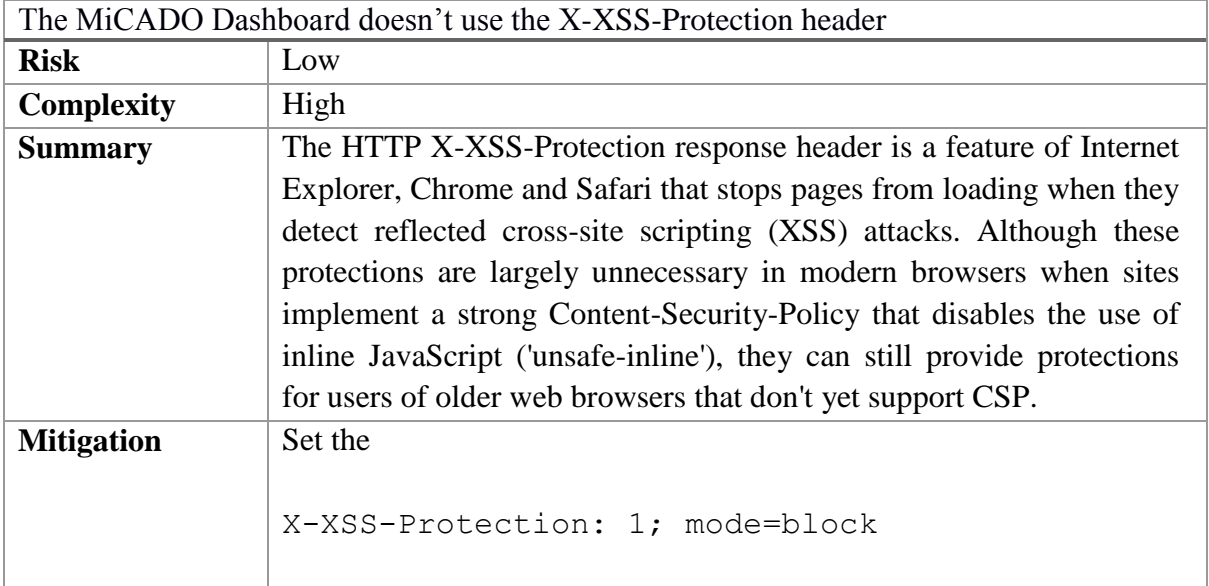

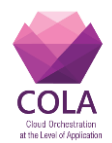

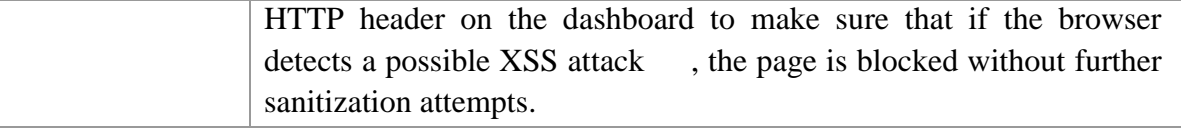

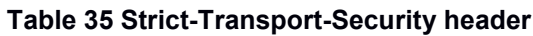

<span id="page-50-0"></span>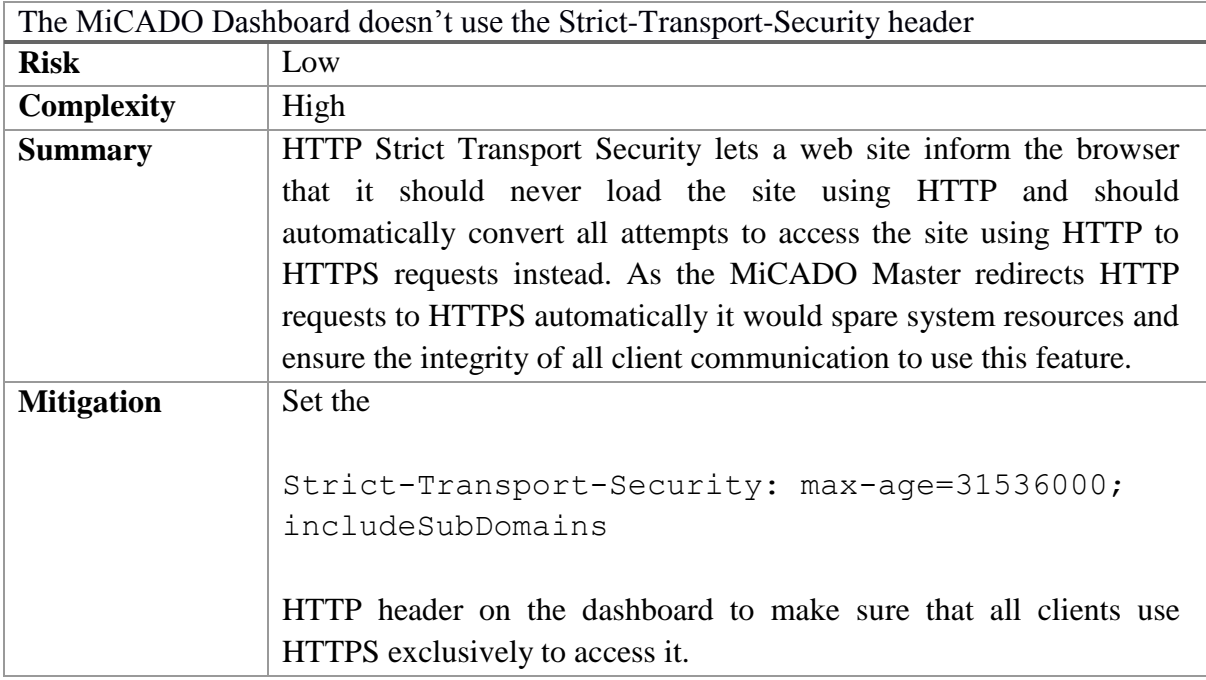

Automatic testing revealed another potentially missing HTTP header, that would increase overall security, but due to the number of  $3<sup>rd</sup>$  party tools used in MiCADO it is not worth the effort to implement the X-Content-Type-Options header.

# **Conclusion:**

*No actual vulnerabilities were discovered during the testing, but the above areas of concern should be addressed in future releases.*

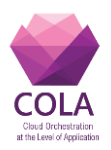

# <span id="page-51-3"></span>**4 Security Performance Evaluation**

This section briefly summarizes the performance related evaluation of the MiCADO framework in the context of security. Hence, the conducted evaluation tests for this purpose measure the overhead caused by the various security enablers in the MiCADO framework. All these tests were performed on CloudSigma environment with the latest version of the MiCADO framework (v 0.7.3). The description and results of each test is as follow:

1. Full build deployment: This test was conducted to estimate the time required to deploy the MiCADO framework with and without the security enablers. In this case, the deployment was performed using the full build option, i.e. when all components of MiCADO framework are directly built from code. The obtained results are the following:

#### **Table 36 Full build deployment times**

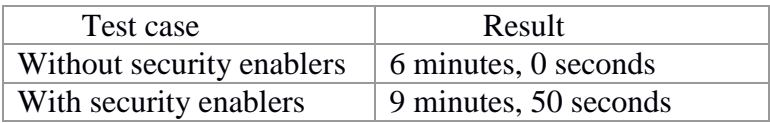

<span id="page-51-1"></span><span id="page-51-0"></span>2. Deployment using prepared VM image: this test is similar to the previous scenario. However, in this case the deployment of MiCADO framework is performed using the already available prepared virtual machine images, with the following results :

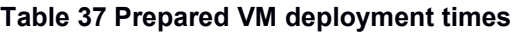

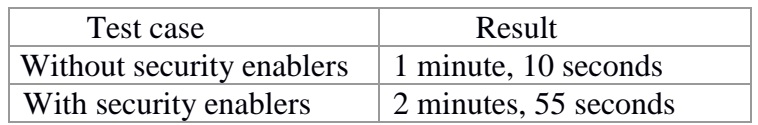

<span id="page-51-2"></span>3. Disk size after deployment: This test was conducted to measure the consume disk space of MiCADO framework with and without security enablers. The obtained results are the following:

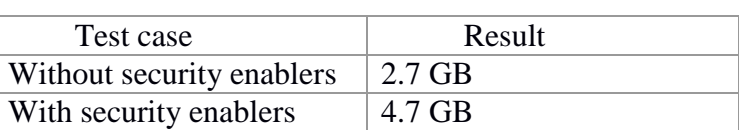

#### **Table 38 Deployment size on disk**

4. Operational: This test was conducted to examine the operational behaviour of the MiCADO framework in the presence and absence of security features of authentication and encryption handled through Zorp component. Hence, the test aimed to assess whether the Zorp based authentication and encryption will result in a severe performance overhead. The following experiment was designed to measure the performance of the system with and without authentication and encryption. In this experiment, 100 users with a Hatch rate of 20 users/sec was producing a */*GET request to the MiCADO dashboard. The performance of the system against this experiment are recorded for the following two cases: (1) with Zorp: where the incoming connections are handled through Zorp container, which wraps the

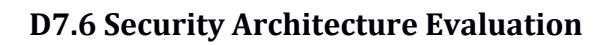

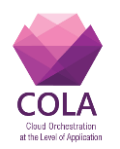

connection in TLS, perform authentication and forward the requests to the dashboard container for processing; and (2) without Zorp: where the requests were forwarded directly to the dashboard container without any authentication and encryption. The results for both scenarios are summarized in Figure 6.

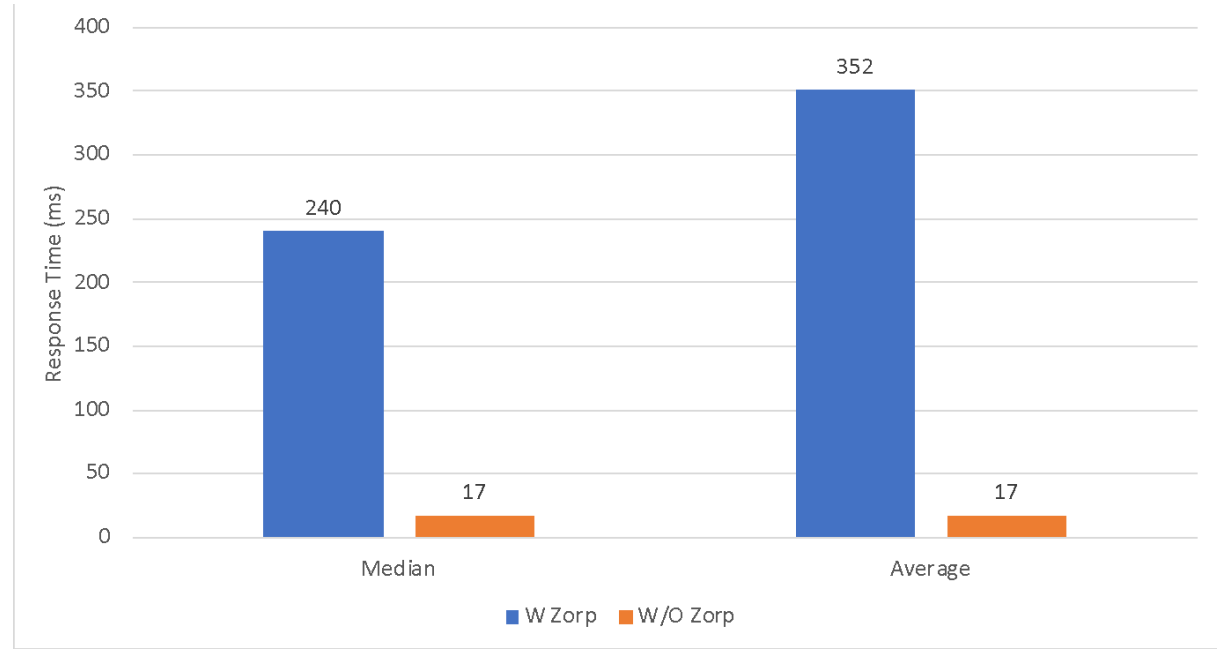

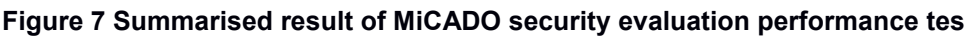

<span id="page-52-0"></span>The scope of this deliverable was to provide a snapshot of the security of the MiCADO framework. We reviewed the security enablers developed and integrated within WP7 of the COLA project, in terms of:

- Security Requirements collected from the COLA use case partners;
- NIST 800-53 compliance control reference
- Security configuration guidelines
- Resilience to known vulnerabilities, though enabler penetration testing.
- Performance impact of the integrated security enablers.

The evaluation has shown that the enablers address a large part of the security requirements collected from the use-case partners. The COLA modular security architecture allows it to selectively enable or disable the use of a subset of the security enablers. This allows to balance the security and maintainability of the individual MiCADO deployments. Likewise, the modular security architecture allows the development of additional security enablers tailored to the individual deployment requirements.

Penetration testing was the second major technical aspect of the security evaluation of the enablers developed within WP7. Penetration testing revealed no vulnerabilities among the analysed enablers. Moreover, the penetration testing results have highlighted several improvement areas to be addressed in the future releases of MiCADO.

Digital systems security is commonly viewed as a *cost,* reflected through higher implementation and software validation efforts during the development phase, as well as a performance overhead during the operation of the software. Offsetting this cost by using security enablers to improve performance is untrivial and sometimes impossible. We did not

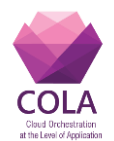

evaluate *the implementation and software validation costs* to develop security enablers for the MiCADO framework. To measure the *operational performance* costs of the security enablers for the MiCADO framework, we performed a security performance evaluation. The results of this evaluation show an increase in the disk size of the code base, as well as longer processing times for incoming connections in two different scenarios. These results will help MiCADO administrators decide the performance-security trade-off considering the specific deployment contexts.

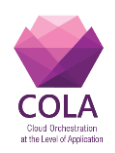

# <span id="page-54-0"></span>**5 References**

- [1] Automatic example scripts to deploy applications in MiCADO, <https://github.com/micado-scale/ansible-micado/tree/master/testing/nginx>
- [2] Zorp firewall policy configuration for MiCADO master node, [https://github.com/micado-scale/ansible](https://github.com/micado-scale/ansible-micado/blob/cd0f02ed716114f2a49281fc649100b645f00f0d/roles/micado-master/files/zorp/policy.py)[micado/blob/cd0f02ed716114f2a49281fc649100b645f00f0d/roles/micado](https://github.com/micado-scale/ansible-micado/blob/cd0f02ed716114f2a49281fc649100b645f00f0d/roles/micado-master/files/zorp/policy.py)[master/files/zorp/policy.py](https://github.com/micado-scale/ansible-micado/blob/cd0f02ed716114f2a49281fc649100b645f00f0d/roles/micado-master/files/zorp/policy.py)
- [3] Deliverable 7.1 COLA security requirements
- [4] Deliverable 7.2 MiCADO security architecture specification
- [5] Deliverable 7.3 Design of application level security classification formats and principles
- [6] Deliverable 7.4 Security policy formats specification
- [7] Deliverable 7.5 MiCADO security modules reference implementations
- [8] NIST 800-53: Security and Privacy Controls for Information Systems and Organisations, Available from: https://csrc.nist.gov/publications/detail/sp/800-53/rev-5/draft
- [9] Application Description Templates (ADT),<https://github.com/micado-scale/tosca>
- [10] MiCADO Deployment guideline, Available from: https://micadoscale.readthedocs.io/en/latest/deployment.html
- [11] Flask-User,<https://flask-user.readthedocs.io/en/latest/>
- [12] MiCADO Github repository, Available from: <https://github.com/micado-scale>

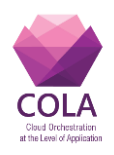

# <span id="page-55-0"></span>**5. Appendixes**

# <span id="page-55-1"></span>**A) Appendix A – Nikto scan report**

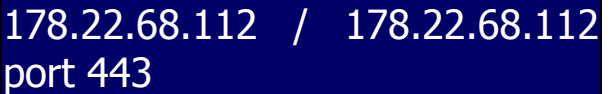

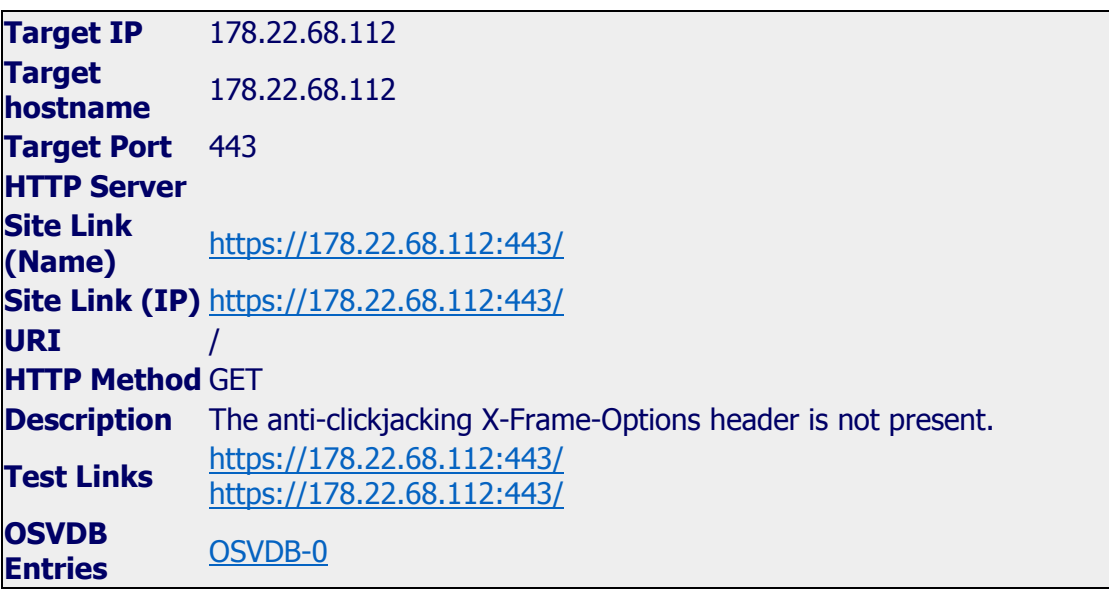

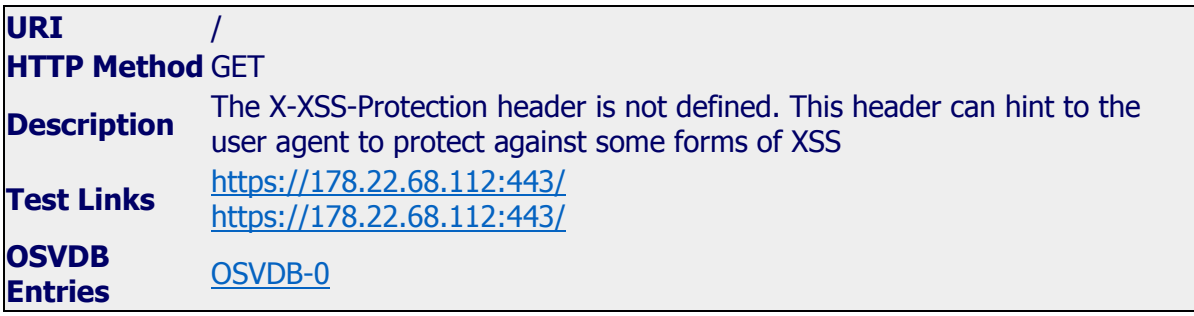

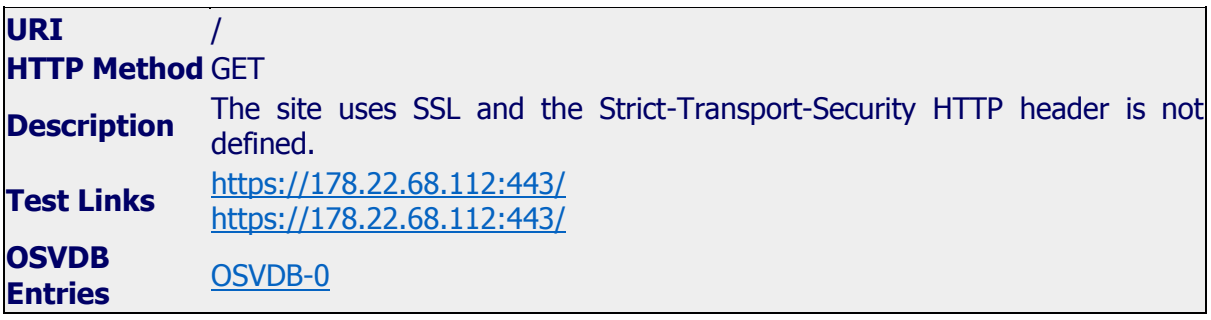

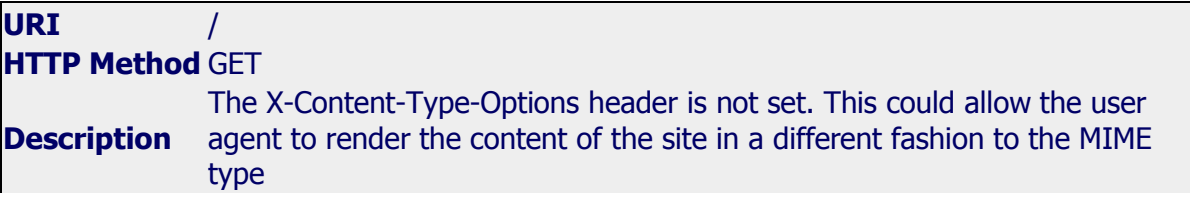

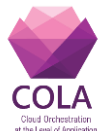

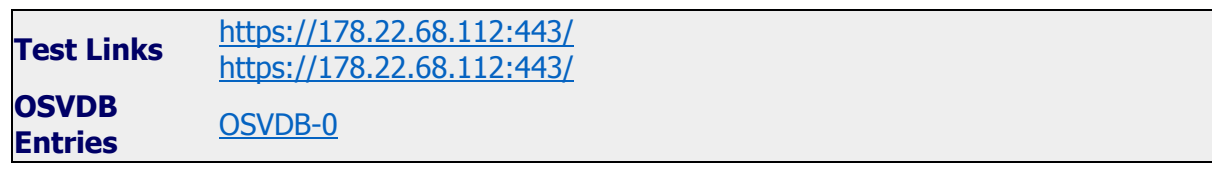

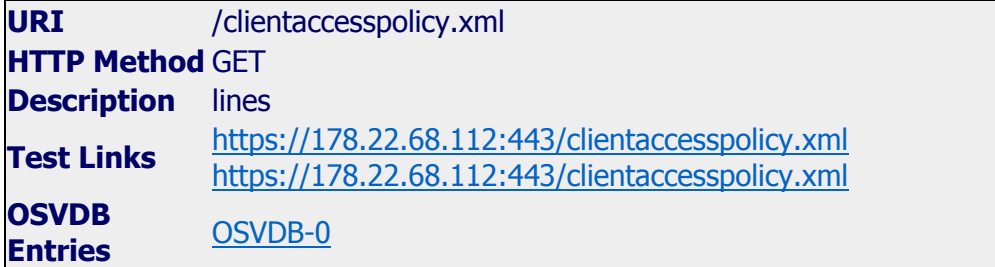

# Host Summary

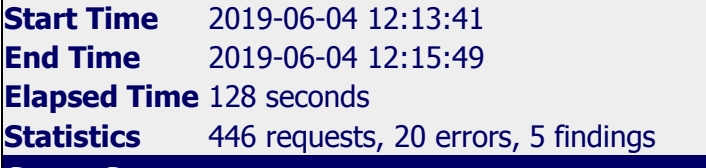

**Scan Summary** 

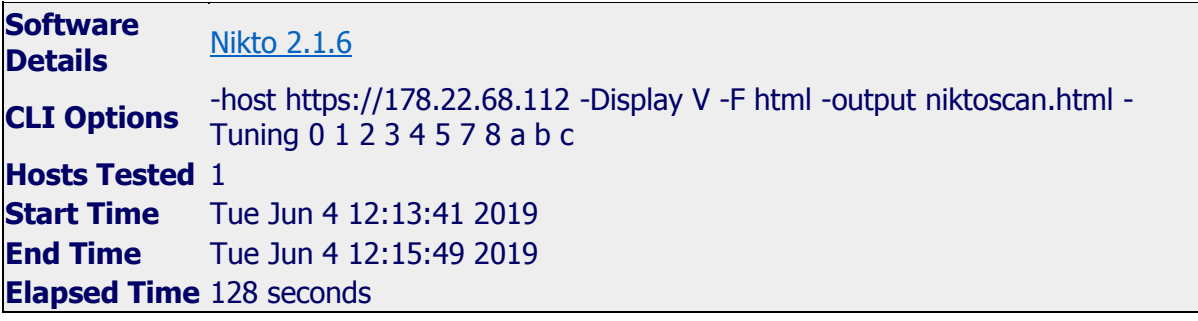

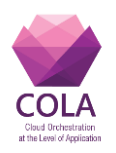

# <span id="page-57-0"></span>**B) Appendix B – OpenVAS test report for the MiCADO Master Node**

# **Summary**

This document reports on the results of an automatic security scan. The report first summarises the results found. Then, for each host, the report describes every issue found. Please consider the advice given in each description, in order to rectify the issue.

Vendor security updates are not trusted.

Overrides are on. When a result has an override, this report uses the threat of the override.

Information on overrides is included in the report.

Notes are included in the report.

This report might not show details of all issues that were found. It only lists hosts that produced issues. Issues with the threat level "Log" are not shown. Issues with the threat level "Debug" are not shown. Issues with the threat level "False Positive" are not shown. Only results with a minimum QoD of 70 are shown.

This report contains result 1 of the 1 results selected by the filtering above. Before filtering there were 33 results.

All dates are displayed using the timezone "Coordinated Universal Time", which is abbreviated "UTC".

Scan started: **Thu May 30 15:15:53 2019 UTC**

Scan ended: Thu May 30 15:45:17 2019 UTC

Task: Full test on Micado master node

#### **Host Summary**

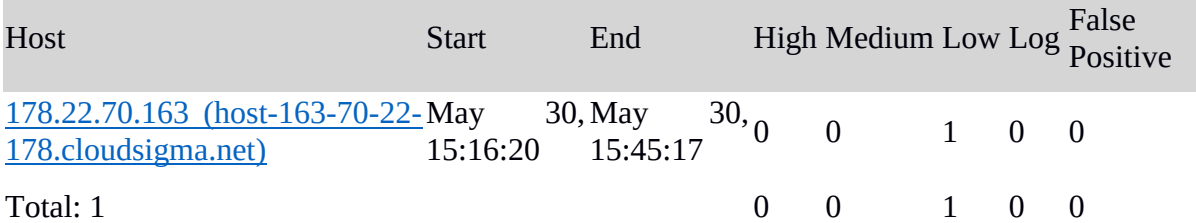

# **Results per Host**

#### **Host 178.22.70.163**

Scanning of this host started at: Thu May 30 15:16:20 2019 UTC

Number of results: 1

#### **Port Summary for Host 178.22.70.163**

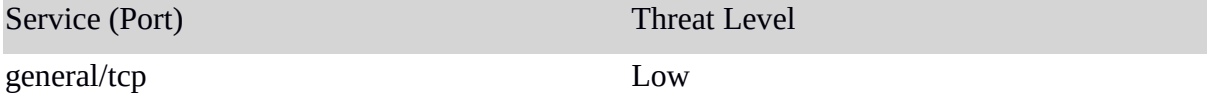

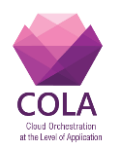

# **Security Issues for Host 178.22.70.163**

general/tcp

**Low** (CVSS: 2.6) NVT: TCP timestamps (OID: 1.3.6.1.4.1.25623.1.0.80091)

# **Summary**

The remote host implements TCP timestamps and therefore allows to compute the uptime.

# **Vulnerability Detection Result**

It was detected that the host implements RFC1323.

The following timestamps were retrieved with a delay of 1 seconds in-between:

Packet 1: 23390338 Packet 2: 23390712

# **Impact**

A side effect of this feature is that the uptime of the remote host can sometimes be computed.

# **Solution**

# **Solution type:** Mitigation

To disable TCP timestamps on linux add the line 'net.ipv4.tcp\_timestamps =  $0'$  to /etc/sysctl.conf. Execute 'sysctl -p' to apply the settings at runtime.

To disable TCP timestamps on Windows execute 'netsh int tcp set global timestamps=disabled'

Starting with Windows Server 2008 and Vista, the timestamp can not be completely disabled.

The default behavior of the TCP/IP stack on this Systems is to not use the Timestamp options when initiating TCP connections, but use them if the TCP peer that is initiating communication includes them in their synchronize (SYN) segment.

See the references for more information.

# **Affected Software/OS**

TCP/IPv4 implementations that implement RFC1323.

# **Vulnerability Insight**

The remote host implements TCP timestamps, as defined by RFC1323.

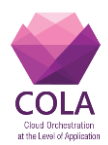

# **Vulnerability Detection Method**

Special IP packets are forged and sent with a little delay in between to the target IP. The responses are searched for a timestamps. If found, the timestamps are reported.

Details: TCP timestamps (OID: 1.3.6.1.4.1.25623.1.0.80091)

Version used: \$Revision: 14310 \$

# **References**

Other: http://www.ietf.org/rfc/rfc1323.txt

http://www.microsoft.com/en-us/download/details.aspx?id=9152

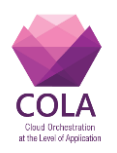

# <span id="page-60-0"></span>**C) Appendix C – OpenVAS test report for the MiCADO Worker Node**

# **Summary**

This document reports on the results of an automatic security scan. The report first summarises the results found. Then, for each host, the report describes every issue found. Please consider the advice given in each description, in order to rectify the issue.

Vendor security updates are not trusted.

Overrides are on. When a result has an override, this report uses the threat of the override.

Information on overrides is included in the report.

Notes are included in the report.

This report might not show details of all issues that were found. It only lists hosts that produced issues. Issues with the threat level "Log" are not shown. Issues with the threat level "Debug" are not shown. Issues with the threat level "False Positive" are not shown. Only results with a minimum QoD of 70 are shown.

This report contains result 1 of the 1 results selected by the filtering above. Before filtering there were 29 results.

All dates are displayed using the timezone "Coordinated Universal Time", which is abbreviated "UTC".

Scan started: **Thu May 30 15:15:19 2019 UTC**

Scan ended: Thu May 30 15:39:31 2019 UTC

Task: Full test on Micado worker node

# **Host Summary**

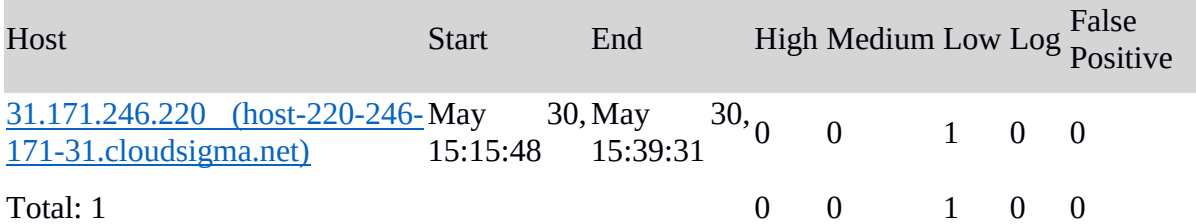

# **Results per Host**

#### **Host 31.171.246.220**

Scanning of this host started at: Thu May 30 15:15:48 2019 UTC

Number of results: 1

# **Port Summary for Host 31.171.246.220**

Service (Port) Threat Level

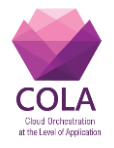

general/tcp Low

**Security Issues for Host 31.171.246.220** general/tcp

**Low** (CVSS: 2.6)

NVT: TCP timestamps (OID: 1.3.6.1.4.1.25623.1.0.80091)

# **Summary**

The remote host implements TCP timestamps and therefore allows to compute the uptime.

# **Vulnerability Detection Result**

It was detected that the host implements RFC1323.

The following timestamps were retrieved with a delay of 1 seconds in-between:

Packet 1: 531176 Packet 2: 531497

# **Impact**

A side effect of this feature is that the uptime of the remote host can sometimes be computed.

# **Solution**

# **Solution type:** Mitigation

To disable TCP timestamps on linux add the line 'net.ipv4.tcp timestamps  $= 0'$  to /etc/sysctl.conf. Execute 'sysctl -p' to apply the settings at runtime.

To disable TCP timestamps on Windows execute 'netsh int tcp set global timestamps=disabled'

Starting with Windows Server 2008 and Vista, the timestamp can not be completely disabled.

The default behavior of the TCP/IP stack on this Systems is to not use the Timestamp options when initiating TCP connections, but use them if the TCP peer that is initiating communication includes them in their synchronize (SYN) segment.

See the references for more information.

# **Affected Software/OS**

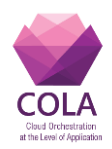

TCP/IPv4 implementations that implement RFC1323.

# **Vulnerability Insight**

The remote host implements TCP timestamps, as defined by RFC1323.

# **Vulnerability Detection Method**

Special IP packets are forged and sent with a little delay in between to the target IP. The responses are searched for a timestamps. If found, the timestamps are reported.

Details: TCP timestamps (OID: 1.3.6.1.4.1.25623.1.0.80091)

Version used: \$Revision: 14310 \$

# **References**

Other: http://www.ietf.org/rfc/rfc1323.txt

http://www.microsoft.com/en-us/download/details.aspx?id=9152

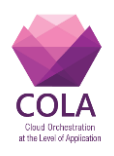

<span id="page-63-0"></span>**D) Appendix D – Wapiti test report for the MiCADO Master Node with Domain Scope**

# **Wapiti vulnerability report**

# **Target: https://178.22.68.112/**

Date of the scan: Tue, 04 Jun 2019 09:38:48 +0000. Scope of the scan: domain

# **Summary**

l.

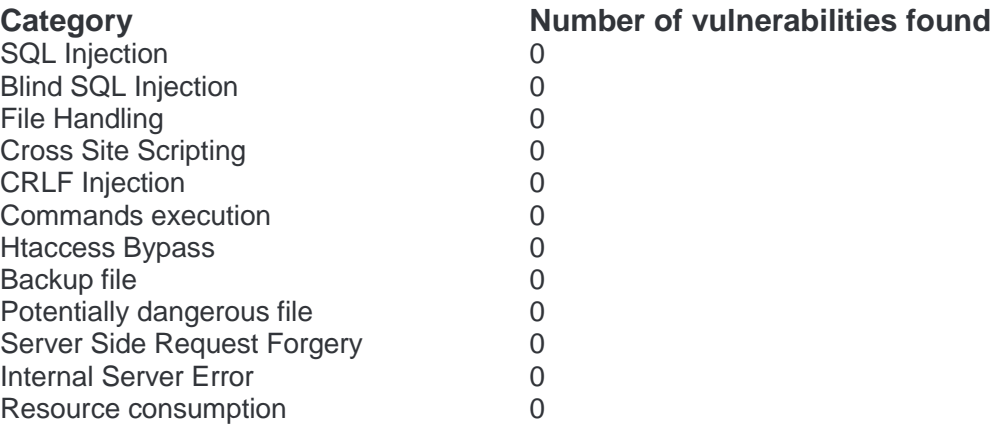

[Wapiti 3.0.1](http://wapiti.sf.net/) © Nicolas SURRIBAS 2006-2018

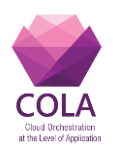

# <span id="page-64-0"></span>**E) Appendix E – Wapiti test report for the MiCADO Master Node with Folder Scope**

# **Wapiti vulnerability report**

# **Target: https://178.22.68.112/**

Date of the scan: Tue, 04 Jun 2019 09:39:24 +0000. Scope of the scan: folder

# **Summary**

l.

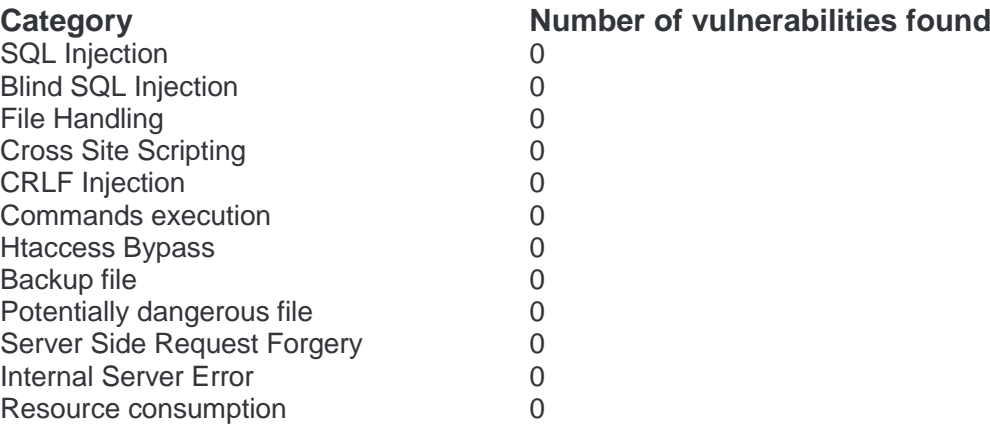

[Wapiti 3.0.1](http://wapiti.sf.net/) © Nicolas SURRIBAS 2006-2018

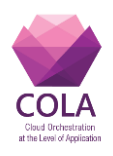

# <span id="page-65-0"></span>**F) Appendix F – Wapiti test report for the MiCADO Master Node with Page Scope**

# **Wapiti vulnerability report**

# **Target: https://178.22.68.112/**

Date of the scan: Tue, 04 Jun 2019 09:38:25 +0000. Scope of the scan: page

# **Summary**

l.

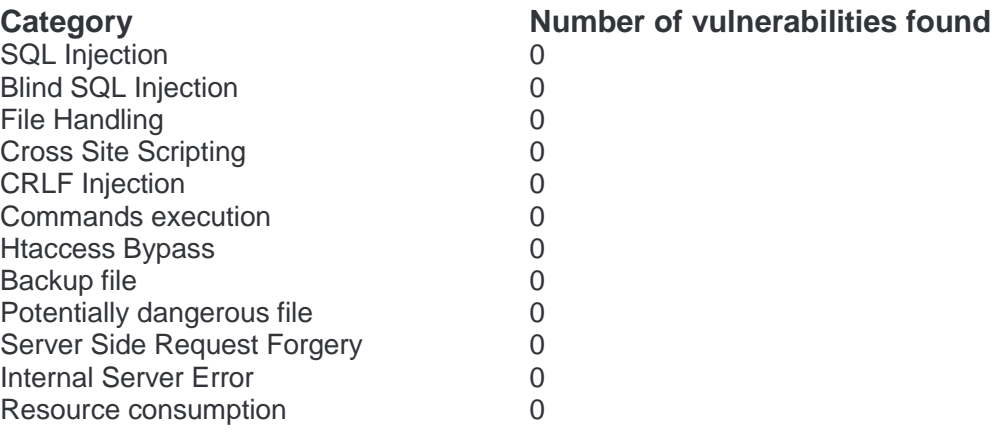

[Wapiti 3.0.1](http://wapiti.sf.net/) © Nicolas SURRIBAS 2006-2018